# PfLAR

 $\circ$ owr

ARIA

**Chances** 

# POLAR RC3 GPS

2<br>Р

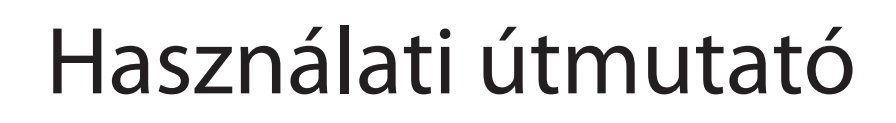

# **TARTALOM**

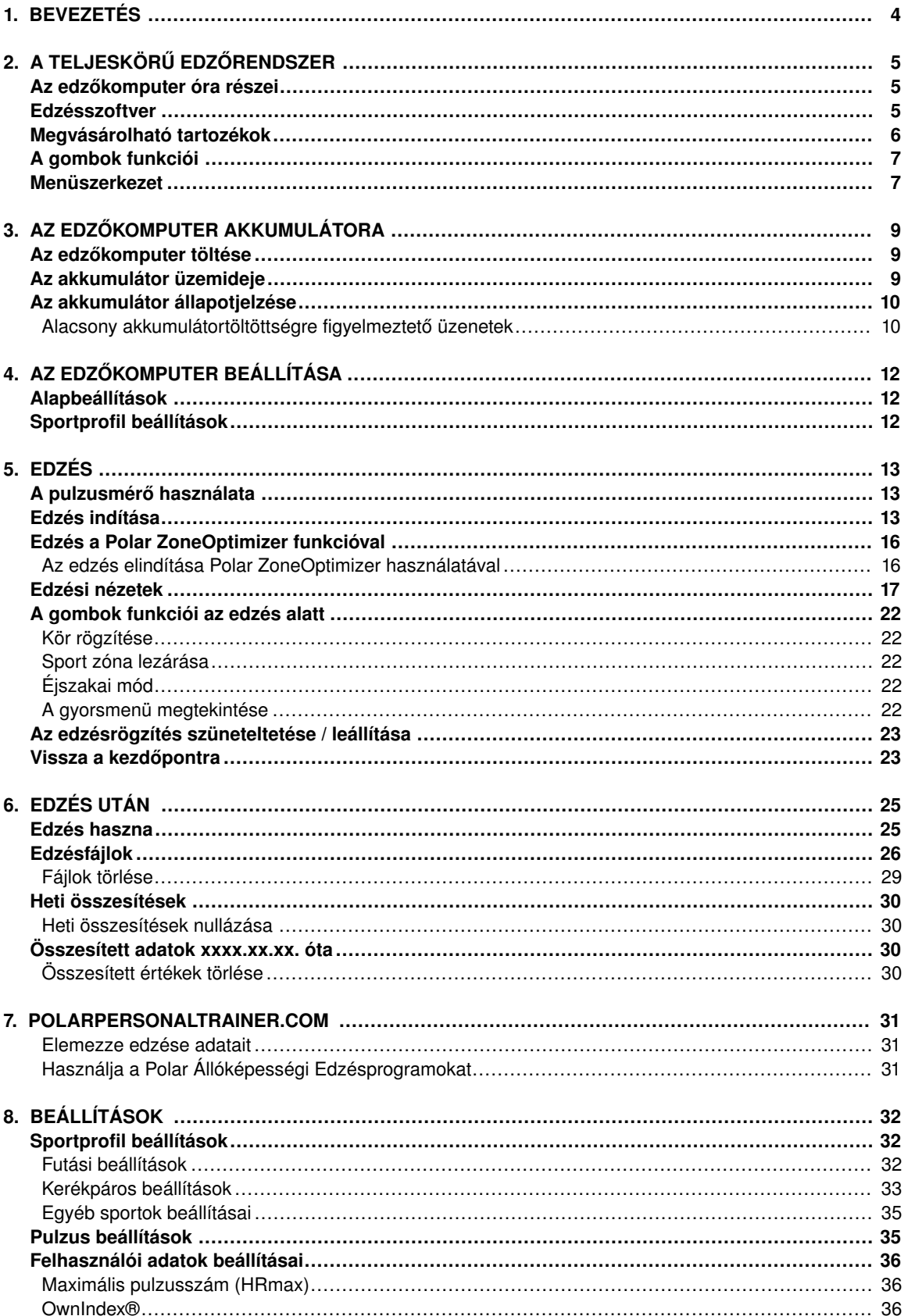

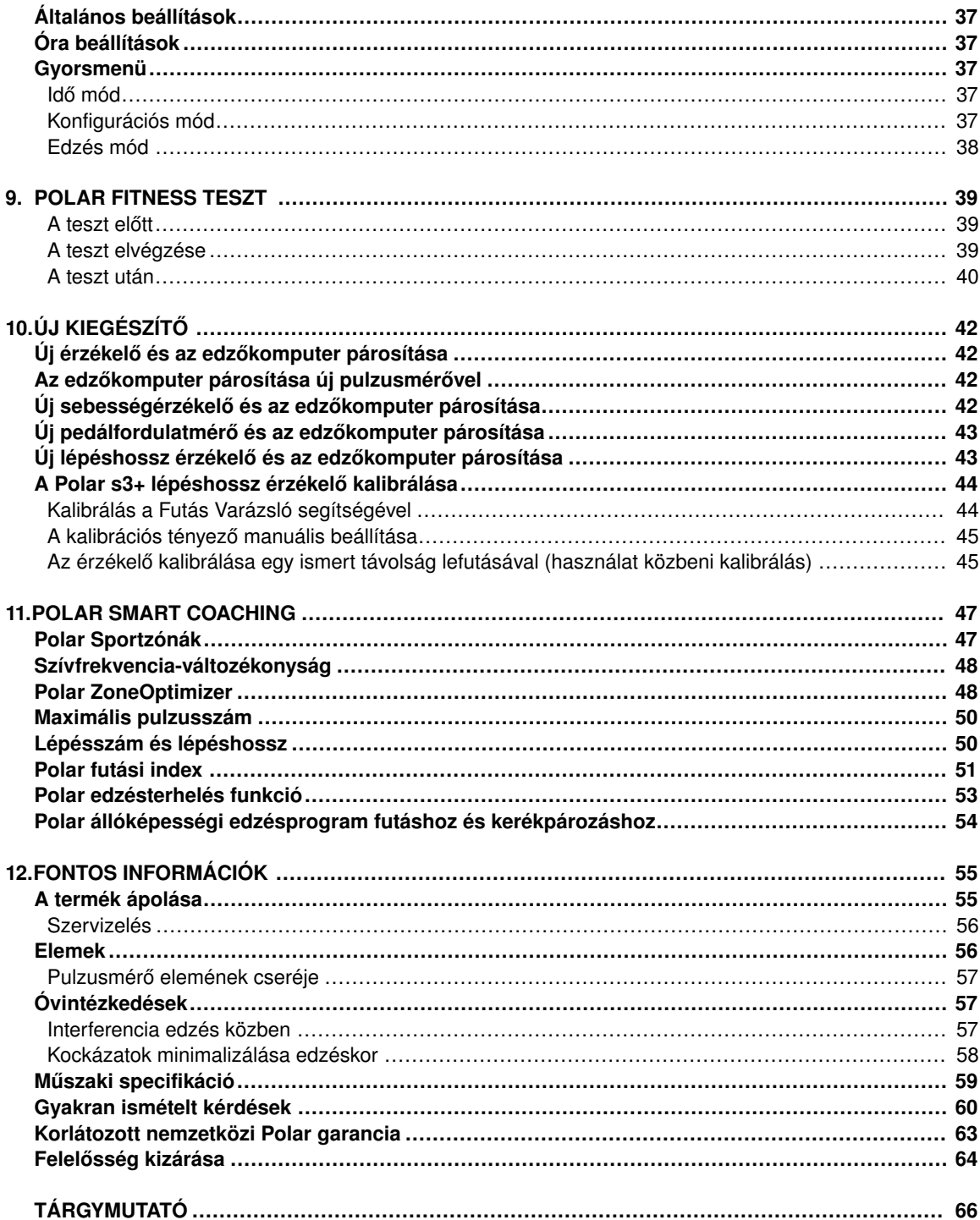

# <span id="page-3-0"></span>**1. FEJEZET - BEVEZETÉS**

Gratulálunk az új Polar RC3 GPS™ edzőkomputeréhez! Az edzőkomputer teljeskörű segítséget nyújt edzései során.

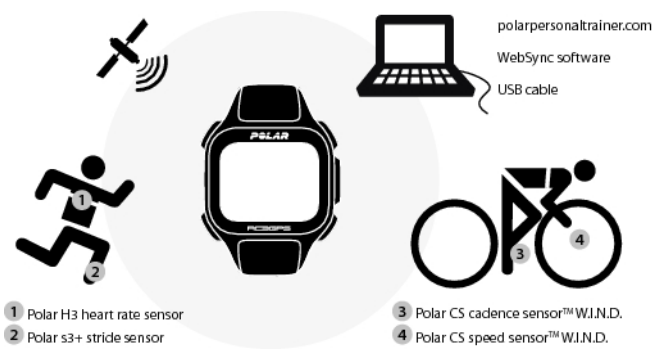

A használati útmutatóban teljes körű utasításokat talál annak érdekében, hogy a lehető legtöbbet hozhassa ki edzőkomputeréből.

A használati útmutató legfrissebb verziója letölthető a [www.polar.com/support](http://www.polar.com/support) [http://www.polar.com/support] címről. Videó útmutatókért látogasson el a [http://www.polar.com/en/polar\\_community/videos](http://www.polar.com/en/polar_community/videos) címre.

#### **fő jellemzők és előnyök**

**Karcsú, beépített GPS**: Az RC3 GPS az egyetlen készülék, melyre a sebesség, a megtett távolság és az útvonal nyomon követéséhez szüksége van. A karcsú és könnyű edzőkomputer beépített GPS-el és újratölthető akkumulátorral rendelkezik.

**Vissza a kezdőpontra**: Ez funkció visszavezeti Önt a kiindulási ponthoz.

**Edzés haszna**: Ez a funkció szöveges visszajelzéseket ad a teljesítményéről, így segít jobban megérteni edzései előnyeit.

**Webes edzésnapló**: Ossza meg útvonalát és a megtett távolságot a polarpersonaltrainer.com oldalon.

**Futási index**: Kövesse nyomon a futás hatékonyságát ezzel a funkcióval. A Futási index a pulzusszám és sebesség adatok alapján minden futás után automatikusan kiszámításra kerül.

**Sportprofil**: Indítsa el egyszerűen az edzést: az edzőkomputer öt sportprofillal rendelkezik: egy futáshoz, kettő kerékpározáshoz és kettő egyéb sportokhoz.

**Polar Sport Zónák**: Ahhoz, hogy mindig a megfelelő intenzitáson eddzen, zárolja a cél sport zónát az edzés időtartamára. Ha a pulzusszám a cél sport zónán kívülre kerül, az RC3 GPS hang-és vizuális jelzéssel figyelmeztet erre.

# <span id="page-4-0"></span>**2. FEJEZET - A TELJESKÖRŰ EDZŐRENDSZER**

### <span id="page-4-1"></span>**Az edzőkomputer óra részei**

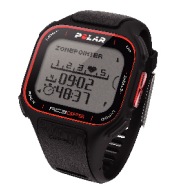

Az integrált GPS egységgel ellátott **Polar RC3 GPS edzőkomputer** a Globális Helymeghatározó Rendszer használatával minden szabadtéri sport esetén megadja a sebességre és a megtett távolságra vonatkozó adatokat, valamint a polarpersonaltrainer.com webes szolgáltatásban az útvonalra vonatkozó információkat is.

A GPS műholdak jeleket küldenek a föld felé. Az edzőkomputer érzékeli ezeket a jeleket és meghatározza földrajzi pozícióját azáltal, hogy kiszámítja a műholdtól való távolságot. Legalább 24 aktív GPS műhold kering folyamatosan a Föld körül. Az edzőkomputer legalább négy műhold jelei alapján végez megbízható helymeghatározást.

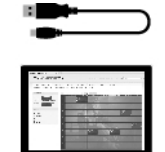

Az akkumulátor töltéséhez és az edzőkomputer és a számítógép, valamint a polarpersonaltrainer.com webes szolgáltatás közötti adatátvitelhez csatlakoztassa az edzőkomputerét a számítógéphez egy **USB kábel** segítségével.

Annak érdekében, hogy az igényeinek jobban megfelelő termékeket és szolgáltatásokat tudjunk létrehozni, regisztrálja a Polar terméket a http://register.polar.fi/ weboldalon.

### <span id="page-4-2"></span>**Edzésszoftver**

#### A **WebSync szoftverrel**

- szinkronizálhatja edzésadatait az edzőkomputer és a polarpersonaltrainer.com szolgáltatás között,
- módosíthatja az edzőkomputer beállításait és
- személyre szabhatja edzőkomputere kijelzőjét, például egy saját logó használatával.

Az adatátvitellel és a WebSync szoftver további funkcióival kapcsolatos további információkért tekintse meg a [www.polar.com/support](http://www.polar.com/support) [http://www.polar.com/support] címen megtalálható teljes használati útmutatót, vagy a WebSync online súgóját. A WebSync szoftver a [www.polarpersonaltrainer.com](http://www.polarpersonaltrainer.com)

[http://www.polarpersonaltrainer.com] címen tölthető le.

**A Polarpersonaltrainer.com** oldalon online edzésnaplót vezethet és egy interaktív edzőközösség része lehet, hogy folyamatosan fenntarthassa motivációját. Az edzésadatok részletesebb elemzéséhez töltse fel adatait a polarpersonaltrainer.com webes szolgáltatásra egy USB kábel és a WebSync szoftver használatával

A **polarpersonaltrainer.com webes szolgáltatásban**

- megtekintheti edzései útvonalát
- megoszthatja edzései eredményét a közösségi oldalakon
- meghívhatja barátait virtuális sportversenyekre
- részletesebb információkat kaphat az edzései visszajelzéseiről
- eltárolhatja edzésfájljait és nyomon követheti fejlődését
- az edzésnaplóban nyomon követheti edzésterhelését és a szükséges pihenési időket
- létrehozhatja and letöltheti a Polar Endurance edzésprogramokat pulzusmérő órájára és edzésein hasznosíthatja azokat, valamint
- létrehozhatja saját edzési céljait

A polarpersonaltrainer.com webes szolgáltatás funkcióival kapcsolatos további információért tekintse meg a polarpersonaltrainer.com online súgóját.

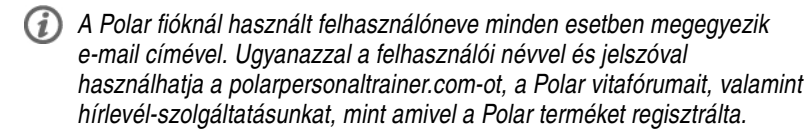

### <span id="page-5-0"></span>**Megvásárolható tartozékok**

A Polar tartozékok segítségével nem csak edzéseit tehető változatosabbá, de teljesítményét is jobban megértheti.

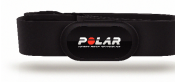

Az RC3 GPS pulzusmérő óra kompatibilis a **Polar H2** és a **H3 pulzusmérőkkel**. A kényelmes pulzusmérő pontosan érzékeli a pulzust a szív elektromos jeleiből és valós időben továbbítja a jeleket pulzusmérő óra felé. A pulzusmérő egy csatlakozóból és egy pántból áll.

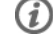

*Amennyiben olyan készletet vásárolt, mely nem tartalmaz pulzusmérőt, kapcsolja ki azt a Sportprofil beállításokban. További utasításokért lásd: [Sportprofil beállítások](#page-31-1) (32. oldal).*

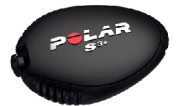

Az opcionális **Polar s3+ lépéshossz érzékelő** segít a futási technika fejlesztésében. Vezeték nélkül méri a sebességet/tempót, a megtett távolságot, a lépésszámot, a futási indexet és a lépéshosszt minden kültéri és beltéri edzés során.

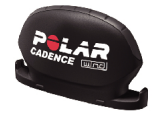

Az opcionális **Polar CS W.I.N.D. pedálfordulatmérő** vezeték nélkül méri a fordulat/perc perc értékben kifejezett pedálfordulatokat, azaz a valós idejű és az átlagos pedálozási sebességet.

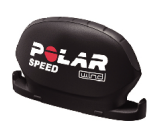

Az opcionális **Polar CS W.I.N.D. sebességérzékelő** vezeték nélkül méri a megtett távolságot és a pillanatnyi, az átlagos és a maximális hajtási sebességet.

A kompatibilis érzékelők által mért adatok a 2,4 Ghz-es W.I.N.D. vezeték nélküli technológiával (mely a Polar szabadalma) továbbítódnak az edzőkomputerre. Így kiküszöbölhető az edzés közben fellépő interferencia.

### <span id="page-6-0"></span>**A gombok funkciói**

A pulzusmérő óra öt gombja a felhasználási mód függvényében eltérő funkciókkal rendelkezik.

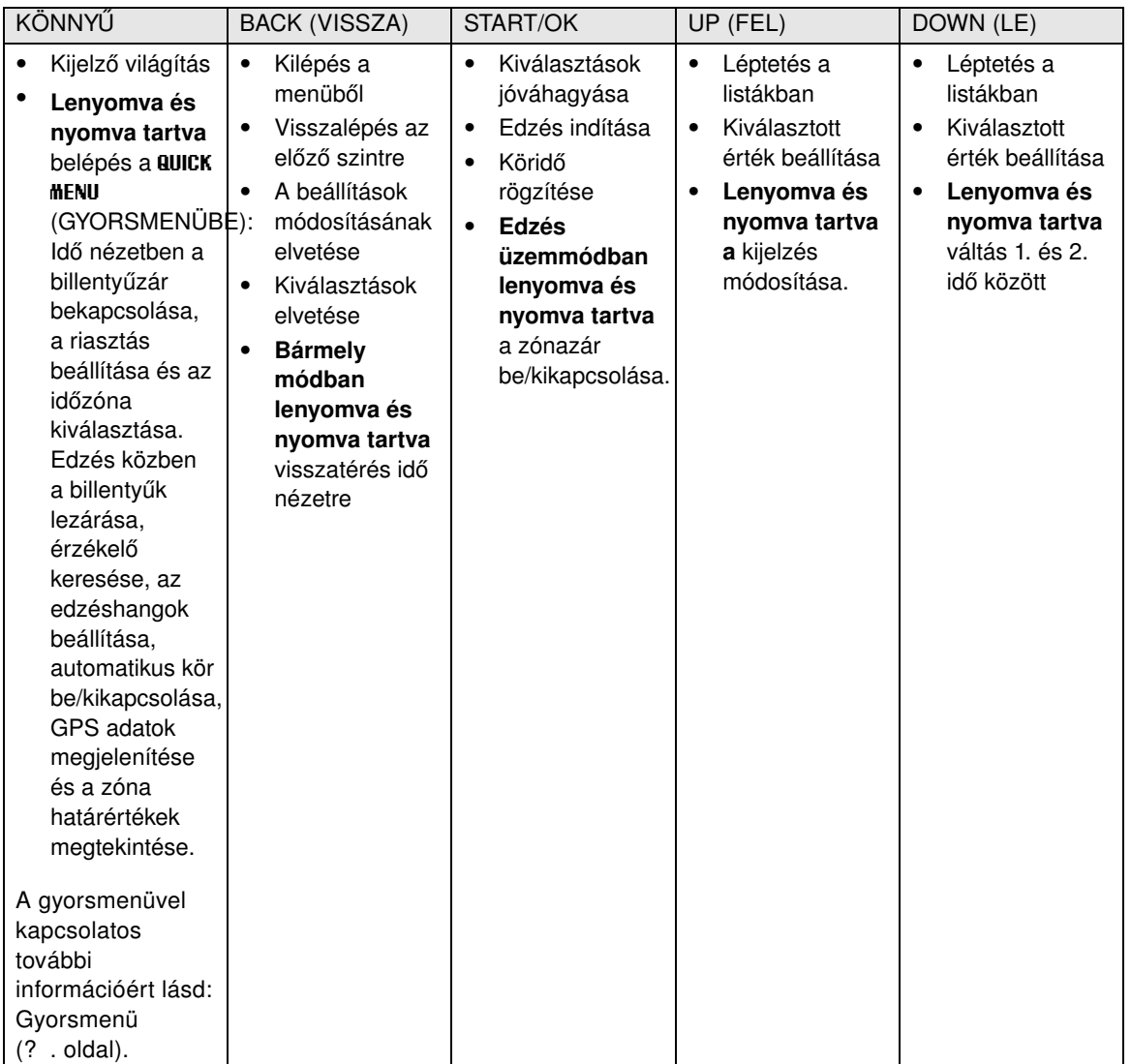

### <span id="page-6-1"></span>**Menüszerkezet**

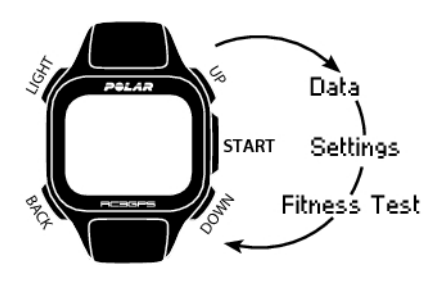

#### **Data (Adatok)**

Az edzésadatok nyomonkövetése. További információért lásd: [Edzés után](#page-24-0) ( [25. oldal\).](#page-24-0)

#### **Settings (Beállítások)**

Szabja személyre pulzusmérő óráját és válassza ki minden sportprofilhoz a szükséges funkciókat edzésének megfelelően. További információért lásd: [Beállítások](#page-31-0) [\(32. oldal\)](#page-31-0).

#### **Fitness Test**

A megfelelő edzés kialakításához és a fejlődés nyomon követéséhez fontos az aktuális edzettségi szint ismerete. A Polar Fitness Teszt egyszerű és gyors módja annak, hogy felmérje kardiovaszkuláris edzettségét és aerob kapacitását. A teszt elvégzése nyugalmi állapotban történik. A teszt eredménye az OwnIndex elnevezésű érték. Az OwnIndex hasonló a maximális oxigénfelvételhez (VO <sub>2max</sub>), melyet gyakran az aerob kapacitás mérésére használnak. További információkért lásd: [Polar Fitness teszt](#page-38-0) (? [. oldal\).](#page-38-0)

# <span id="page-8-0"></span>**3. FEJEZET - AZ EDZŐKOMPUTER AKKUMULÁTORA**

### <span id="page-8-1"></span>**Az edzőkomputer töltése**

A Polar RC3 GPS edzőkomputer belső, tölthető akkumulátorral rendelkezik. A töltéshez csatlakoztassa az edzőkomputert a csomagban mellékelt USB kábel használatával. Ha fali konnektorban szeretné használni az USB csatlakozót, használjon USB adaptert (a csomag nem tartalmazza).

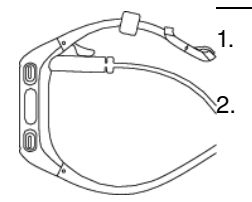

1. Csatlakoztassa a micro USB csatlakozót az edzőkomputer USB portjába.

2. Dugja be az USB csatlakozót a számítógép USB portjába. Azt javasoljuk, hogy ne használjon USB elosztót, mivel az elképzelhető, hogy nem biztosít elegendő energiát az edzőkomputernek.

- *Használja a csomagban mellékelt USB 2.0 USB A micro B kábelt. Ha USB elosztóról végzi a töltést, a töltési idő meghosszabbodhat. Ha váltóáramú adaptert használ, győződjön meg arról, hogy az adapteren az "5Vdc 0,5 A - max. 2 A" jelölés látható. Csak olyan váltóáramú adaptert használjon, amely megfelelő biztonsági tanúsítvánnyal rendelkezik ("LPS", "Limited Power Supply" (csökkentett tápellátás) vagy "UL listed").*
- 3. A töltést jelző animáció megjelenik a kijelzőn. Amikor első alkalommal csatlakoztatja az edzőkomputert, a Windows automatikusan elkezdi keresni a meghajtókat. Várjon, amíg a rendszer megtalálja a meghajtót (körülbelül 1 percet vesz igénybe). Ezt a lépést ki is hagyhatja. Keresés közben a töltést jelző animáció és az adatátvitel nem működik. Egy óra töltéssel az akkumulátor 70-80%-os töltöttségi szintet ér el (ha az akkumulátor le volt merülve). Az akkumulátor teljes feltöltése körülbelül másfél órát vesz igénybe
- 4. Amikor az edzőkomputer teljesen feltöltődött, a **Charging complete** (Töltés befejeződött) felirat jelenik meg. Válassza le a kábelt.

Amikor a micro USB csatlakozót az edzőkomputer USB portjához csatlakoztatja, ügyeljen arra, hogy ne karcolja meg a hátlap szigetelésének felületét. Ha a szigetelés felülete megsérül, a készülék elveszti az IPx7 szintű vízállóság elleni védelmét.

Az edzőkomputer USB portjának minden használata után ellenőrizze, hogy nem került-e haj, por vagy egyéb szennyeződés a fedél/hátlap szigeteléssel ellátott részére. Finoman törölje le a szennyeződéseket. Ne használjon éles tárgyakat a készülék tisztításához, mivel ezek megkarcolhatják a műanyag részeket.

### <span id="page-8-2"></span>**Az akkumulátor üzemideje**

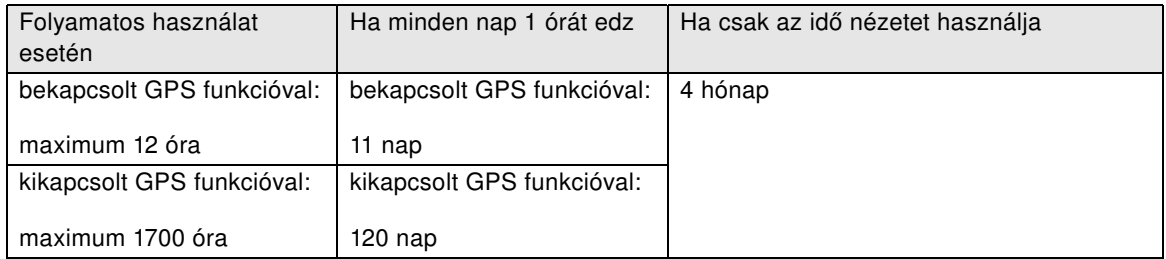

Az akkumulátor üzemidejét számos tényező, például a környezeti hőmérséklet, a használt funkciók és az

akkumulátor életkora is befolyásolja. Jóval fagypont alatti hőmérséklet esetén az üzemidő jelentősen lecsökkenhet. Ha a kabátja alatt viseli az edzőkomputert, azzal megnövelheti annak üzemidejét.

*Jelentősen növelheti az akkumulátor idejét, ha a sebesség és távolság adatok mérésére a GPS funkció helyett*  $(i)$ *[Megvásárolható tartozékok \(6](#page-5-0) . oldal)-at használ, amikor nincs szüksége az útvonal információkra.*

### <span id="page-9-0"></span>**Az akkumulátor állapotjelzése**

A kijelző jobb felső sarkában lévő akkumulátor ikon megjeleníti az akkumulátor töltöttségi állapotát és az akkumulátor fennmaradó töltöttségének körülbelüli értékét.

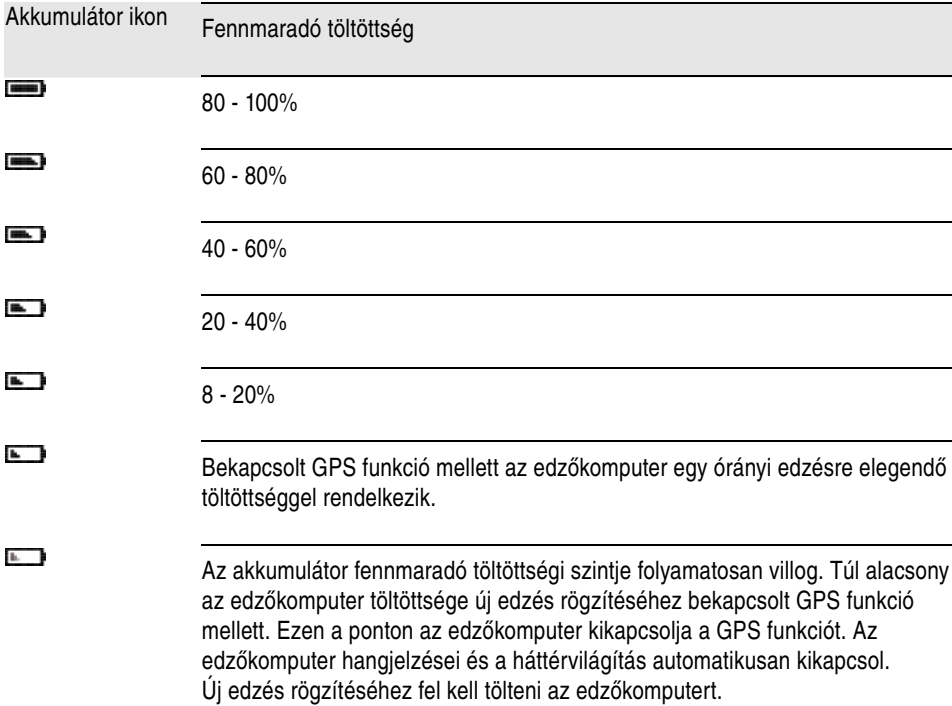

#### <span id="page-9-1"></span>**Alacsony akkumulátortöltöttségre figyelmeztető üzenetek**

Ha a készülék töltöttségi szintje lecsökken, az edzőkomputer üzenettel és riasztással figyelmeztet erre.

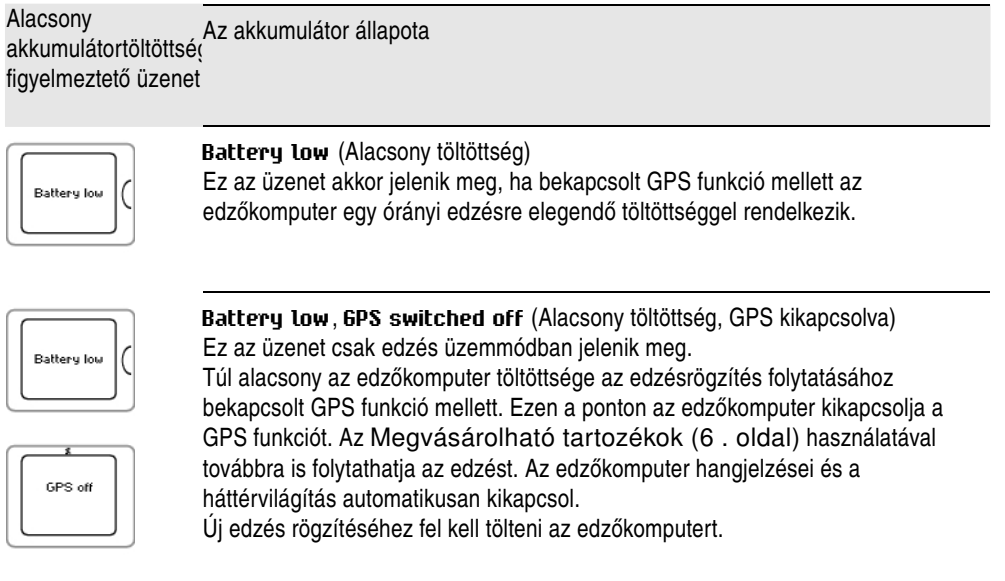

#### Alacsony Alacsony<br>akkumulátortöltöttsé<sub>(</sub>Az akkumulátor állapota figyelmeztető üzenet

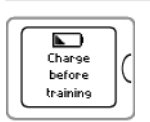

**Charge before training** (Töltse fel edzés előtt) A töltöttség túl alacsony új edzés rögzítéséhez. Új edzés rögzítéséhez fel kell tölteni az edzőkomputert.

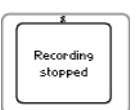

**Recording stopped**, **Battery Empty** (Rögzítés leállt, akkumulátor lemerült) A töltöttség rendkívül alacsony. Az edzőkomputer leállítja az edzésrögzítést, elmenti az edzésadatokat és alvás üzemmódra vált.

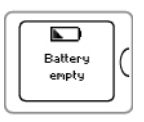

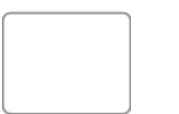

Amikor az edzőkomputer kijelzője elsötétül, az akkumulátor lemerült és a készülék alvás üzemmódba lépett. Töltse fel az edzőkomputert. Ha az akkumulátor teljesen lemerült, eltarthat egy ideig, amíg a töltést jelző animáció megjelenik a kijelzőn.

# <span id="page-11-0"></span>**4. FEJEZET - AZ EDZŐKOMPUTER BEÁLLÍTÁSA**

### <span id="page-11-1"></span>**Alapbeállítások**

Az edzőkomputer első használata előtt meg kell adni az alapbeállításokat. A teljesítményén alapuló visszajelzés helyességének érdekében a lehető legpontosabb adatbevitelre törekedjen.

Az START gomb megnyomásával aktiválja az edzőkomputert. A kijelzőn megjelenik a **Select language** (Nyelv kiválasztása) felirat. A következő nyelvek közül választhat:

**Dansk**, **Deutsch**, **English**, **Español**, **Français**, **Italiano**, **Nederlands**, **Norsk**, **Português**, **Suomi** vagy **Svenska**, majd az START gomb lenyomásával fogadhatja el azt. A képernyőn megjelenik a **Please enter basic settings** (Kérjük, végezze el az alapbeállításokat) felirat. Az alábbi adatok beállításához nyomja meg az START gombot:

- 1. **Time** (Idő): Válassza ki a **12h** vagy **24h** lehetőséget. A **12h** opció kiválasztása esetén válasszon az **AM** / **PM** (D.e./D.u.) lehetőségek közül. Adja meg a helyi időt.
- 2. **Date** (Dátum): Adja meg az aktuális dátumot.
- 3. **Units** (Mértékegységek): A választható opciók: **(kg/cm)** és **(lb/ft)**.
- 4. **Weight** (Testsúly): Adja meg testsúlyát.
- 5. **Height** (Testmagasság): Adja meg testmagasságát. LB/FT formátum esetén először a láb adatot adja meg, utána pedig a hüvelyket.
- 6. **Date of birth** (Születési idő): Adja meg születési idejét.
- 7. **Sex** (Neme): A választható opciók: **Male** (Férfi) és **Female** (Nő).
- 8. Ezután megjelenik a **Settings OK?** (Jók a beállítások?) üzenet. A beállítások módosításához nyomja meg a BACK (Vissza) gombot annyiszor, míg vissza nem jut a módosítani kívánt tételhez. A beállítások elfogadásához nyomja meg az START gombot; a pulzusmérő óra ekkor átvált idő üzemmódba.
- *Fontos, hogy az alapbeállításokat pontosan adja meg, különös tekintettel a súlyra, magasságra, születési dátumra és nemre, mivel ezek befolyásolhatják a mért értékek, például a pulzushatárértékek és kalória felhasználás pontosságát.*

### <span id="page-11-2"></span>**Sportprofil beállítások**

A **Sportprofil** funkció használatával egyszerűen elindíthatja edzését. Az edzőkomputer öt sport profillal rendelkezik: egy futáshoz, kettő kerékpározáshoz és kettő egyéb sportokhoz.

A sportprofilokat a **MENU** > **Settings** > **Sport Profiles** (Menü > Beállítások > Sportprofilok) menüpontban állíthatja edzési igényeihez. Aktiválhatja például az edzés során használt érzékelőket. Ezután, amikor elindítja az edzést a sportprofil segítségével, az edzőkomputer automatikusan érzékeli a szükséges szenzorokat

*A pulzusmérő minden sport esetén alapértelmezésnek számít. Ebből kifolyólag, ha idő nézetben megnyomja az START gombot, az edzőkomputer automatikusan megpróbálja megkeresni a pulzusmérőt. Amennyiben olyan készletet vásárolt, mely nem tartalmaz pulzusmérőt, kapcsolja ki azt a* **MENU** *>* **Settings** *>* **Sport Profiles** *>* **Running** *>* **Heart rate sensor** *>* **Off** *(MENÜ > Beállítások > Sportprofilok > Futás > Pulzusmérő > Ki) opcióval.*

A sportprofil beállításokkal kapcsolatos további információkért lásd: [Sportprofil beállítások \(32. oldal\)](#page-31-1).

Amikor első alkalommal aktivál egy opcionális érzékelőt (s3+ lépéshossz érzékelő, CS W.I.N.D. sebesség érzékelő, vagy CS W.I.N.D. pedálfordulatmérő), párosítania kell azt az edzőkomputerrel. Az érzékelők és a pulzusmérő óra párosítására vonatkozó további információért lásd: [Új kiegészítő](#page-41-0) (? [. oldal\).](#page-41-0)

# <span id="page-12-0"></span>**5. FEJEZET - EDZÉS**

### <span id="page-12-1"></span>**A pulzusmérő használata**

A pulzusszám méréséhez viselnie kell a pulzusmérőt.

- 1. Nedvesítse meg a pánt elektródás részét.
- 2. Illessze a csatlakozót a pánthoz.
- 3. Helyezze a pántot a mellkasa köré, a mellizmok alá és csatolja be a pántot.
- 4. Állítsa be a pánt hosszát, hogy az szorosan, de kényelmesen rögzüljön. Ellenőrizze, hogy a megnedvesített elektródás részek szorosan rögzülnek-e a bőrén, és hogy a csatlakozó Polar logója középen és egyenes helyzetben van-e.
- *Minden használatot követően válassza le a csatlakozót a pántról, ezzel növelve az elem élettartamát. Az izzadtságtól és nedvességtől az elektródák és a pulzusmérő aktiválva maradhatnak. Ez csökkentheti az elem élettartamát. A tisztításra vonatkozó részletes információkat lásd: [Fontos](#page-54-0) [információk \(55. oldal\)](#page-54-0).*

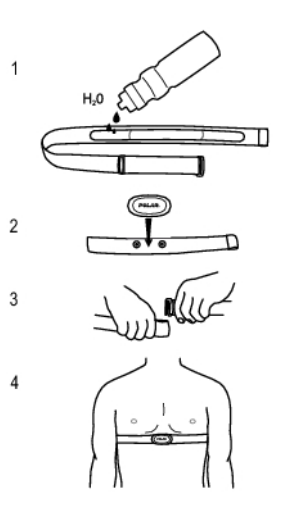

<span id="page-12-2"></span>Videó útmutatókért látogasson el a [http://www.polar.com/en/polar\\_community/videos](http://www.polar.com/en/polar_community/videos) címre.

### **Edzés indítása**

Vegye fel a pulzusmérőt és győződjön meg róla, hogy az érzékelő használati útmutatójának megfelelően beállított egy opcionális érzékelőt\*. Ha első alkalommal használ sebesség, lépésszám vagy lépéshossz érzékelőt, lásd: [Új kiegészítő \(42. oldal\).](#page-41-0) A Polar ZoneOptimizer funkció használatához lásd: [Edzés a](#page-15-0) [Polar ZoneOptimizer funkcióval \(16. oldal\)](#page-15-0).

#### **1. Nyomja meg az START gombot**

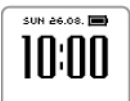

1. Nyomja meg idő nézetben az START gombot a konfigurációs mód elindításához.

#### **2. Párosítsa össze a pulzusmérőt az edzőkomputerrel (a párosítást csak egyszer kell elvégezni)**

A párosítással biztosítható, hogy az edzőkomputer csak az Ön pulzusmérőjéből érkező jeleket fogadja, így elkerülhető az interferencia olyan helyzetekben, amikor más pulzusmérő órák is vannak a közelben.

*Ha az Ön által vásárolt készülékhez nem tartozik pulzusmérő, és kikapcsolta a pulzusmérőt a Sportprofil beállításoknál, akkor hagyja ki a második lépést és ugorjon egyből a 3.-ra.*

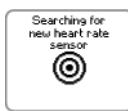

A kijelzőn a

1. **Searching for new heart rate sensor** (Új pulzusmérő keresése) felirat jelenik meg. Az edzőkomputer elkezdi keresni a pulzusmérő jeleit.

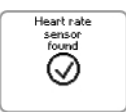

2. Amikor az óra megtalálja a pulzusmérő jeleit, a kijelzőn a **Heart rate sensor found** (Pulzusmérő megtalálva) üzenet jelenik meg. Ha az edzőkomputer nem találja a pulzusmérőt, ellenőrizze, hogy nem lazult-e meg a pánt, valamint a pulzusmérő elektródái nedvesek-e.

#### **3. Válassza ki a sportprofilt**

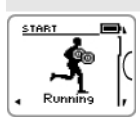

1. Az UP/DOWN (Fel/Le) gomb használatával válassza ki a kívánt sportprofilt.

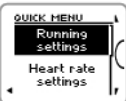

2. Az edzésrögzítés megkezdése előtt (konfigurációs módban) a sport profil beállítások vagy pulzusbeállítások megváltoztatásához tartsa lenyomva a LIGHT (Világítás) gombot a **QUICK MENU** (Gyorsmenü) eléréséhez. A konfigurációs módba való visszalépéshez nyomja meg a BACK (Vissza) gombot A sportprofil beállításokkal kapcsolatban lásd: [Sportprofil](#page-31-1)

[beállítások](#page-31-1) (32. oldal).

#### **4. Az edzőkomputer elkezdi keresni a GPS műhold, illetve az érzékelő jeleit**

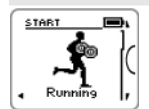

1. Ha aktiválta a GPS funkciót, és/vagy a sportprofil egy opcionális érzékelőt is tartalmaz\*, akkor az edzőkomputer automatikusan elkezdi keresni a jelet.

*Maradjon konfigurációs üzemmódban, amíg az edzőkomputer meg nem találja a jelet.*

#### **4. Az edzőkomputer elkezdi keresni a GPS műhold, illetve az érzékelő jeleit**

2. A GPS műholdjelek keresését mindig menjen szabadtéren, magas épületektől és fáktól távol végezze.

Vegye fel az edzőkomputert a számlappal felfelé. Tartsa az edzőkomputert vízszintes helyzetben a mellkasa előtt (lásd a lenti ábrát). A keresés közben mindvégig tartsa kezét mozdulatlanul a mellkas szintjénél magasabban.

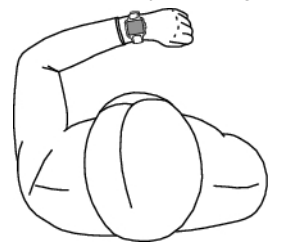

*A keresés közben ne mozdítsa meg a kezét. Maradjon mozdulatlan!*

Álljon mozdulatlanul és tartsa az edzőkomputert a fent leírt helyzetben addig, amíg meg nem találja a műhold jeleket (amikor a készülék megtalálta a jelet, hangjelzéssel és a figura karján egy pipa ikonnal jelzi ezt).

Megfelelő körülmények között a műholdjelek vétele jellemzően 30-60 másodpercet vesz igénybe.

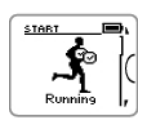

- 3. A pipa jel azt jelenti, hogy a készülék megtalálta a jelet. Ezen a képen az edzőkomputer megtalálta a pulzusmérő jeleit és a GPS jeleket. Az edzőkomputer meghatározza a helyadatokat és elmenti az adott pozíciót kezdőpontként.
	- *A [Vissza a kezdőpontra](#page-22-1) (23. oldal) funkció megfelelő működéséhez pontos kezdőpont adatokra van szükség.*

Ha az edzőkomputer nem találja az érzékelő jelét, a kijelzőn háromszögbe foglalt felkiáltójel jelenik meg.

#### **5. Kezdje meg az edzés rögzítését**

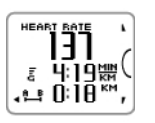

1. Ha az edzőkomputer megtalálta a jelet, nyomja meg az OK gombot. A kijelzőn megjelenik a **Recording started** (Rögzítés elkezdődött) üzenet és megkezdheti az edzést.

Az edzés rögzítése közben az UP/DOWN (Fel/Le) gombokkal váltogathatja az edzési nézetet. Ha a beállításokat az edzés rögzítés leállítása nélkül kívánja módosítani, tartsa lenyomva a LIGHT (Világítás) gombot a GYORSMENÜBE való belépéshez. További információkért lásd: [Gyorsmenü](#page-36-2) (37. oldal).

#### **5. Kezdje meg az edzés rögzítését**

- *Az edzésrögzítés megkezdése előtt győződjön meg róla, hogy az edzőkomputer megtalálta-e a GPS műhold, illetve az érzékelő jelét. Így biztosítható, hogy*
	- *már az edzés kezdetén pontos sebesség/tempó és távolság adatokat mérhessen*
	- *és az edzőkomputer meghatározhassa a kezdőpontot (csak ha be van kapcsolva a GPS funkció). A [Vissza a kezdőpontra](#page-22-1) (23. oldal) funkció megfelelő működéséhez pontos kezdőpont adatokra van szükség.*

\*Az opcionális érzékelők közé a következők tartoznak: Polar s3+ lépéshossz érzékelő Polar CS W.I.N.D. sebességérzékelő és Polar CS W.I.N.D. lépésszámláló

### <span id="page-15-0"></span>**Edzés a Polar ZoneOptimizer funkcióval**

A ZoneOptimizer funkcióval egyénre szabott sport zónákat (pulzus tartományokat) határozhat meg aerob edzéseihez. Bemelegítés közben méri a pulzusszám változékonyságot és meghatározza a személyes sportzónákat. További információért lásd: [Polar ZoneOptimizer \(48. oldal\)](#page-47-1).

A **MENU > Settings > Heart rate settings > ZoneOptimizer > On** (MENÜ > Beállítások > Pulzusbeállítások > ZoneOptimizer > Be) kiválasztásával állítsa be a ZoneOptimizer funkciót.

A ZoneOptimizer funkció minden edzés kezdetén meghatározza a személyre szabott cél pulzuszónákat. Ha az utolsó ZoneOptimizer meghatározás óta kevesebb mint egy óra telt el, a megadott célpulzus tartományok nem biztos, hogy érvényesek, mert elképzelhető, hogy az utolsó edzés óta nem pihente ki magát, és az azonnali pihenés esetén a pulzus variabilitás lassabban tér vissza nyugalmi állapotba, mint a pulzus.

#### <span id="page-15-1"></span>**Az edzés elindítása Polar ZoneOptimizer használatával**

A ZoneOptimizer meghatározás előtt győződjön meg arról, hogy a gyári Polar sport zóna pulzushatárok aktívak, azaz nem módosította a pulzus határértékeket manuálisan. Kapcsolja ki a ZoneOptimizer funkciót, ha a manuálisan módosítani szeretné a pulzus határértékeket.

A ZoneOptimizer funkció bekapcsolásához válassza a **MENU** > **Settings** > **Heart rate settings** > **ZoneOptimizer** > **On** (MENÜ > Beállítások > Pulzusbeállítások > ZoneOptimizer > Be) menüpontokat.

Már bemelegítési módban elindul a ZoneOptimizer meghatározás a háttérben. A kijelző jobb felső sarkában megjelenő EKG-görbe jelzi, hogy a ZoneOptimizer és a pulzusmérés aktív.

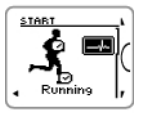

1. Nyomja meg az OK gombot az edzés indításához ZoneOptimizer funkcióval.

A kijelzőn a legutolsó alkalommal használt sport jelenik meg, és amint eléri a pulzusszám a 70 ütés/perc értéket, a visszaszámlálás elindul a háttérben. A kijelző jobb felső sarkában egy EKG-görbe jelenik meg.

A FEL/LE gombok segítségével válassza ki a használni kívánt sport profilt, majd az edzés megkezdésének nyomja meg az OK gombot.

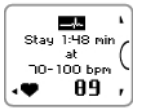

#### 2. **Tartsa pulzusszámát 70 és 100 ütés/perc között két percen keresztül.**

Ez egyszerűen állással vagy nagyon alacsony intenzitású edzéssel, például lassú sétával érhető el. Figyelmeztető jelzés jelzi, ha a meghatározás első része befejeződött.

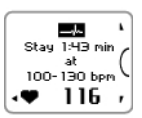

3. A meghatározás második része akkor veszi kezdetét, ha pulzusszáma 100 ütés/perc fölé emelkedik.

**Folytassa az edzést alacsony intenzitáson. Fokozatosan emelje a pulzusszámot, és további két percen keresztül tartsa 100-130 ütés/perc között tartani.**

Ez például élénkebb sétával, vagy a bemelegítés alatt alacsony intenzitású kerékpározással/kocogással érhető el.

Ha nagyon alacsony a maximális pulzusszáma, a pulzusmérő óra speciális határokat fog megállapítani. Hangjelzés jelzi, ha a ZoneOptimizer meghatározás második része befejeződik.

*Ha a szívfrekvencia határértéket elérte, a ZoneOptimizer meghatározás itt is véget érhet.*

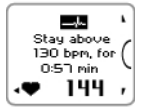

- 4. A meghatározás harmadik szakasza akkor kezdődik el, ha a pulzusszám 130 ütés/perc fölé emelkedik. **Fokozatosan emelje a pulzust 130 ütés/perc fölé és tartsa felette.**
	- *A ZoneOptimizer meghatározás akkor végleges, ha a pulzusszám legalább fél percig 130 ütés/perc felett volt.*

Hangjelzés jelzi, ha a meghatározás harmadik, egyben utolsó szakasza befejeződött.

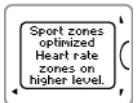

- 5. **A meghatározás végeztével a kijelzőn az alábbi üzenetek valamelyike jelenik meg:**
- **Default sport zones (heart rate zones) in use.** (Alapértelmezett sport zónák (pulzustartományok) használatban.) A meghatározás sikertelen volt. A Polar sport zónákat (pulzustartományok) fogja használni.
- **Sport zones optimized. Heart rate zones on higher level.** (Sport zónák optimalizálva. Pulzustartományok magasabb szinten.) A határértékek magasabbak az átlagos ZoneOptimizer határokhoz képest.
- **Sport zones optimized. Heart rate zones on normal level.** (Sport zónák optimalizálva. Pulzustartományok normális szinten.) A határértékek csak kissé magasabbak vagy alacsonyabbak az átlagos ZoneOptimizer határokhoz képest.
- **Sport zones optimized. Heart rate zones on lower level.** (Sport zónák optimalizálva. Pulzustartományok alacsonyabb szinten.) A határértékek alacsonyabbak az átlagos ZoneOptimizer határokhoz képest.
- 6. **Miután ezt a visszajelzést elolvasta, az eltüntetéshez nyomjon bármely gombot a VILÁGÍTÁS kivételével, majd folytassa az edzést.**

### <span id="page-16-0"></span>**Edzési nézetek**

A különböző edzési nézeteket az UP (Fel) és DOWN (Le) gombokkal jelenítheti meg. Az edzési nézet száma néhány másodpercre megjelenik a kijelzőn.

A megjelenő információ a beállított érzékelőktől, funkcióktól és a sport típusától függ.

Az alábbi táblázat néhány érzékelő kombinációhoz elérhető edzési nézeteket mutatja be. Ezekben a példákban az edzési adatok három sorban jelennek meg. A **MENU** > **Settings** > **Sport profiles** > **Sport** > **Training view** (Menü > Beállítások > Sport profilok > Sport > Edzési nézet) menüpontban állíthatja be, hogy az edzési adatok két vagy három sorban jelenjenek meg.

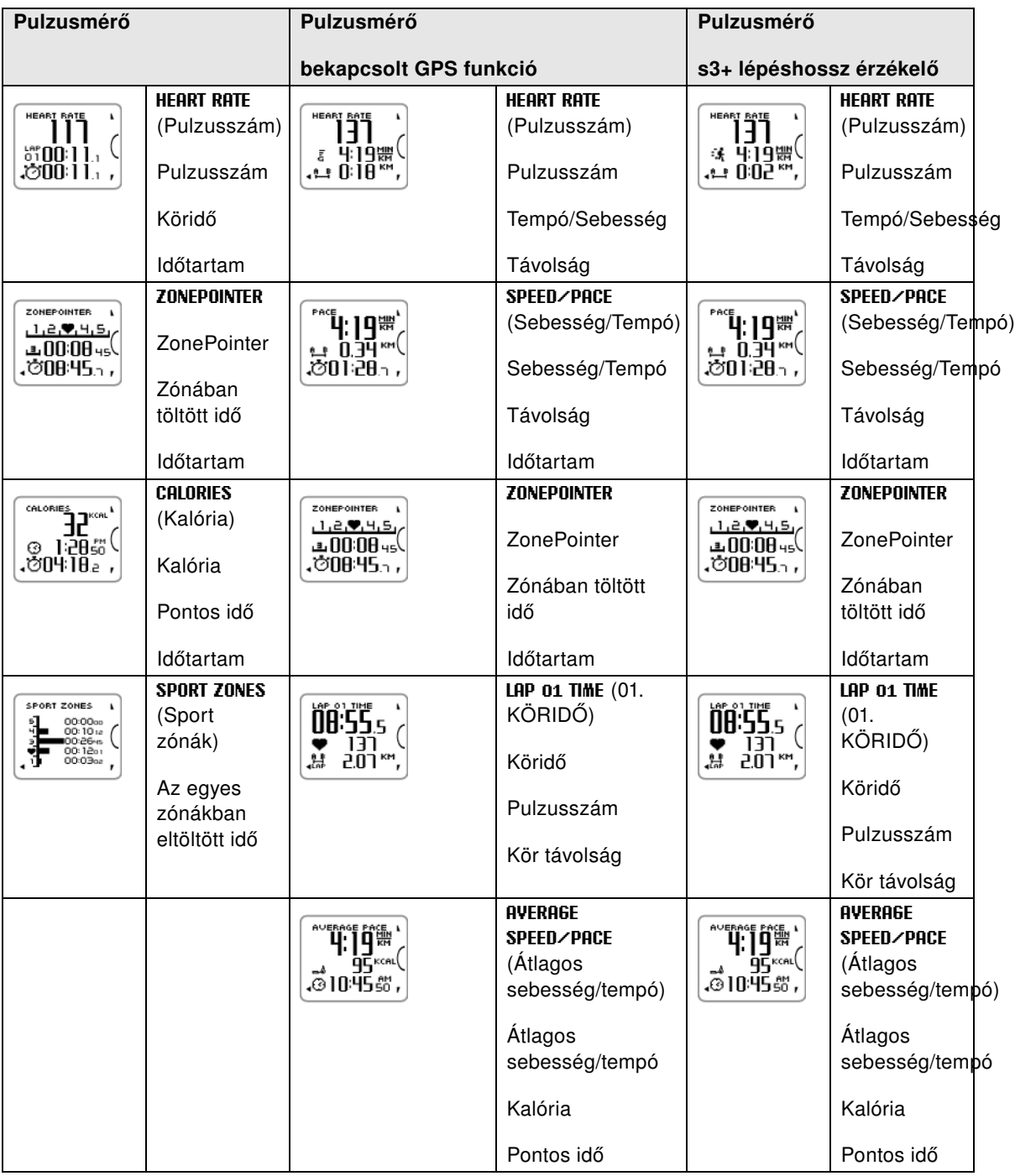

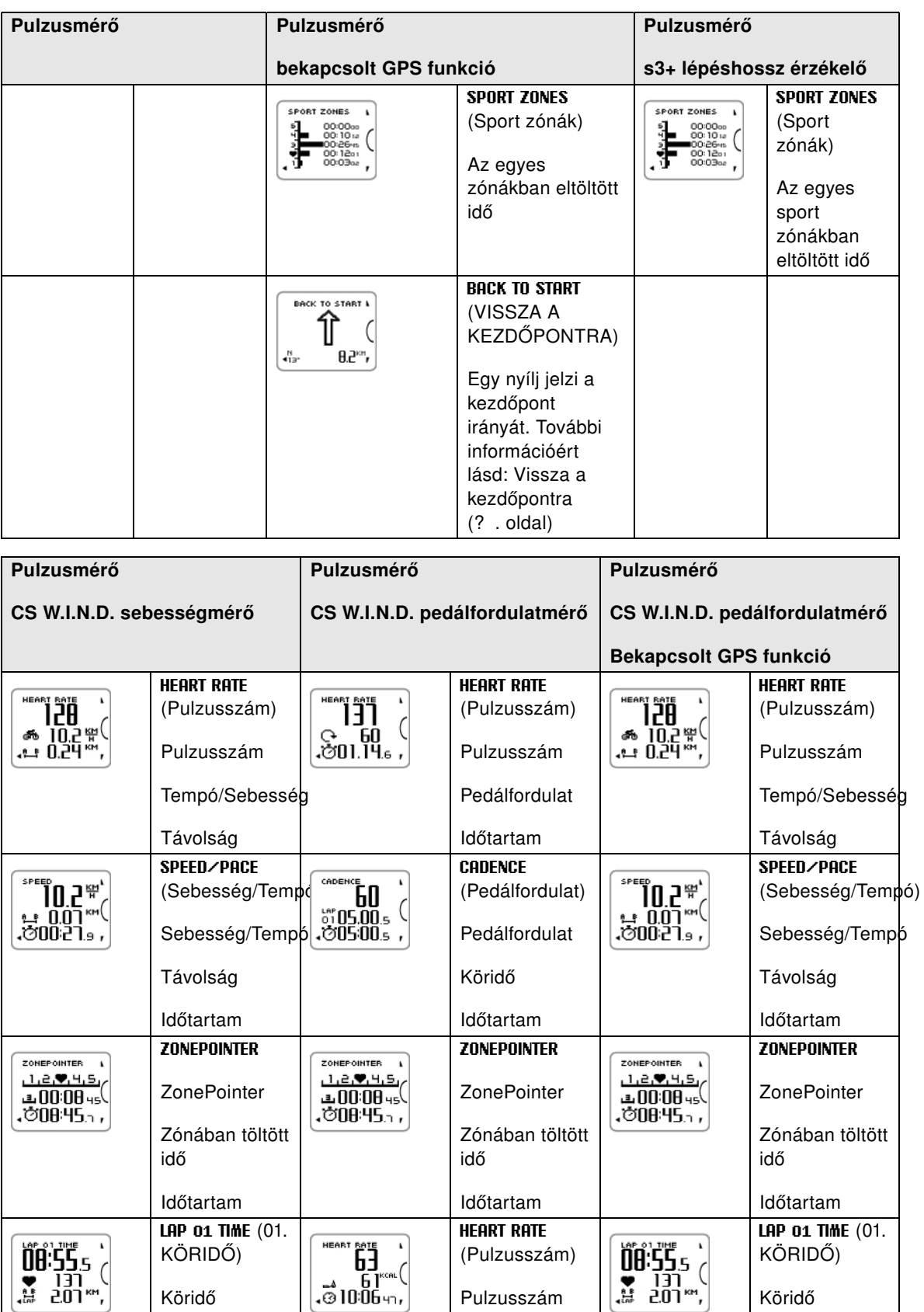

[Pulzusszám](#page-20-0)

[Pontos idő](#page-21-6)

[Kalória](#page-19-0)

Köridő

[Pulzusszám](#page-20-0)

[Kör távolság](#page-20-6)

Köridő

[Pulzusszám](#page-20-0)

[Kör távolság](#page-20-6)

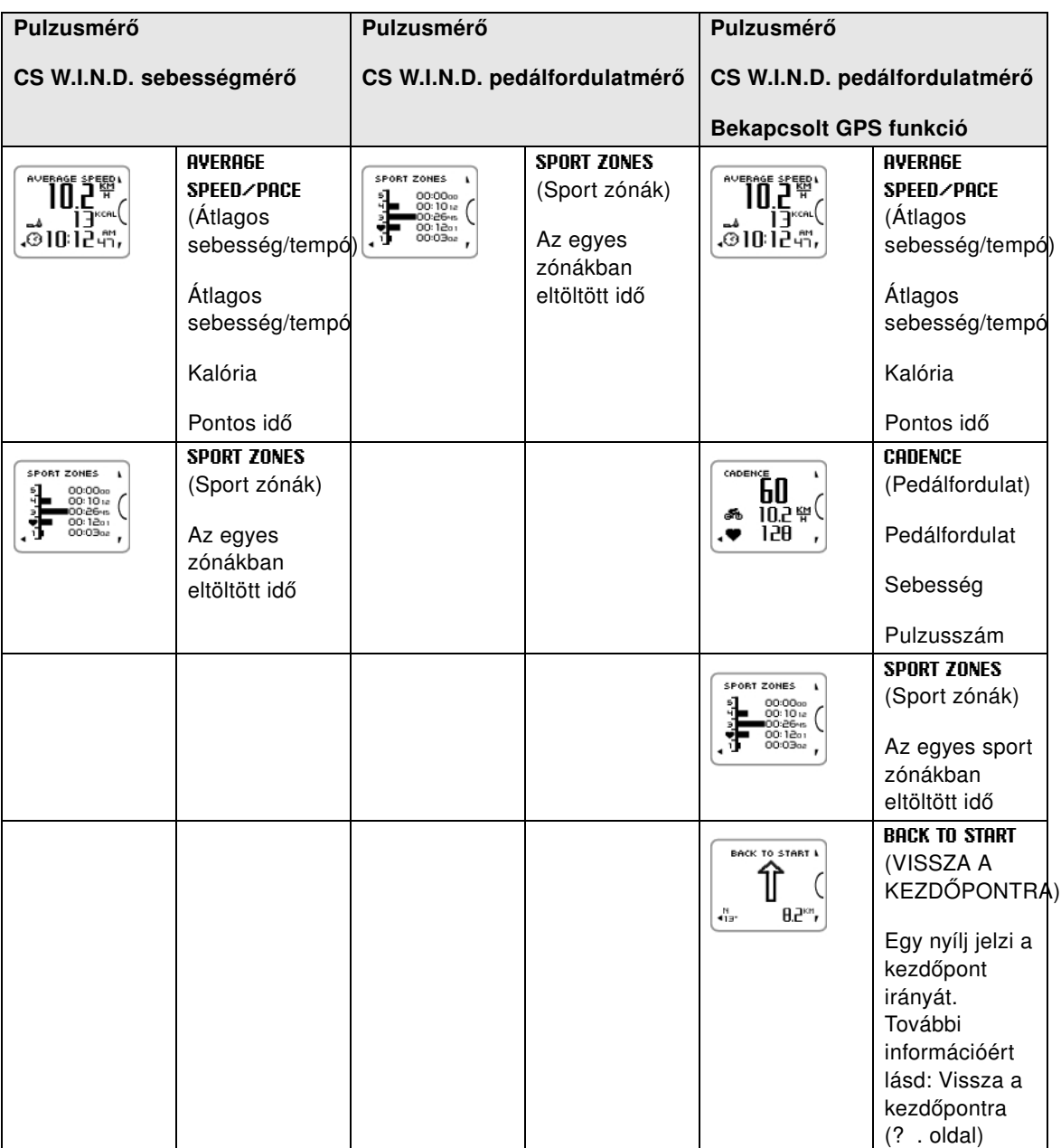

#### **A kijelzőn megjelenő szimbólumok / Magyarázat**

#### <span id="page-19-1"></span>**Pedálfordulatszám**

 $\mathbf{G}$ 

Az a sebesség, mellyel a kerékpár pedálját tekeri.

#### <span id="page-19-0"></span>**Kalória**

ئمہ

Az eddigi elégetett kalóriaszám. A kalóriák számlálása a pulzusszám megjelenítésétől kezdődik.

#### <span id="page-20-4"></span>**A kijelzőn megjelenő szimbólumok / Magyarázat Távolság** 住

Az összesen megtett távolság

### <span id="page-20-2"></span>**Időtartam**

Ò

Az edzés teljes hossza.

### <span id="page-20-0"></span>**Pulzusmérő**

Az aktuális pulzusszám

<span id="page-20-6"></span>**Kör távolság** 냖

Manuális kör távolság

# <span id="page-20-1"></span>**Köridő**<br>ଜୁନ<br>୧୨

Manuális körök száma és köridő

#### <span id="page-20-3"></span>**Sebesség**/**Tempó**

Az aktuális tempó (perc/km vagy perc/mérföld) vagy sebesség (km/óra vagy mérföld/óra)

 $\bar{\bar{\pmb{\varepsilon}}}$ <br>Ez a szimbólum akkor jelenik, ha a GPS funkció be van kapcsolva. A G betű felett megjelenő sávok száma a GPS jel erősségét jelzi.

### ۰.

Ez a szimbólum s3+ lépéshossz érzékelő használatakor jelenik meg.

### తిం

Ez a szimbólum CS W.I.N.D. sebességmérő használatakor jelenik meg.

A sebesség mértékegységét a sport profil beállításokban állíthatja be. Az utasításokért lásd: [Sportprofil beállítások](#page-11-2) (12 [. oldal\)](#page-11-2).

#### <span id="page-20-5"></span>**ZonePointer**

Célzóna jelző szív alakú szimbólummal, mely balról jobbra halad a sportzóna skálán, a szívritmus ütemében.

#### **A kijelzőn megjelenő szimbólumok / Magyarázat**

<span id="page-21-5"></span>**Zónában töltött idő** ιΕ,

A célzónában eltöltött idő

### <span id="page-21-6"></span>**Pontos idő**

⊙

### <span id="page-21-0"></span>**A gombok funkciói az edzés alatt**

#### <span id="page-21-1"></span>**Kör rögzítése**

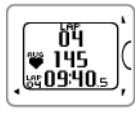

Köridő rögzítéséhez nyomja meg az START gombot. A kijelzőn az alábbi adatok jelennek meg: Kör szám Átlagos pulzusszám Köridő

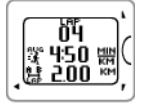

Ha a sebességérzékelő aktív, az alábbi adatok is megjelennek: Kör száma A kör átlagos sebessége/tempója Kör távolság

#### <span id="page-21-2"></span>**Sport zóna lezárása**

Pulzusszámát az aktuális sport zónához igazíthatja.

A sport zóna lezárásához/feloldásához nyomja meg és tartsa lenyomva az START gombot.

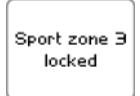

Ha például 130 ütés/perc pulzusszámon fut, ami a maximális pulzusszáma 75%-a, és a 3. sport zónának fele meg, az START gomb lenyomásával és nyomva tartásával lezárhatja pulzusszámát ebbe a zónába. A kijelzőn a **Sport zone3 Locked** (3. sport zóna lezárva) felirat jelenik meg.

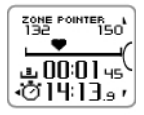

Hangjelzés figyelmezteti, ha pulzusszáma a sport zóna alá vagy fölé kerül. Az START gomb ismételt lenyomva tartásával oldja fel a sport zónát: A kijelzőn a **Sport zone3 Unlocked** (3. sport zóna feloldva) felirat jelenik meg.

### <span id="page-21-3"></span>**Éjszakai mód**

Az edzőkomputerben elérhető éjszakai mód funkció. Konfigurációs, edzésrögzítés vagy szüneteltetés módban nyomja meg egyszer a LIGHT (Világítás) gombot. A háttérvilágítás minden gombnyomásra aktiválódni fog.

A kijelző az üzenetek, például **Check heart rate sensor** (Ellenőrizze a pulzusmérőt) megjelenésekor is felvillan.

<span id="page-21-4"></span>Az edzésrögzítés befejezésekor az éjszakai mód kikapcsol.

#### **A gyorsmenü megtekintése**

Nyomja meg és tartsa lenyomva a LIGHT (Világítás) gombot. Ezután megjelenik a **QUICK MENU** (GYORSMENÜ). Néhány beállítást az edzésrögzítés leállítása nélkül megváltoztathat. További <span id="page-22-0"></span>információkért lásd: [Gyorsmenü \(37. oldal\)](#page-36-2).

### **Az edzésrögzítés szüneteltetése / leállítása**

- 1. Az edzésrögzítés szüneteltetéséhez nyomja meg egyszer a BACK (Vissza) gombot. Az edzésrögzítés folyatatásához nyomja meg az START gombot.
- 2. Az edzésrögzítés leállításához nyomja meg kétszer a BACK (Vissza) gombot. Ekkor a kijelzőn az alábbi edzésadatok jelennek meg.
	- Szöveges visszajelzés, például **Steady state training+** (Állandó terhelésű edzés+) jelenik meg, ha összesen legalább 10 percet edzett a sport zónákban. Részletesebb visszajelzést az edzésfájlokban (**Training Files**) találhat. További információért lásd: [Edzés után \(25. oldal\)](#page-24-0)
	- **Duration** (Időtartam) és **Calories** (Kalóriák)
	- **Average heart rate** (Átlagos pulzusszám) és **Maximum heart rate** (Maximális pulzusszám)
	- **Sport zones** (Sportzónákban eltöltött idő))
	- **Average pace** (Átlagos tempó) és **Maximum pace** (Maximális tempó) vagy **Average speed** (Átlagos sebesség) és **Maximum speed** (Maximális sebesség) (csak s3+ lépéshossz érzékelő/CS sebességmérő, vagy a GPS funkció használata esetén látható)
	- **Distance** (Távolság) (csak s3+ lépéshossz érzékelő/CS sebességmérő, vagy a GPS funkció használata esetén látható) és **Running Index** (Futási index) (csak s3+ lépéshossz érzékelő vagy a GPS funkció használata esetén látható)

*Edzés után gondoskodjon a pulzusmérő megfelelő ápolásáról. Minden használat után vegye le a jeladót a pántról és öblítse le folyó víz alatt. Az ápolással és karbantartással kapcsolatos további információért lásd: [A](#page-54-1) [termék ápolása \(55. oldal\)](#page-54-1).*

### <span id="page-22-1"></span>**Vissza a kezdőpontra**

A **Vissza a kezdőpontra** funkció visszavezeti Önt a kiindulási ponthoz. Amikor az edzés kezdetén az edzőkomputer megtalálja a GPS műholdjeleket, a helyadatokat kezdőpontként menti el.

Ha szeretne visszatérni a kezdőponthoz, kövesse az alábbi lépéseket:

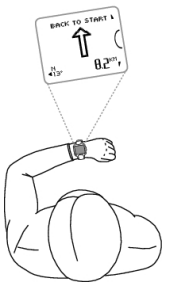

- Válassza ki a BACK TO START (VISSZA A KEZDŐPONTRA) nézetet.
- Tartsa az RC3 GPS készüléket vízszintesen maga előtt (úgy, hogy a "POLAR" logó előre nézzen).
- Haladjon folyamatosan, hogy az RC3 GPS meg tudja állapítani a haladási irányt. Egy nyílj jelzi a kezdőpont irányát.
- A kezdőponthoz való visszatéréshez mindig forduljon a nyíl irányába.
- Az RC3 GPS ezenkívül az aktuális koordinátákat és a kezdőponttól mért távolságot is mutatja (légvonalban).

BACK TO START A A  $0.1 - 1$ 

Amikor visszaér a kezdőpontra, a kijelzőn a **Starting point reached** (Kezdőpont elérve) felirat jelenik meg.

*Mindig tartson magánál térképet arra az esetre, ha az RC3 GPS elveszíteni a műhold jelet, vagy az akkumulátor lemerülne.*

#### **MAGYAR**

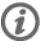

*Ez a funkció GPS-el működik. A GPS funkciót a Sportprofil beállításokban állíthatja be ([Sportprofil](#page-31-1) [beállítások \(32. oldal\)](#page-31-1)).*

# <span id="page-24-0"></span>**6. FEJEZET - EDZÉS UTÁN**

### <span id="page-24-1"></span>**Edzés haszna**

Az **Edzés haszna** funkcióval kielemezheti edzései hatékonyságát. Ezen funkcióhoz pulzusmérő használatára van szükség. Az edzéseket követően szöveges visszajelzést kap teljesítményéről, amennyiben legalább 10 percet edzett a sportzónákban. A visszajelzés az egyes sportzónákban eltöltött időn, a kalória felhasználáson és az időtartamon alapszik. Edzései részletesebb értékelését a **Training Files** (Edzési fájlok) menüpontban tekintheti meg. Az egyes előnyök leírását a lenti táblázat foglalja össze.

 $\mathcal{F}$ 

*Töltse fel edzési adatait a www.polarpersonaltrainer.com webes szolgáltatásra, ahol edzései előnyeit fiziológiai megközelítésből elemezheti.*

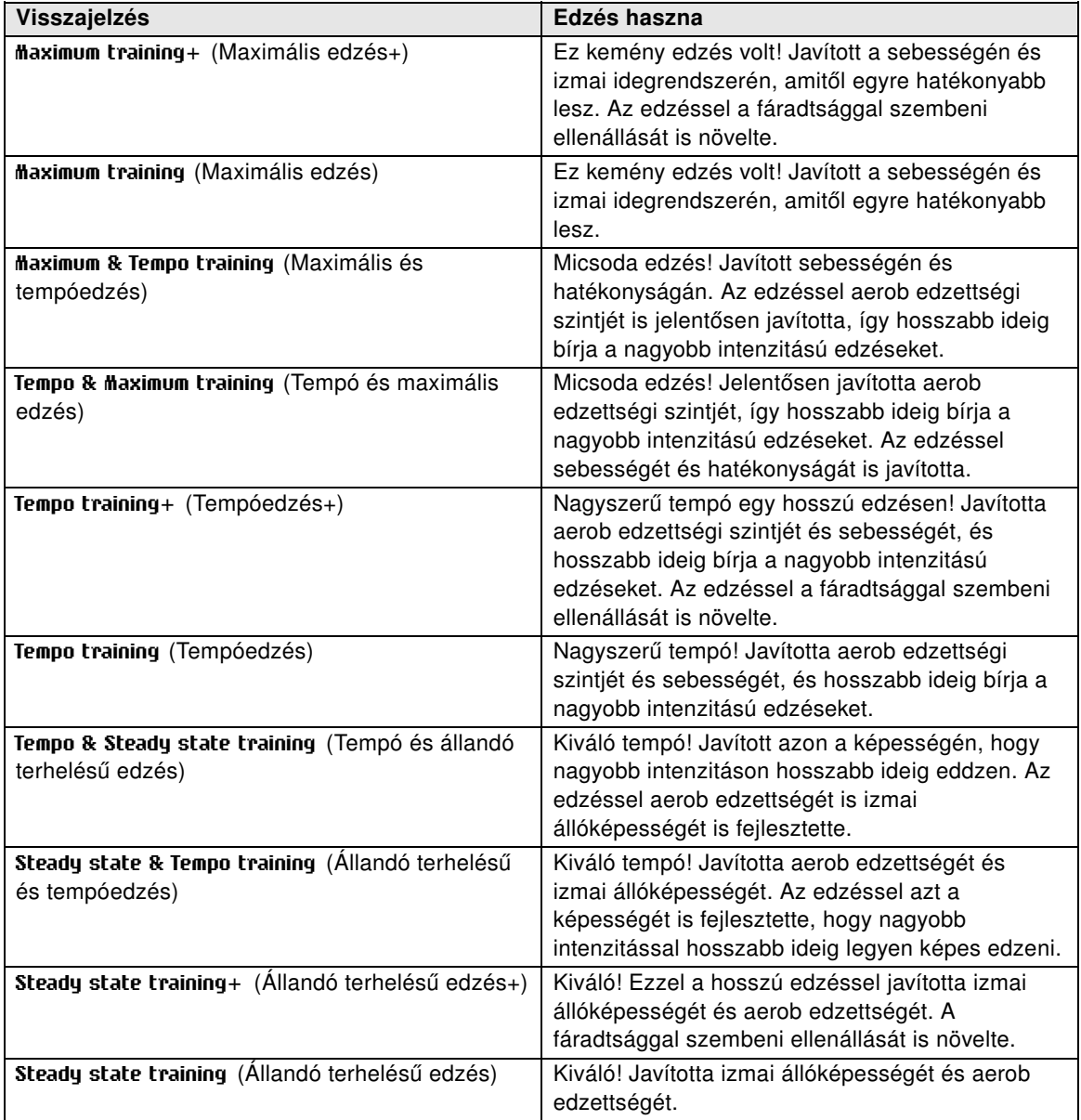

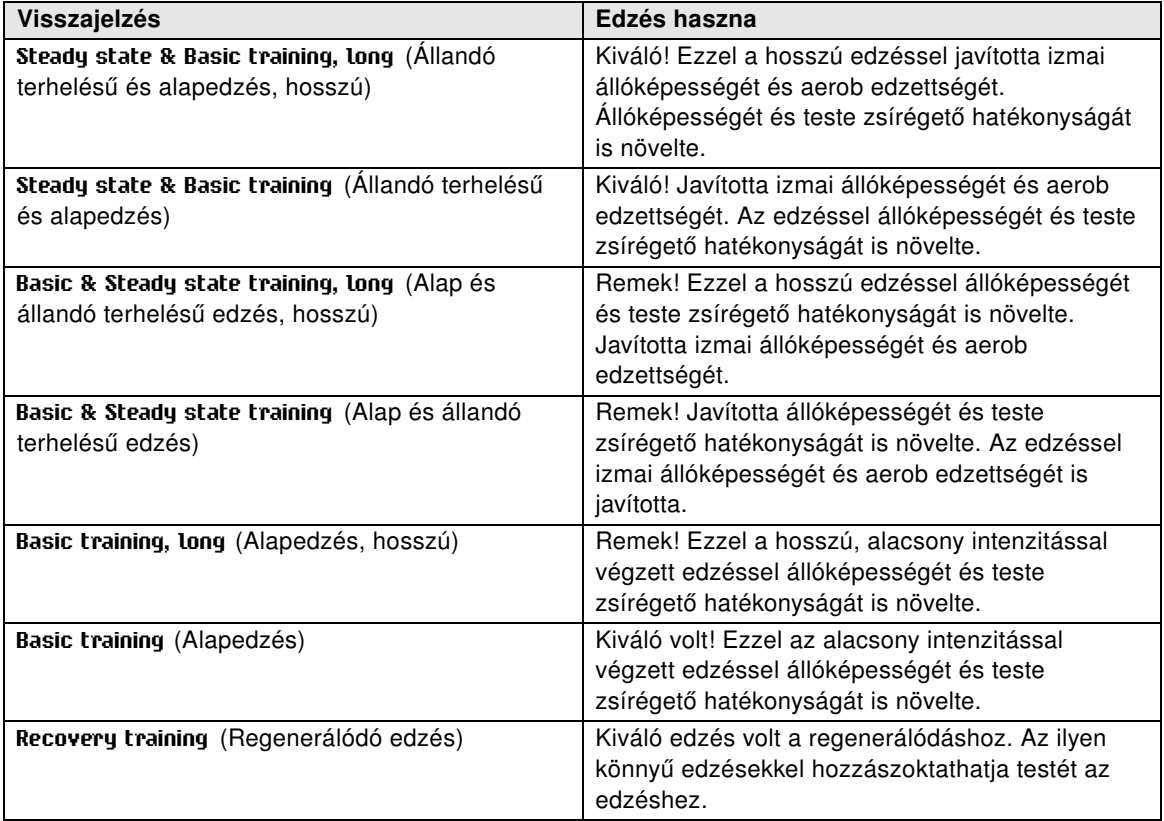

### <span id="page-25-0"></span>**Edzésfájlok**

Ha az edzés legalább egy percig tartott, az edzőkomputer edzésfájlokban (**Training files**) rögzíti az edzési adatokat.

A teljesítményére vonatkozó alapadatok megtekintéséhez válassza ki a **MENU** > **Data** > **Training files** (Menü > Adatok > Edzési fájlok) menüpontot.

Részletesebb elemzéshez töltse fel adatait a polarpersonaltrainer.com webes szolgáltatásra az USB kábel és a WebSync szoftver használatával. A webes szolgáltatáson számos opció található az adatok elemzésére.

A **Training files** (Edzési fájlok) menüpontban az UP / DOWN (Fel/Le) gombok használatával válassza ki a kívánt fájlt, majd nyomja meg az START gombot.

Az edzésfájlokban tárolt adatok a sportprofil és a használt érzékelők függvényében változnak. Az alábbi táblázatban a futáshoz és kerékpározáshoz találhat példákat edzésfájl nézetekre.

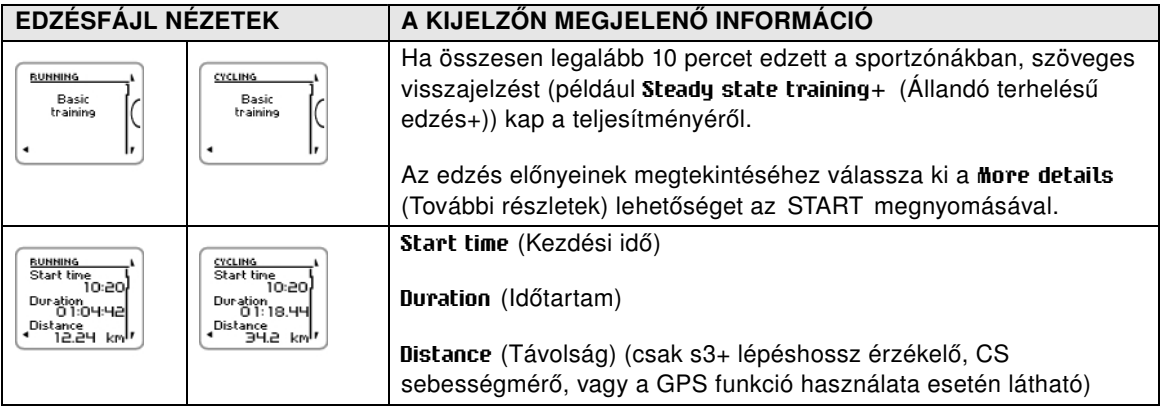

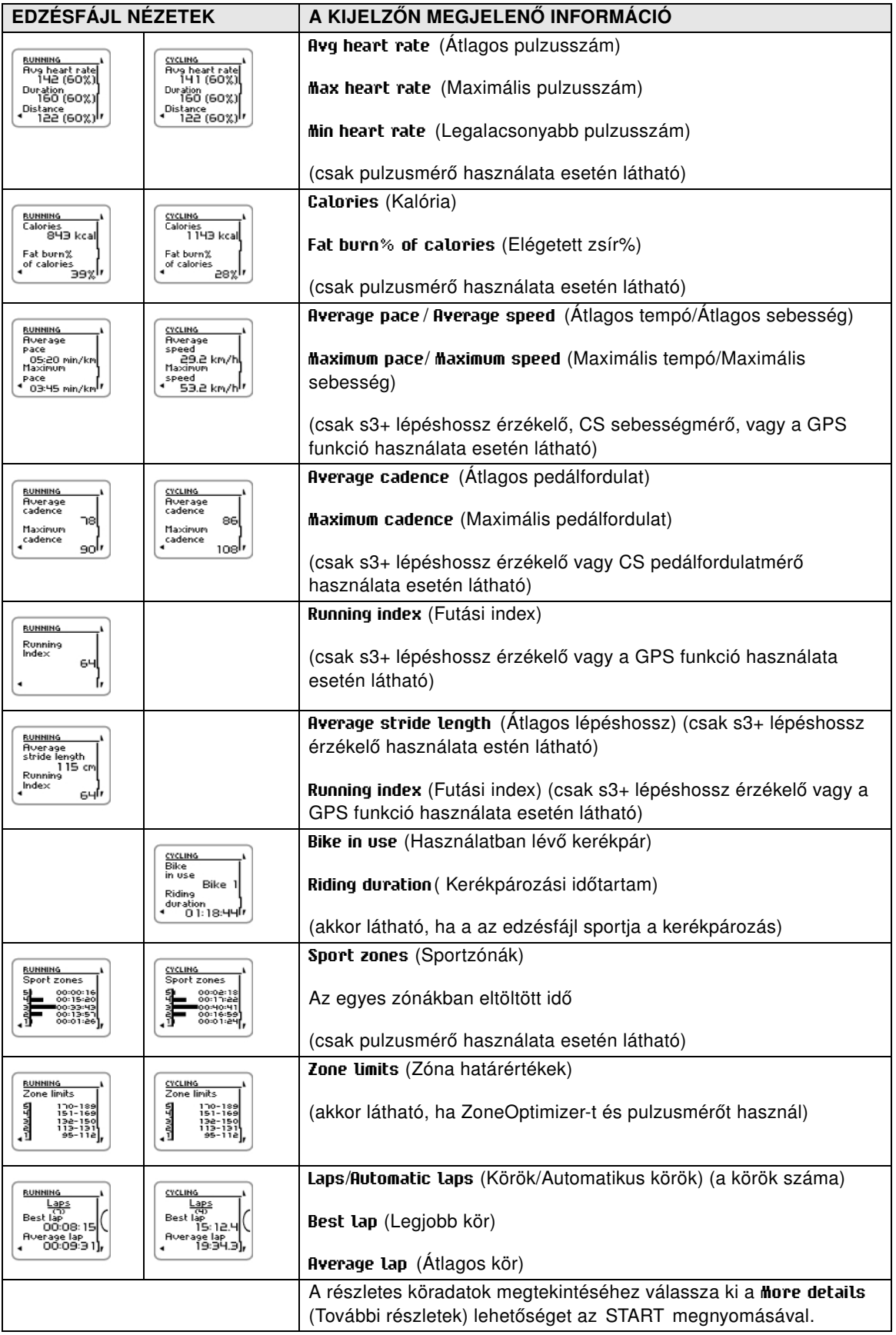

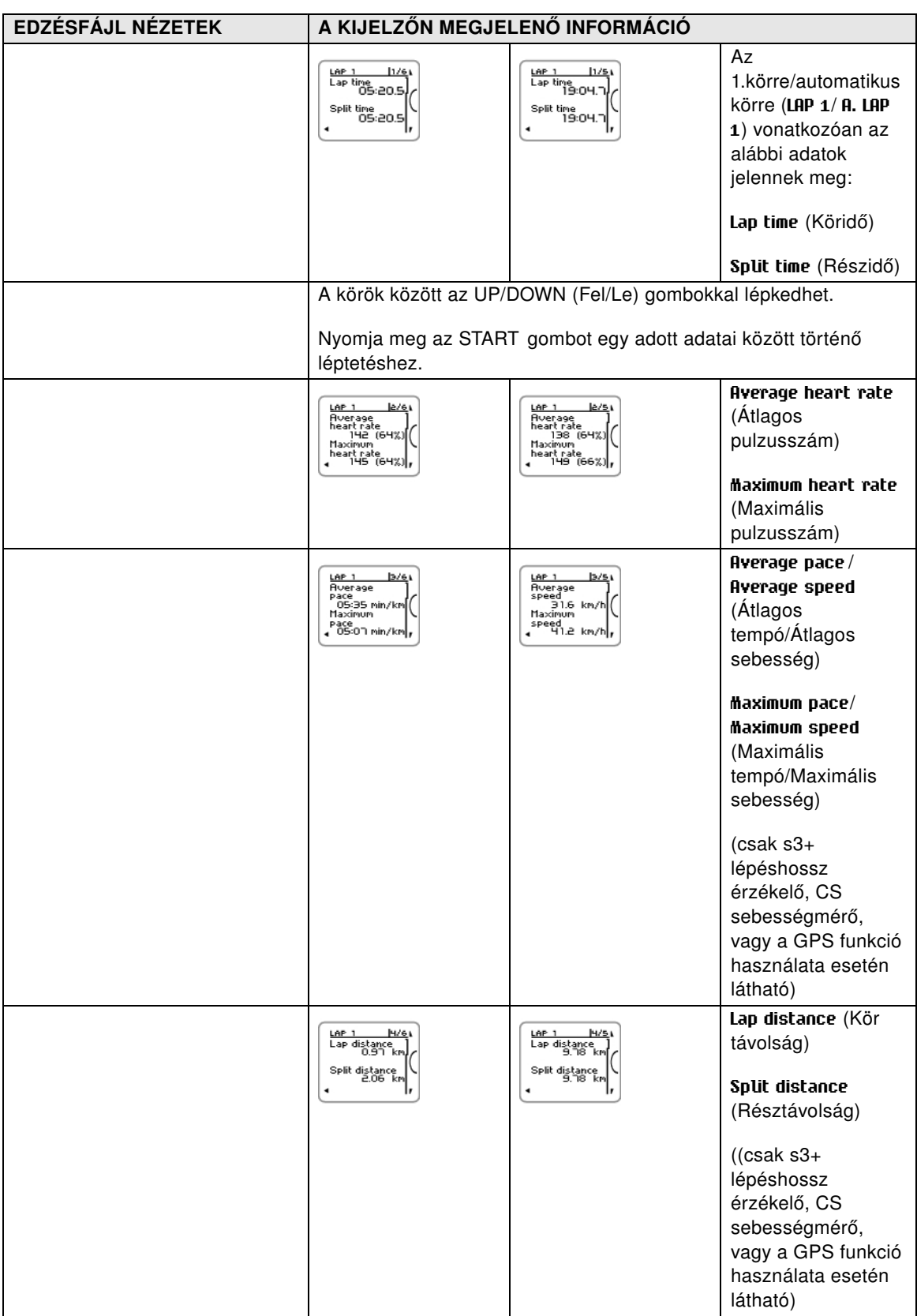

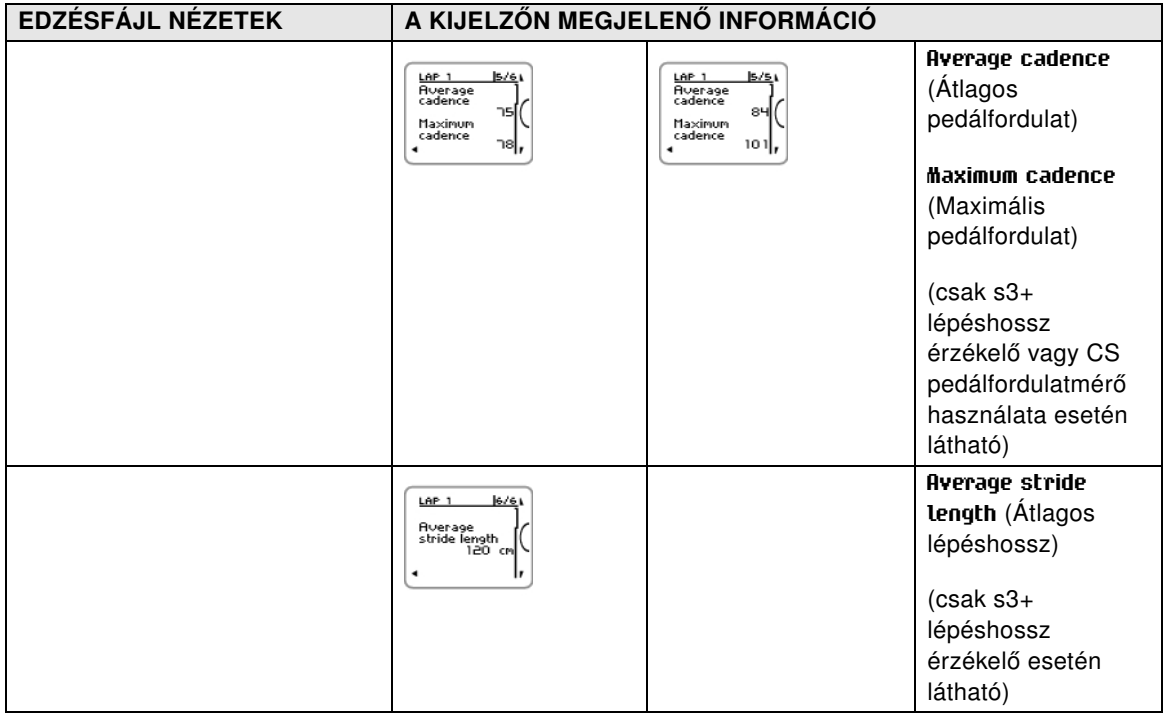

#### <span id="page-28-0"></span>**Fájlok törlése**

A memória akkor telik be, ha a maximális rögzítési időt, vagy a maximális fájlszámot eléri. A határértékekkel kapcsolatos további információért lásd: [Műszaki specifikáció \(59. oldal\)](#page-58-0).

Ha a memória megtelt, a legújabb edzési fájl felülírja a legrégebbit. Ha az edzésfájlokat hosszabb ideig szeretné tárolni, töltse fel azokat a Polar webes szolgáltatásra a www.polarpersonaltrainer.com címen. További információért lásd: [polarpersonaltrainer.com](#page-30-0) ( [31. oldal\)](#page-30-0).

Edzési fájl törlése:

- 1. Válassza ki a **MENU** > **DATA** > **Delete files** > **Training file** (Menü > Adatok > Fájlok törlése > Edzési fájl) elemet, majd nyomja meg az START gombot. Az UP/DOWN (Fel/Le) gombok segítségével választhatja ki a fájlt, amelyet törölni szeretne. Nyomja meg az START gombot, ekkor a **Delete file? YES/NO** (Egyéb érzékelő interferenciát okoz. Megpróbálja újra? IGEN/NEM) felirat jelenik meg a kijelzőn. A fájlokat a **MENU** > **Data** > **Training files** (Menü > Adatok > Edzésfájlok) menüpontban is törölheti. Az UP/DOWN (Fel/Le) gombok használatával válassza ki a törlendő fájlt, majd nyomja meg és tartsa lenyomva a LIGHT (Világítás) gombot. A kijelzőn a **Delete file? YES/NO** (Törli a fájlt? IGEN/NEM) felirat jelenik meg.
- 2. Válassza ki a **YES** (Igen) lehetőséget, a kijelzőn ekkor a **File deleted** (Fájl törölve) felirat jelenik meg. Ezt követően a **Remove file from totals?** (Eltávolítja az összesítésből?) kérdés jelenik meg a kijelzőn. A **YES** (Igen) opció kiválasztása esetén a **File deleted from totals** (Fájl eltávolítva az összesítésből) üzenet jelenik meg a kijelzőn. A **NO** (Nem) opció kiválasztása esetén az edzőkomputer visszalép az edzésfájl menübe. Megjegyzés! Ha egy fájlt töröl az összesített értékek közül, a heti összegzés menü (**Week summaries**) adatai nem törlődnek. A **Week summaries** (Heti összegzés) menüt csak nullázni lehet.

Az összes fájl törlése:

- 1. Válassza ki a **MENU** > **DATA** > **Delete files** > **All files** (Menü > Adatok > Fájlok törlése > Minden fájl) elemet, majd nyomja meg az START gombot. A kijelzőn a **Delete all files? YES/NO** (Egyéb érzékelő interferenciát okoz. Megpróbálja újra? IGEN/NEM) felirat jelenik meg a kijelzőn.
- 2. A **YES** (Igen) opció kiválasztása esetén az **All files deleted** (Összes fájl törölve) üzenet jelenik meg a kijelzőn. A **NO** (Nem) opció kiválasztása esetén az edzőkomputer visszalép az összes fájl menübe.

### <span id="page-29-0"></span>**Heti összesítések**

Az edzésfájlok heti összesítésének megtekintéséhez válassza ki a **MENU** > **Data** > **Week summaries** > **Summary** (MENÜ > Adatok > Heti összesítés > Összesítés) elemet, majd nyomja meg az START gombot.

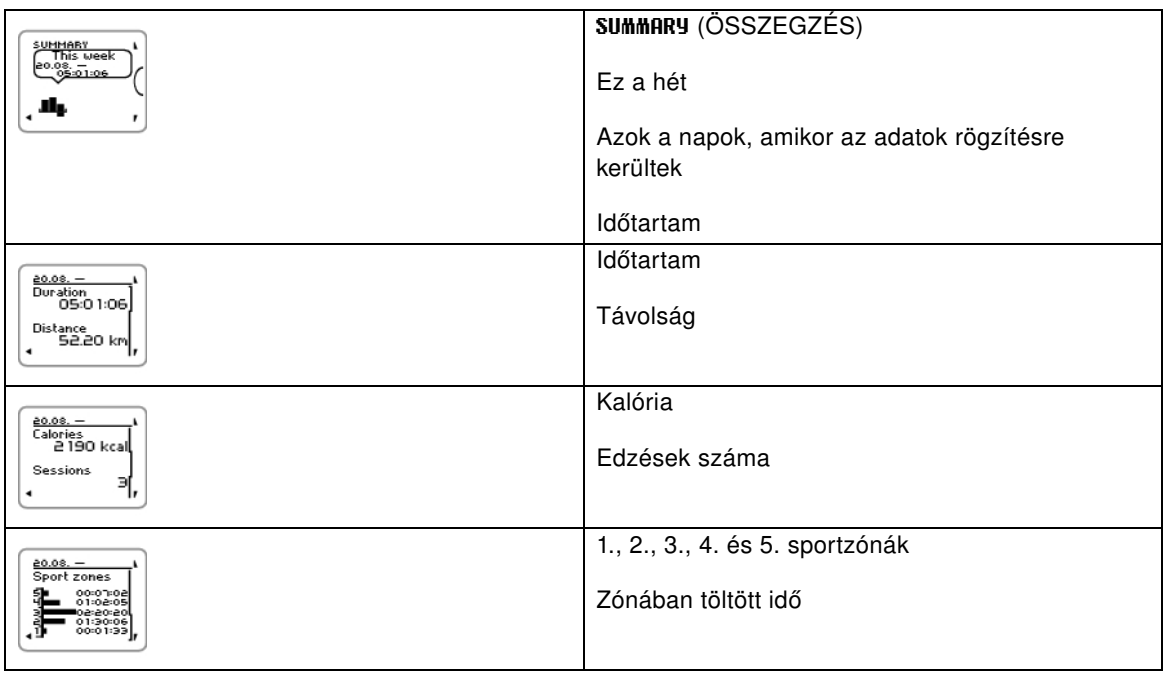

#### <span id="page-29-1"></span>**Heti összesítések nullázása**

A heti összesítések nullázásához válassza ki a **MENU** > **DATA** >**Reset week summaries?** (Menü > Adatok > Heti összesítések nullázása) elemet. A **Yes** (Igen) opció kiválasztása esetén a **Week summaries reset** (Heti összesítések nullázva) üzenet jelenik meg a kijelzőn, míg a **No** (Nem) opció kiválasztása esetén az edzőkomputer visszalép az Adatok menübe.

### <span id="page-29-2"></span>**Összesített adatok xxxx.xx.xx. óta**

Az edzésfájlok összesítésének megtekintéséhez válassza ki a **MENU** > **Data** > **Totals since** (MENÜ > Adatok > Összesítés ... óta) elemet, majd nyomja meg az START gombot.

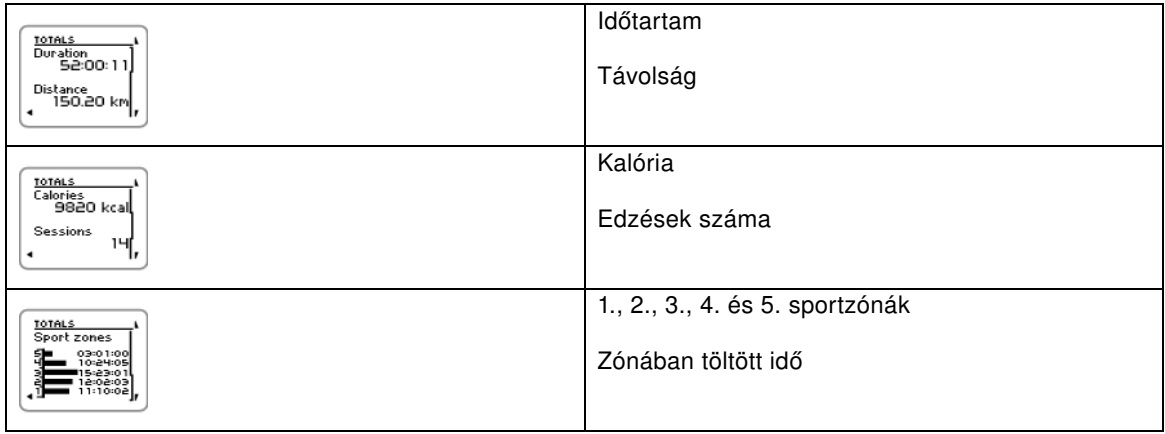

#### <span id="page-29-3"></span>**Összesített értékek törlése**

Az összesített értékek törléséhez válassza ki a **MENU** > **DATA** > **Reset totals?** (Menü > Adatok > Összesített értékek törlése?) elemet. A **Yes** (Igen) opció kiválasztása esetén a **Totals reset** (Összesített adatok törölve) üzenet jelenik meg a kijelzőn, míg a **No** (Nem) opció kiválasztása esetén az edzőkomputer visszalép az Adatok menübe.

## <span id="page-30-0"></span>**7. FEJEZET - POLARPERSONALTRAINER.COM**

#### <span id="page-30-1"></span>**Elemezze edzése adatait**

A hosszú távú nyomon követhetőség érdekében edzésfájljait a polarpersonaltrainer.com webes szolgáltatásban tárolja. Itt megtekintheti az edzések részletes információit, ezáltal jobban megértheti edzéseit. Az USB kábel és a WebSync szoftver használatával az edzésfájlok könnyedén feltölthetők a polarpersonaltrainer.com webes szolgáltatásba.

*Az adatátvitelhez a csomagban mellékelt USB kábelt használja. Ha másik USB kábelt használ, győződjön meg arról, hogy az USB 2.0 USB A-micro B kábel.*

#### **A számítógép beállítása az adatátvitelhez**

- 1. Regisztráljon a polarpersonaltrainer.com oldalon
- 2. Töltse le és telepítse a WebSync szoftvert a polarpersonaltrainer.com oldalról.
- 3. Csatlakoztassa a micro USB csatlakozót az edzőkomputer USB portjába.
- 4. A WebSync szoftver automatikusan elindul, és megjelenik az üdvözlőképernyő (a WebSync-et a taskbar vagy a menü WebSync ikonjára kattintva is elindíthatja). Az edzési adatok átviteléhez válassza ki a **Synchronize** (Szinkronizálás) lehetőséget. Ha csatlakoztatni szeretné az edzőkomputert a beállítások módosításához és a beállítások átviteléhez az edzőkomputerre, válassza ki a **Training Computer** (Edzőkomputer) elemet.

Az adatátvitellel és a számítógép beállításainak módosításával kapcsolatban tekintse meg a [WebSync](https://www.polarpersonaltrainer.com/help/websync2/hu/Polar_WebSync_2.x_Help_HU.htm) [Súgóját](https://www.polarpersonaltrainer.com/help/websync2/hu/Polar_WebSync_2.x_Help_HU.htm) [https://www.polarpersonaltrainer.com/help/websync2/hu/Polar\_WebSync\_2.x\_Help\_HU.htm].

#### <span id="page-30-2"></span>**Használja a Polar Állóképességi Edzésprogramokat**

Használja a futáshoz vagy a kerékpározáshoz a használatra kész Polar Állóképességi Edzésprogramokat, vagy készítse el saját fokozatos edzésterveit a polarpersonaltrainer.com-on. Vigye át ezeket az edzőkomputerre az USB kábel és a WebSync szoftver használatával. További információk: [polarpersonaltrainer.com Help](https://www.polarpersonaltrainer.com/help/en/index.html) [https://www.polarpersonaltrainer.com/help/en/index.html].

Amint a program átvitele megtörtént az edzőkomputerre, lépjen be a **MENU** > **PROGRAM** menüpontba, és nyomja meg a START gombot. Végigböngészheti a tervezett edzéseket az UP (FEL)/DOWN (LE) gombok segítségével, és kiválaszthatja, melyik edzéstervet szeretné elvégezni (például 08.26. Csü Hosszútávfutás, 20km). Az edzés megkezdéséhez nyomja meg az START gombot.

Az Állóképességi programokkal kapcsolatos további információért lásd: [Polar állóképességi](#page-53-0) [edzésprogram futáshoz és kerékpározáshoz \(54. oldal\).](#page-53-0)

# <span id="page-31-0"></span>**8. FEJEZET - BEÁLLÍTÁSOK**

### <span id="page-31-1"></span>**Sportprofil beállítások**

A sportprofilokat a **MENU** > **Settings** > **Sport Profiles** (Menü > Beállítások > Sportprofilok) menüpontban állíthatja edzési igényeihez. Aktiválhatja például az egyes sportok során használt érzékelőket. Amikor elindítja az edzést a sportprofil segítségével, az edzőkomputer automatikusan érzékeli a szükséges érzékelőket.

A konfigurációs üzemmódban alapbeállításként négy sportprofil jelenik meg: **Running** (Futás), **Cycling (Bike 1)** (Kerékpározás (1. kerékpár)), **Other sport 1** (1. egyéb sport) és **Other sport 2** (2. egyéb sport). Az ötödik sportprofil, a **Cycling (Bike 2)** (Kerékpározás, 2. kerékpár) alapértelmezett beállításként nem jelenik meg a konfigurációs üzemmódban. A Kerékpár beállítások menüpontban beállíthatja, hogy a **Cycling (Bike 2)** (Kerékpározás, 2. kerékpár) sportprofil is megjelenjen konfigurációs üzemmódban.

*A pulzusmérő minden sport esetén alapértelmezésnek számít, és amint megnyomja idő nézetben az START gombot, az edzőkomputer automatikusan elkezdi a pulzusmérő jeleinek keresését. Amennyiben olyan készletet vásárolt, mely nem tartalmaz pulzusmérőt, kapcsolja ki azt a* **MENU** *>* **Settings** *>* **Sport Profiles** *>* **Sport** *>* **Heart rate sensor** *>* **Off***. (MENÜ > Beállítások > Sportprofilok >Sport > Pulzusmérő > Ki) menüpontban.*

#### <span id="page-31-2"></span>**Futási beállítások**

A futás sportprofil beállításainak megtekintéséhez vagy módosításához válassza ki a **MENU** > **Settings** > **Sport profiles** > **Running** (Menü > Beállítások > Sportprofilok > Futás) elemet.

- **Training sounds** (Edzési hangjelzések): Válasszon az **Off** (Ki), **Soft** (Halk), **Loud** (Hangos) vagy **Very loud** (Nagyon hangos) lehetőségek közül.
- **Heart rate sensor** (Pulzusmérő): Válasszon az **On** (Be), **Off** (Ki) és **Search new** (Új keresése) lehetőségek közül.
- **GPS**: Válassza ki az **On** (Be) vagy az **Off** (Ki) lehetőséget.
- **Stride sensor** (Lépéshossz érzékelő): Válassza ki az **Off** (Ki) vagy a **Search new** (Új keresése) elemet. Ha korábban már párosított egy érzékelőt, az **On** (Be) lehetőség is megjelenik.
- **Stride sensor calibration** (Lépéshossz érzékelő kalibrálása): Válassza ki a **Calibrate** > **By running** vagy **Set factor** (Kalibrálás > Futással / Tényező megadása) lehetőséget. A kalibrálással kapcsolatos további információért lásd: [A Polar s3+ lépéshossz érzékelő kalibrálása \(44. oldal\)](#page-43-0).

*A lépéshossz érzékelő kalibrálása csak akkor jelenik meg a menüben, ha az eszközt előzőleg bekapcsolta.*  $(i)$ 

- **Speed View** (Sebesség nézet): Válassza ki a **Kilometers per hour** (km/óra) vagy **Minutes per kilometer** (perc/km) lehetőséget. Angolszász mértékegységek használata esetén válasszon a **Miles per hour** (mérföld/óra) és **Minutes per mile** (perc/mérföld) lehetőség közöl.
- **Automatic lap** (Automatikus kör): Válassza az **On** (Be) vagy **Off** (Ki) lehetőséget. Ha az automatikus kört **On** (Be) állapotra állítja, a kijelzőn a **Set automatic lap distance** (Automatikus kör távolság beállítása) üzenet jelenik meg. Adja meg a távolságot kilométerben vagy mérföldben.
- **Show in pre-training mode?** (Megjelenítés konfigurációs módban?) Ha a **YES** (Igen) lehetőséget választja, a kijelzőn a **Sport shown in pre-training mode** (Sport megjelenítése konfigurációs módban) üzenet jelenik meg. Ha idő módban megnyomja az START gombot, konfigurációs módban a sport megjelenik a sportlistában. Ha a **NO** (Nem) lehetőséget választja, a kijelzőn a **Sport not shown in pre-training mode** (Sport nem jelenik meg konfigurációs módban) üzenet jelenik meg.
- **Training view numbering** (Edzési nézet számozás): Válassza az **On** (Be) vagy **Off** (Ki) lehetőséget. Ha a **Training view numbering** (Edzési nézet számozás) lehetőségnél az **On** (Be) lehetőséget választotta, az edzési nézet száma néhány másodpercre megjelenik, amikor az UP/DOWN (Fel/Le) gombokkal az edzési nézetek között lapoz.
- **Training view** (Edzési nézet): Válasszon a **3 rows** (3 soros) vagy **2 rows** (2 soros) lehetőségek közül. Az

edzésadatok beállításainak megfelelően az edzésadatok két vagy három sorban fognak megjelenni.

*Az érzékelők aktiválása előtt párosítani kell azokat az edzőkomputerrel.*

Új érzékelő és az edzőkomputer párosítására vonatkozó további információért lásd: [Új kiegészítő](#page-41-0) (? [. oldal\).](#page-41-0)

#### <span id="page-32-0"></span>**Kerékpáros beállítások**

A kerékpározás sportprofil beállításainak megtekintéséhez vagy módosításához válassza ki a **MENU** > **Settings** > **Sport profiles** > **Cycling (Bike1)**/**Cycling2 (Bike 2)** (Menü > Beállítások > Sportprofilok > Kerékpározás (1. kerékpár) / Kerékpározás2 (2. kerékpár)) elemet.

- **Training sounds** (Edzési hangjelzések): Válasszon az **Off** (Ki), **Soft** (Halk), **Loud** (Hangos) vagy **Very loud** (Nagyon hangos) lehetőségek közül.
- **Heart rate sensor** (Pulzusmérő): Válasszon az **On** (Be), **Off** (Ki) és **Search new** (Új keresése) lehetőségek közül.
- **GPS**: Válassza ki az **On** (Be) vagy az **Off** (Ki) lehetőséget.
- **Bike 1 settings** (1. kerékpár beállításai) További információért lásd a [Kerékpár beállítások](#page-32-1) c. részt.
- **Speed View** (Sebesség nézet): Válassza ki a **Kilometers per hour** (km/óra) vagy **Minutes per kilometer** (perc/km) lehetőséget. Angolszász mértékegységek használata esetén válasszon a **Miles per hour** (mérföld/óra) és **Minutes per mile** (perc/mérföld) lehetőség közöl.
- Az **Automatic lap** (Automatikus kör) funkció alapértelmezett beállításként ki van kapcsolva. Nyomja meg az START gombot, ekkor a kijelzőn a **Set distance** (Távolság megadása) felirat jelenik meg. Adja meg a távolságot kilométerben vagy mérföldben, majd hagyja jóvá az START gomb lenyomásával. A kijelzőn az **Automatic lap set to x.x km** (Automatikus kör x.x km) felirat jelenik meg. Ezután az automatikus kör funkciót **Off** (Ki) vagy **On** (Be) állapotba kapcsolhatja.
- **Show in pre-training mode?** (Megjelenítés konfigurációs módban?) Ha a **YES** (Igen) lehetőséget választja, a kijelzőn a **Sport shown in pre-training mode** (Sportok megjelenítése konfigurációs módban) üzenet jelenik meg. Ha idő módban megnyomja az START gombot, konfigurációs módban a sport megjelenik a sportlistában. Ha a **NO** (Nem) lehetőséget választja, a kijelzőn a **Sport not shown in pre-training mode** (Sport nem jelenik meg konfigurációs módban) üzenet jelenik meg.
- **Training view numbering** (Edzési nézet számozás): Válassza az **On** (Be) vagy **Off** (Ki) lehetőséget. Ha a **Training view numbering** (Edzési nézet számozás) lehetőségnél az **On** (Be) lehetőséget választotta, az edzési nézet száma néhány másodpercre megjelenik, amikor az UP/DOWN (Fel/Le) gombokkal az edzési nézetek között lapoz.
- **Training view** (Edzési nézet): Válasszon a **3 rows** (3 soros) vagy **2 rows** (2 soros) lehetőségek közül. Az edzésadatok beállításainak megfelelően az adatok két vagy három sorban fognak megjelenni.

#### <span id="page-32-1"></span>**Kerékpár beállítások**

A kerékpár beállítások megtekintéséhez vagy módosításához válassza ki a **MENU** > **Settings** > **Sport profiles** > **Cycling (Bike1)**/**Cycling2 (Bike 2)** > **Bike 1 settings**/**Bike 2 settings** (Menü > Beállítások > Sportprofilok > Kerékpározás (1. kerékpár)/Kerékpározás2 (2. kerékpár) > 1. kerékpár beállításai/2. kerékpár beállításai) elemet.

- **Speed sensor** (Sebességérzékelő): Válassza ki az **Off** (Ki) vagy a **Search new** (Új keresése) elemet. Ha korábban már párosított egy sebességérzékelőt, az **On** (Be) lehetőség is megjelenik.
- **Wheel size** (Kerékméret): Adja meg a kerékméretet milliméterben. A kerék méretének megállapításával kapcsolatban lásd a [Kerékméret mérése](#page-33-0) c. részt.
- **Cadence sensor** (Pedálfordulatmérő): Válassza ki az **Off** (Ki) vagy a **Search new** (Új keresése) elemet. Ha korábban már párosított egy pedálfordulatmérőt, az **On** (Be) lehetőség is megjelenik.
- **Autostart** (Automatikus indítás): Válassza ki az **Off** (Ki), vagy **On** (Be) lehetőséget. Ha az **On** (Be) lehetőséget választja, a kijelzőn az **Activate speed sensor YES/NO** (Sebességérzékelő aktiválása IGEN/NEM) felirat jelenik meg. A **YES** (Igen) opció kiválasztása esetén az **Autostart on** (Automatikus kezdés bekapcsolva) üzenet jelenik meg a kijelzőn. Ha korábban nem párosított sebességérzékelőt az

edzőkomputerhez, a kijelzőn a **Speed sensor for bike required** (Sebességérzékelő szükséges a kerékpárhoz) üzenet jelenik meg, és az edzőkomputer visszatér a kerékpár beállításokhoz (**Bike 1 settings**/**Bike 2 settings)**. A **NO** (Nem) opció kiválasztása esetén az **Activation canceled** (Aktiválás megszakítva) felirat jelenik meg a kijelzőn.

*Aktiválás előtt valamennyi érzékelőt párosítani kell az edzőkomputerrel.*

Új érzékelő és az edzőkomputer párosítására vonatkozó további információért lásd: [Új kiegészítő](#page-41-0) (? [. oldal\).](#page-41-0)

#### <span id="page-33-0"></span>**A kerékméret mérése**

Válassza ki a **MENU** > **Settings** > **Sport profiles** > **Cycling (Bike 1)/Cycling 2 (Bike 2)** > **Bike 1 settings** > **Wheel size** > **Set wheel size** (Menü > Beállítások > Sportprofilok > Kerékpározás (1. kerékpár) / Kerékpározás2 (2. kerékpár) > 1. kerékpár beállításai > Kerékméret > Kerékméret megadása) menüpontot.

A kerékméret beállítása fontos előfeltétele annak, hogy helyes információkat kapjon kerékpározás közben. Kétféle módon határozható meg a kerékpár kerékmérete:

#### **1. módszer**

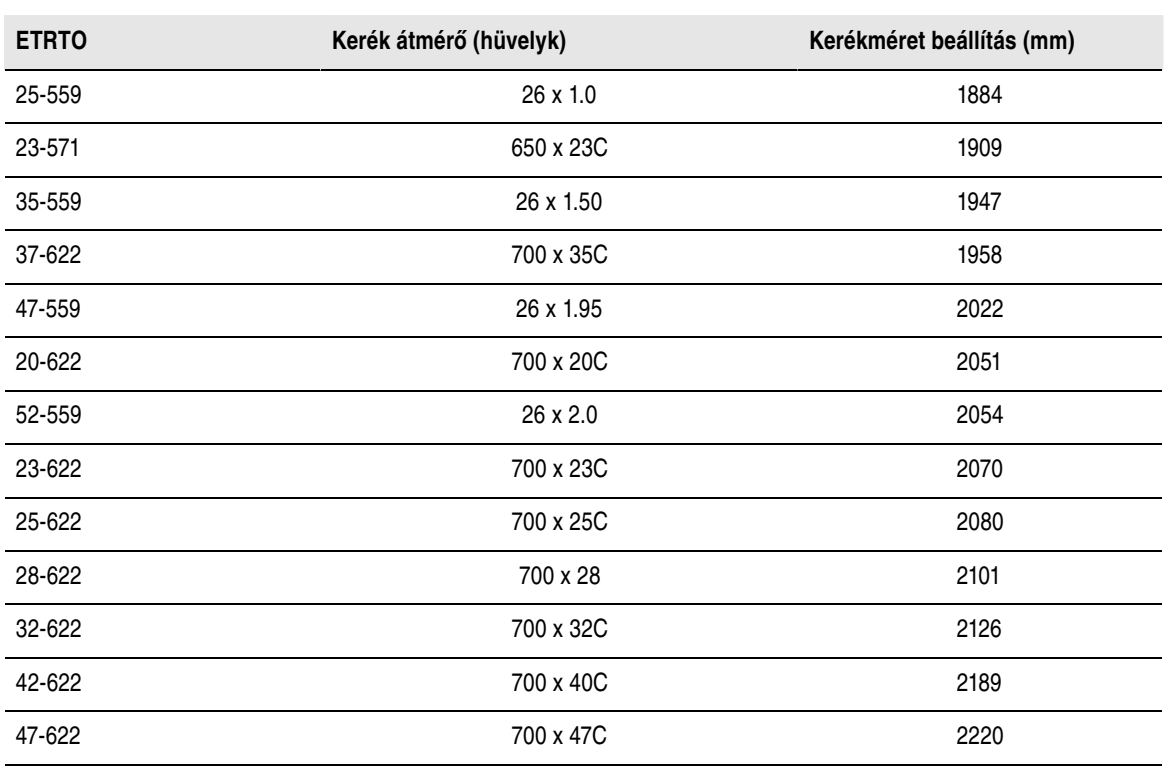

Keresse meg a kerékre nyomtatott átmérőt, mely hüvelykben vagy ETRTO mértékben van megadva. A táblázatból keresse ki a megfelelő értéket milliméterben.

*A táblázatban megadott kerékméretek tájékoztató jellegűek, mivel a kerékméret a kerék típusától és a nyomástól is függ.*

#### **2. módszer**

A pontosabb eredmény érdekében mérje meg manuálisan a kerékméretet.

A szelepet alapul véve jelölje meg azt a pontot, ahol a kerék a földet érinti. Rajzoljon egy vonalat ehhez a ponthoz. Egyenletes felszínen tolja előre a kerékpárt, míg a kerék egy teljes fordulatot nem tesz. A kerék

legyen merőleges a földre. A kerék teljes fordulata után húzzon újabb vonalat a földre a szelepnél. Mérje le a két vonal közötti távolságot.

Hogy saját testsúlyának nyomását is figyelembe vegye, vonjon le ebből az értékből 4 mm-t. Írja be az így kapott értéket a pulzusmérő órába.

#### <span id="page-34-0"></span>**Egyéb sportok beállításai**

Az egyéb sportok sportprofil beállításainak megtekintéséhez vagy módosításához válassza ki a **MENU** > **Settings** > **Sport profiles** > **Other sport 1**/ **Other sport 2** (MENÜ > Beállítások > Sportprofilok > 1. egyéb sport/2. egyéb sport) elemet.

- **Training sounds** (Edzési hangjelzések): Válasszon az **Off** (Ki), **Soft** (Halk), **Loud** (Hangos) vagy **Very loud** (Nagyon hangos) lehetőségek közül.
- **Heart rate sensor** (Pulzusmérő): Válasszon az **On** (Be), **Off** (Ki) és **Search new** (Új keresése) lehetőségek közül.
- **GPS**: Válassza ki az **On** (Be) vagy az **Off** (Ki) lehetőséget.
- **Speed View** (Sebesség nézet): Válassza ki a **Kilometers per hour** (km/óra) vagy **Minutes per kilometer** (perc/km) lehetőséget. Angolszász mértékegységek használata esetén válasszon a **Miles per hour** (Mérföld/óra) vagy a **Minutes per mile** (Perc/mérföld) lehetőségek közül.
- **Automatic lap** (Automatikus kör): Válassza ki az **On** (Be) vagy **Off** (Ki) lehetőséget. Ha az automatikus kört **On** (Be) állapotra állítja, a kijelzőn a **Set automatic lap distance** (Automatikus kör távolság beállítása) üzenet jelenik meg. Adja meg a távolságot kilométerben vagy mérföldben.
- **Show in pre-training mode?** (Megjelenítés konfigurációs módban?) Ha a **YES** (Igen) lehetőséget választja, a kijelzőn a **Sport shown in pre-training mode** (Sport megjelenítése konfigurációs módban) üzenet jelenik meg. Ha idő módban megnyomja az START gombot, konfigurációs módban a sport megjelenik a sportlistában. Ha a **NO** (Nem) lehetőséget választja, a kijelzőn a **Sport not shown in pre-training mode** (Sport nem jelenik meg konfigurációs módban) üzenet jelenik meg.
- **Training view numbering** (Edzési nézet számozás): Válassza az **On** (Be) vagy **Off** (Ki) lehetőséget. Ha a **Training view numbering** (Edzési nézet számozás) lehetőségnél az **On** (Be) lehetőséget választotta, az edzési nézet száma néhány másodpercre megjelenik, amikor az UP/DOWN (Fel/Le) gombokkal az edzési nézetek között lapoz.
- **Training view** (Edzési nézet): Válasszon a **3 rows** (3 soros) vagy **2 rows** (2 soros) lehetőségek közül. Az edzésadatok beállításainak megfelelően az edzésadatok két vagy három sorban fognak megjelenni.

*Az érzékelők aktiválása előtt párosítani kell azokat az edzőkomputerrel.*

Új érzékelő és az edzőkomputer párosítására vonatkozó további információért lásd: [Új kiegészítő](#page-41-0) (? [. oldal\).](#page-41-0)

### <span id="page-34-1"></span>**Pulzus beállítások**

Az pulzus beállítások megtekintéséhez vagy módosításához válassza ki a **MENU** > **SETTINGS** > **Heart rate settings** >

- **ZoneOptimizer**: Válassza az **Off** (Ki) vagy **On** (Be) lehetőséget.
- **Heart rate view** (Pulzusszám nézet): Válasszon a **Beats per minute** (Ütés/perc) (BPM) és **Percent of maximum** (Maximális pulzusszám %-a) lehetőség közül.
- **Heart rate zone lock** (Pulzustartomány zár): Válassza ki a **Heart rate zone lock OFF** (Pulzustartomány zár kikapcsolva) lehetőséget, vagy a **Zone 1**, **Zone 2**, **Zone 3**, **Zone 4** vagy **Zone 5** (1. zóna, 2. zóna, 3. zóna, 4. zóna, vagy 5. zóna). lehetőség kiválasztásával zárja le valamelyik zónát. A kijelzőn ekkor a **Zone X locked** (X. zóna lezárva) felirat jelenik meg.
- **Sport zones** (Sport zónák): Állítsa be az 1.,2.,3.,4. és 5. zóna pulzushatárait. A sportzónákkal kapcsolatos további információért lásd: [Polar Sportzónák \(47. oldal\)](#page-46-1). A határértékek módosítása előtt ki kell kapcsolnia a ZoneOptimizer funkciót. A kijelzőn a **To modify zones, first set ZoneOptimizer off** (A zónák módosításához előbb kapcsolja ki a ZoneOptimizer-t) felirat jelenik meg. **Set ZoneOptimizer off? YES/NO?** Válassza ki a **YES** (Igen). **Zone optimizer off** üzenet jelenik meg.

Ekkor elvégezheti a zóna határértékek módosítását.

### <span id="page-35-0"></span>**Felhasználói adatok beállításai**

Annak érdekében, hogy a teljesítményéről helyes visszajelzést kapjon, az adatokat pontosan adja meg az edzőkomputerben.

Az felhasználói adatok beállításainak megtekintéséhez vagy módosításához válassza ki a **MENU** > **Settings** > **USER INFORMATION** > **USER INFORMAT.** (MENÜ > Beállítások > FELHASZNÁLÓI ADATOK > FELH.ADATOK) menüpontokat. A UP/DOWN (FEL/LE) gombok használatával léptethet a listák között, majd a kiválasztott értéket az START gombbal hagyhatja jóvá.

- **Weight** (Testsúly): Adja meg testsúlyát kilogrammban (kg) vagy fontban (lb).
- **Height** (Magasság): Adja meg testmagasságát centiméterben (cm), vagy (angolszász mértékegységek esetén) lábban és hüvelykben
- **Date of Birth** (Születési dátum): Adja meg születési dátumát. A dátumformátum a kiválasztott idő-és dátummegjelenítési módtól függ (24 órás: nap- hónap- év / 12 órás: hónap- nap- év).
- **Sex** (Nem): Válassza ki a **Male** (Férfi) vagy **Female** (Nő) lehetőséget.
- **Activity level** (Aktivitási szint): Válasszon az alábbi értékek közül: **Low (0-1 h/wk)** (Alacsony, 0-1 óra/hét), **Moderate (1-3 h/wk)** (Közepes, 1-3 óra/hét), **High (3-5 h/wk)** (Magas, 3-5 óra/hét) vagy **Top (5+ h/wk)** (Kiváló, több mint 5 óra/hét)

. Az aktivitási szint a hosszú távú fizikai aktivitási szintjének értékelése. Válassza ki azt a lehetőséget, ami a legjobban jellemzi az elmúlt három hónapban végzett fizikai aktivitása mennyiségét és intenzitását. Aktivitás szintjét a készülék az energiafelhasználás kiszámításához használja fel.

- **Top (5+ h/week)** (Kiváló, több mint 5 óra/hét): Hetente legalább öt alkalommal végez kemény fizikai tevékenységet, vagy versenyre készül.
- **High (3-5 h/wk)** (Magas, 3-5 óra/hét): Hetente legalább három alkalommal végez kemény fizikai tevékenységet, például hetente 20-50 km-t fut, vagy heti 3-5 órában végez ezzel egyenértékű fizikai tevékenységet.
- **Moderate (1-3 h/wk)** (Közepes, 1-3 óra/hét): Rendszeresen végez rekreációs sportokat , például hetente 5-10 km-t fut, heti 1-3 órában végez ezzel egyenértékű fizikai tevékenységet, vagy munkája közepes fizikai aktivitással párosul.
- **Low (0-1 h/wk)** (Alacsony, 0-1 óra/hét): Nem vesz részt rendszeresen rekreációs sportokban, nem végez nehéz fizikai tevékenységet, és csak ritkán végez olyan intenzitású edzést, ami nehéz légzést, vagy izzadást okozna.
- **Maximum heart rate** (Maximális pulzusszám): Adja meg maximális pulzusszámát, ha ismeri a laboratóriumi körülmények között mért aktuális értéket. Első használatkor alapbeállításként az életkorból kiszámított maximális pulzusszám jelenik meg (220-életkor). További információért lásd a Maximális pulzusszám (HRmax) c. részt.
- **0wnIndex**(VO<sub>2max</sub>): Adja meg OwnIndex értékét (VO<sub>2max</sub>-maximális oxigénfelvétel érték). További információért lásd az OwnIndex c. részt.

#### <span id="page-35-1"></span>**Maximális pulzusszám (HRmax)**

A HR<sub>max</sub> az energiafelhasználás becslésére szolgáló érték. A HR<sub>max</sub> a maximális fizikai terhelés során mért legmagasabb percenkénti szívverés. A HR<sub>max</sub> az edzés intenzitásának meghatározásában is fontos szerepet játszik. A HR<sub>max</sub> érték meghatározásának legpontosabb módja egy laboratóriumi terheléses vizsgálat elvégzése.

#### <span id="page-35-2"></span>**OwnIndex®**

A [Polar Fitness teszt \(39. oldal\)](#page-38-0) eredménye, a Polar OwnIndex a maximális oxigénfelvétel (VO <sub>2max</sub>) meghatározására szolgál. Az OwnIndex rendszerint egy 20 és 95 közötti érték. Ez az érték hasonló a VO2max értékhez, melyet gyakran az aerob edzettség mérésére használnak. A hosszú távú fizikai tevékenység, pulzusszám, nyugalmi szívfrekvencia, nem, kor, magasság, és testtömeg paraméterek mind hatással vannak az OwnIndexre. Aerob edzettségi szintje annál jobb, minél magasabb az OwnIndex értéke.

### <span id="page-36-0"></span>**Általános beállítások**

Az általános beállítások megtekintéséhez és módosításához válassza ki a **MENU** > **Settings** > **General settings** (Menü > Beállítások > Általános beállítások) elemet.

- **Sounds** (Hangok): Válassza az **On** (Be) vagy **Off** (Ki) lehetőséget.
- **Button lock** (Billentyűzár): Válasszon a **Manual lock** (Kézi zár) és az **Automatic lock** (Automatikus zár) lehetőség közül.
- **Units** (Mértékegységek): Válasszon a **Metric units (kg, m)** (Metrikus mértékegységek kg, m) és az **Imperial units (lbs, ft)** (Angolszász mértékegységek - font, láb) lehetőségek közül.
- **Language** (Nyelv): Válasszon a **Dansk**, **Deutsch**, **English**, **Español**, **Français**, **Italiano**, **Nederlands**, **Norsk**,**Português**, **Suomi** és **Svenska** lehetőségek közül, majd erősítse meg a kiválasztást az START gombbal.

### <span id="page-36-1"></span>**Óra beállítások**

A **Watch settings** (Óra beállítások) menüpont módosításához válassza ki a **Settings** > **Watch settings** (Beállítások > Óra beállítások) elemet.

- **Alarm** (Riasztás): A riasztás ismétlésének beállításakor az alábbi lehetőségek közül választhat: **Off** (Ki), **Once** (Egyszer), **Monday to Friday** (Hétfőtől péntekig) és **Every day** (Minden nap).
- **Time** (Idő): Válassza ki a **Time 1** (1. idő), **Time 2** (2. idő) vagy **Time in use** (Használt idő) lehetőséget.
- **Date** (Dátum): **Set date** (Dátum beállítása), **Date format** (Dátumformátum) és **Date separator** (Dátum elválasztó)
- **Week' starting day** (Hét kezdőnapja): Válasszon a **Monday** (Hétfő), **Saturday** (Szombat) és **Sunday** (Vasárnap) lehetőségek közül.
- **Watch face** (Óra kijelzés): Válassza ki a **Time only** (Csak idő), **Time and logo** (Idő és logó) vagy a **Time and event** (Idő és esemény) lehetőséget (utóbbi csak akkor látható, ha a polarpersonaltrainer.com oldalon létrehozott eseményt az USB kábel és a WebSync szoftver használatával feltöltötte az edzőkomputerre).

### <span id="page-36-2"></span>**Gyorsmenü**

Néhány beállítás a gyorsválasztó gomb segítségével is beállítható. A **Quick menu** (Gyorsmenü) eléréséhez idő, konfigurációs vagy edzés módban nyomja meg és tartsa lenyomva a LIGHT (Világítás) gombot. Attól függően, hogy melyik üzemmódból lép be a Gyorsmenübe, különféle funkciókat érhet el.

#### <span id="page-36-3"></span>**Idő mód**

Idő módban nyomja meg és tartsa lenyomva a LIGHT (Világítás) gombot a **Quick menu** (Gyorsmenü) megnyitásához.

- Válassza ki a **Lock buttons** (Gombok lezárása) elemet, majd nyomja meg az START gombot. A gombok feloldásához nyomja meg és ismét tartsa lenyomva a **LIGHT** (Világítás) gombot.
- A riasztás ismétléséhez a következő opciók közül választhat: **Alarm** > **Off** (Riasztás > Ki), **Once** (Egyszer), **Monday to Friday** (Hétfőtől péntekig) vagy **Every day** (Minden nap).
- Válassza ki a **Time in use** > **Time 1** vagy **Time 2** (Használt idő > 1. idő vagy 2. idő) elemet.

#### <span id="page-36-4"></span>**Konfigurációs mód**

Idő üzemmódban nyomja meg az START gombot a konfigurációs mód eléréséhez. Konfigurációs módban nyomja meg és tartsa lenyomva a LIGHT (Világítás) gombot a **Quick menu** (Gyorsmenü) megnyitásához.

- Szerkessze az aktuális sportprofil beállításokat. További információért lásd: [Sportprofil beállítások](#page-31-1) (32 [. oldal\).](#page-31-1)
- Szerkessze a pulzusszám beállításokat. További információkért lásd: [Pulzus beállítások \(35](#page-34-1) . oldal).

#### **MAGYAR**

#### <span id="page-37-0"></span>**Edzés mód**

Idő módban nyomja meg és tartsa lenyomva a LIGHT (Világítás) gombot a **Quick menu** (Gyorsmenü) megnyitásához.

- Válassza ki a **Lock buttons** (Gombok lezárása) elemet, majd nyomja meg az **START** gombot. A gombok feloldásához nyomja meg és ismét tartsa lenyomva a **LIGHT** (Világítás) gombot.
- Válassza ki a **Search sensor** (Érzékelő keresése) elemet, ekkor a pulzusmérő óra elkezdi megkeresni az érzékelőt.

G) *Ez a menüpont csak akkor érhető el, ha az edzőkomputer elveszette a kapcsolatot valamelyik érzékelővel.*

• Az s3+ lépéshossz érzékelő kalibrálásához válassza ki a **Calibrate stride sensor** (Lépéshossz érzékelő kalibrálása) elemet.

*Ez az opció csak s3+ lépéshossz érzékelő használata esetén érhető el.*

- Válassza a ki a **Training sounds** (Edzés hangjelzései) menüpontot, és válasszon az **Off** (Ki), **Soft** (Halk), **Loud** (Hangos) és **Very loud** (Nagyon hangos lehetőségek közül.
- Válassza ki a **Set automatic lap off**/**On** (Automatikus kör kikapcsolása/bekapcsolása) lehetőséget.

*Ez a beállítás csak akkor érhető el, ha rendelkezésre állnak sebesség adatok, azaz a sport profilban beállította az opcionális sebességérzékelőt/s3+ lépéshossz érzékelőt, vagy GPS funkciót.*

- A látható műholdak számának megtekintéséhez válassza ki a **GPS info** (GPS információk) lehetőséget.
- A sportzónák pulzusszám határértékének megtekintéséhez válassza ki a **Show zone limits** (Zóna határértékek megjelenítése) elemet.

G) *Ez a beállítás csak abban az esetben érhető el, ha a pulzusmérő be van kapcsolva.*

### <span id="page-38-0"></span>**9. FEJEZET - POLAR FITNESS TESZT**

A Polar Fitness Teszt egyszerű, biztonságos és gyors módja annak, hogy felmérje nyugalmi aerob (kardiovaszkuláris) edzettségét. Az OwnIndex eredmény hasonló a maximális oxigénfelvételhez (VO <sub>2max</sub> ), melyet gyakran az aerob kapacitás mérésére használnak. A hosszú távú fizikai tevékenység, pulzusszám, nyugalmi szívfrekvencia, nem, kor, magasság, és testtömeg paraméterek mind hatással vannak az OwnIndexre. A Polar Fitness tesztet egészséges felnőttek számára fejlesztettük ki.

Az aerob edzettség azt mutatja, hogy a kardiovaszkuláris rendszer hogyan szállítja az oxigént a testünknek. Minél jobb az aerob edzettsége, szíve annál erősebb és hatékonyabb. A jó aerob edzettség számos, az egészségre gyakorolt előnyös tulajdonsággal rendelkezik. Például, segít csökkenteni a magas vérnyomást, illetve a kardiovaszkuláris betegségek és a stroke kockázatát. Amennyiben javítani szeretne az aerob edzettségén, az OwnIndex-ben történő megfigyelhető változáshoz legalább hat hétnyi rendszeres edzésre van szükség. A kevésbé edzett személyek sokkal hamarabb is megtapasztalhatják a változást. Minél jobb az aerob edzettsége, annál kisebb javulásokat tud elérni az OwnIndex-ben.

Az aerob edzettséget a legjobban olyan edzések képesek javítani, melyek sok izomcsoportot mozgatnak meg. Ilyen tevékenység például a futás, a kerékpározás, a sétálás, az evezés, a korcsolyázás, és cross-country síelés

A fejlődés megfigyelése érdekében az első két héten néhány alkalommal mérje meg az OwnIndex értéket, melynek segítségével megkaphatja az alapértékét, majd körülbelül havonta egyszer ismételje meg mérést.

A teszteredmények megbízhatóságának biztosítása érdekében tartsa be a következő alapvető követelményeket:

- A tesztet bárhol elvégezheti otthonában, az irodában, egy edzőteremben feltéve, ha nyugodt tesztelési környezetről van szó. A teszt közben nem lehetnek jelen zavaró zajok (pl. televízió, rádió vagy telefon), és más emberek se beszéljenek Önhöz.
- A tesztet mindig ugyanazon a helyen, ugyanabban az időpontban végezze el.
- A teszt elvégzése előtt ne egyen nehéz ételeket, és 2-3 órán keresztül ne gyújtson rá.
- A tesztelés napján és az azt megelőző napon kerülje a nehéz fizikai feladatokat, az alkoholfogyasztást és a különféle stimulálószerek használatát.
- Kipihentnek és nyugodtnak kell lennie. A teszt megkezdése előtt feküdjön le és pihenjen 1-3 percig.

#### <span id="page-38-1"></span>**A teszt előtt Vegye fel a pulzusmérőt.**

További információért lásd: [A pulzusmérő használata \(13](#page-12-1) . oldal)

#### **Adja meg a felhasználói adatokat.**

Ehhez válassza ki a **MENU** > **Settings** > **User information** (Menü > Beállítások > Felhasználói adatok) elemet.

A Polar Fitness teszt elvégzéséhez adja meg a személyes felhasználói adatait és a hosszú távú fizikai aktivitási szintjét.

#### <span id="page-38-2"></span>**A teszt elvégzése**

Válassza ki a **MENU** > **Fitness test** > **Start test** (MENÜ > Fitness teszt > Teszt indítása) elemet.

Amikor az edzőkomputer felismeri a pulzusát, a teszt elindul. A folyamatjelző sáv a teszt folyamatát mutatja. Maradjon ellazult, minimalizálja a mozgásokat és a kommunikációt.

Amennyiben a Felhasználói információk beállításnál nem adta meg a hosszú távú fizikai aktivitás szintjét, a **Set activity level of past 3 months** (Adja meg az elmúlt három hónap aktivitási szintjét) üzenet jelenik

#### **MAGYAR**

meg a kijelzőn. Válasszon a **Top**, **High**, **Moderate** vagy **Low** (Max., Magas, Közepes, Alacsony) lehetőségek közül. Az aktivitási szintekkel kapcsolatos további információkért lásd: [Felhasználói adatok](#page-35-0) [beállításai \(36](#page-35-0) . oldal).

Amennyiben az edzőkomputer a teszt elején nem érzékeli a pulzust, a teszt sikertelen lesz és a **Test failed**, **Check heart rate transmitter** (Sikertelen teszt, Ellenőrizze a pulzusmérőt) üzenet jelenik meg a kijelzőn. Ellenőrizze, hogy a pulzusmérő elektródái nedvesek-e és a pánt szorosan illeszkedik-e, majd ismételje meg a tesztet.

A teszt végeztével két sípszó hallható. Az OwnIndex egy számértékkel és egy szintértékeléssel jelenik meg. Az értékeléssel kapcsolatos további információért tekintse meg az [Edzettségi szint osztályok](#page-39-1) c. részt.

#### **Update to VO2max? (Frissítés VO2max-ra?)**

- Válassza ki a **Yes** (Igen) lehetőséget, ha az OwnIndex értéket el szeretné menteni a felhasználói beállításokba és az **OwnIndex results** (OwnIndex eredmények) menübe.
- Válassza ki a No (Nem) lehetőséget, ha ismeri a laboratóriumi körülmények között mért VO<sub>2max</sub> értékét, és ha az legalább egy edzettségi szint osztállyal eltér az OwnIndex eredménytől. Az OwnIndex érték ebben az esetben csak az **OwnIndex results** (OwnIndex eredmények) menüben kerül elmentésre. Az edzettségi szint alakulásával kapcsolatos további információkért tekintse meg az [OwnIndex eredmények](#page-40-0) c. részt.

A **BACK** (Vissza) gomb lenyomásával bármikor megszakíthatja a tesztet. Ekkor néhány másodpercre a **Test canceled** (Teszt megszakítva) üzenet jelenik meg a kijelzőn.

*Az OwnIndex érték mentése után a rendszer ezeket az értékeket használja fel a kalóriafogyasztás kiszámolásához.*

### <span id="page-39-0"></span>**A teszt után**

#### <span id="page-39-1"></span>**Edzettségi szint osztályok**

#### **Férfiak**

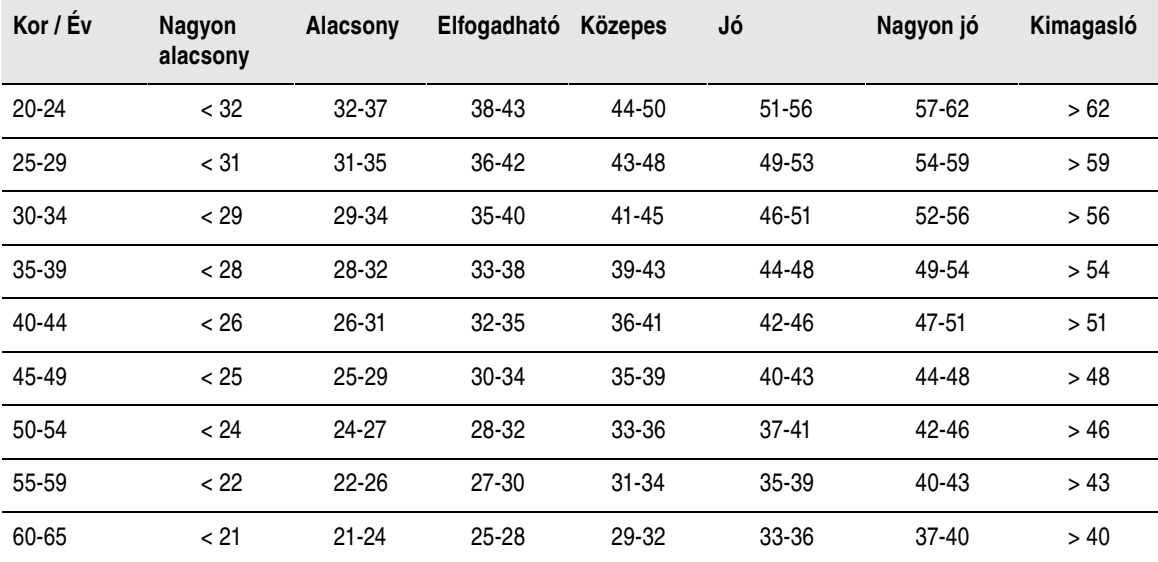

**Nők**

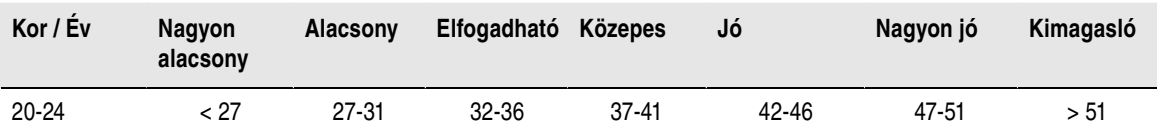

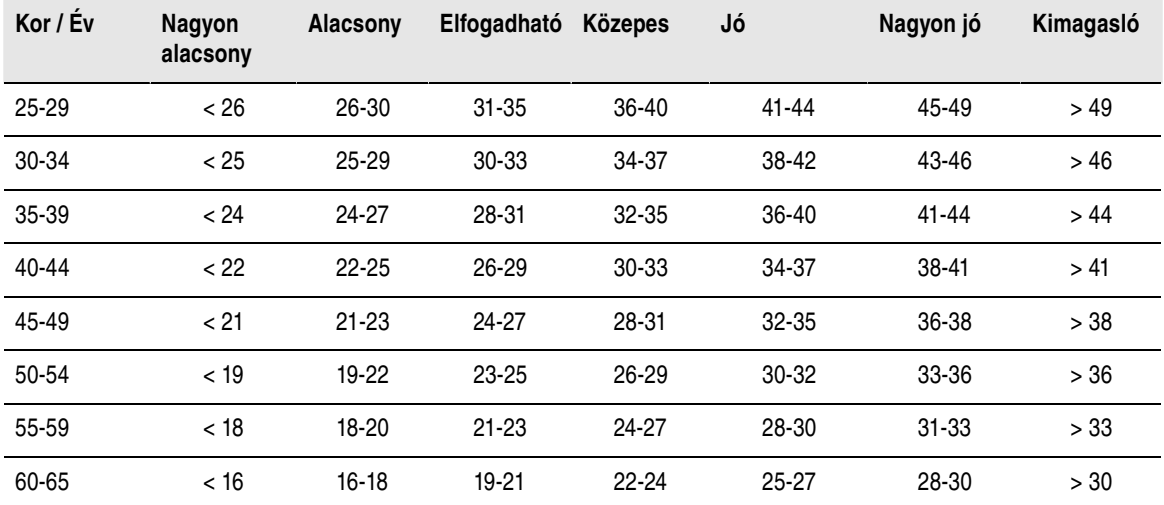

Az osztályozás 62 olyan tanulmányon alapul, melyben a VO<sub>2max</sub> értékeket közvetlenül mérték egészséges felnőtteknél az Egyesült Államokban, Kanadában és 7 európai országban. Referencia: Shvartz E, Reibold RC. Aerobic fitness norms for males and females aged 6 to 75 years: a review. *Aviat Space Environ Med*; 61:3-11, 1990.

#### <span id="page-40-0"></span>**OwnIndex eredmények**

Válassza ki a **MENU** > **Fitness test**> **OwnIndex results** (Menü > Fitness teszt > OwnIndex eredmények) elemet.

Az **OwnIndex results** (OwnIndex eredmények) menüpontban áttekintheti OwnIndex eredményei fejlődését. A kijelzőn a legutóbbi hatvan OwnIndex érték, és a hozzájuk tartozó dátumok jelennek meg. Amikor a legutóbbi eredmények menüpont megtelik, a legrégebbi eredmény automatikusan törlődik.

#### **OwnIndex érték törlése**

Válassza ki a **MENU** > **Fitness test**> **OwnIndex results** (Menü > Fitness teszt > OwnIndex eredmények) elemet.

Válassza ki azt az értéket, melyet törölni szeretne, majd nyomja meg és tartsa lenyomva a LIGHT (Világítás) gombot, ekkor a kijelzőn a **Delete OwnIndex (xx) value? No/Yes** (Törli az értéket? Igen/Nem) üzenet jelenik meg. A megerősítéshez nyomja meg az START gombot.

#### **Az OwnIndex eredmények szoftverrel történő elemzése**

Az eredmények polarpersonaltrainer.com weboldalra történő feltöltésével számos szempontból elemezheti az eredményeit, valamint részletes információkat kaphat a fejlődéséről.

# <span id="page-41-0"></span>**10. FEJEZET - ÚJ KIEGÉSZÍTŐ**

### <span id="page-41-1"></span>**Új érzékelő és az edzőkomputer párosítása**

Mielőtt új érzékelőt kezdene használni, be kell azt táplálnia az edzőkomputerbe Ezt a műveletet párosításnak nevezzük, és mindössze néhány másodpercet vesz igénybe. A párosítással biztosítható, hogy az edzőkomputer csak az Ön érzékelőkéről érkező jeleket fogadja, így elkerülhető az interferencia.

Versenyen való részvétel előtt mindig otthon végezze el a párosítást. Ezzel elkerülhető az interferencia kialakulása. Új érzékelő párosításakor ügyeljen arra, hogy ne legyenek a közelben (40 méteres körzetben) más hasonló érzékelők.

### <span id="page-41-2"></span>**Az edzőkomputer párosítása új pulzusmérővel**

Ha korábban még nem párosította az edzőkomputert pulzusmérővel, a párosítási folyamat az edzés megkezdésekor automatikusan elindul. Vegye fel az edzőkomputert és a pulzusmérőt, és nyomja meg az START gombot. A kijelzőn a **Searching for new heart rate sensor** (Új pulzusmérő keresése) felirat jelenik meg. Az edzőkomputer elkezdi keresni a pulzusmérő jeleit. Amikor az edzőkomputer megtalálta a jeleket, a kijelzőn a **Heart rate sensor found** (Pulzusmérő megtalálva) felirat jelenik meg.

Vegye fel a pulzusmérőt, és győződjön meg róla, hogy nincsen a közelben (40 méteres körzetben) másik pulzusmérő.

- 1. Válassza ki a **Menu** > **Settings** > **Sport profiles** > **Sport** > **Heart rate sensor** > **Search new** (Menü > Beállítások > Sport profilok > Sport > Pulzusmérő > Új keresése) elemet, majd nyomja meg az START gombot.
- 2. A pulzusmérő óra elkezdi keresni az érzékelő által küldött jelet, és a kijelzőn a **Searching for new heart rate sensor** (Új pulzusmérő keresése) üzenet jelenik meg.
- 3. Ha az új érzékelő beazonosítása megtörtént, akkor a kijelzőn a **Heart rate sensor is found** (Pulzusmérő megtalálva) üzenet jelenik meg. A párosítás ezzel befejeződött.
- 4. Amennyiben a keresés sikertelen volt, a **Heart rate sensor not found** (Nem található pulzusmérő) vagy az **Other heart rate transmitters interfering. Move further.** , **Try again? YES/NO** (Egyéb érzékelő interferenciát okoz. Megpróbálja újra? IGEN/NEM) felirat jelenik meg a kijelzőn.
- 5. A keresés megismétléséhez válassza a **YES** (Igen) elemet.
- 6. A keresést a **NO** (Nem) opció segítségével szakíthatja meg.
- 7. Az idő módba történő visszalépéshez nyomja meg és tartsa lenyomva a BACK (Vissza) gombot.

Az edzőkomputerrel egyszerre csak egy pulzusmérő párosítható. Azonban a készülék megjegyzi az utolsó három párosítást. Ha a legutóbb párosított pulzusmérő nem található, ellenben egy korábbi érzékelő rendelkezésre áll, az edzőkomputer a korábban párosított érzékelőről fogadja a pulzusjeleket.

### <span id="page-41-3"></span>**Új sebességérzékelő és az edzőkomputer párosítása**

Győződjön meg róla, hogy a sebességérzékelő megfelelően van-e felerősítve. A sebességérzékelő felerősítésével kapcsolatos további információkért tekintse meg a sebességérzékelő használati útmutatóját vagy a [http://www.polar.com/en/polar\\_community/videos](http://www.polar.com/en/polar_community/videos) weboldalon található oktatóvideókat.

Az edzőkomputeren két kerékpárt állíthat be. Mindkét kerékpár esetében külön be kell tanítani az érzékelőket. Egy kerékpárhoz csak egy sebességérzékelő párosítható. Ha két kerékpárja van, mindkettővel használhatja ugyanazt a sebességérzékelőt. A két kerékpárhoz azonban külön érzékelőket is használhat. Amikor olyan kerékpárral párosít egy új érzékelőt, melyhez korábban már párosított egy érzékelőt, az új érzékelő felülírja a korábbit.

- 1. Válassza ki a **MENU** > **Settings** > **Sport profiles** > **Cycling (Bike 1)**/**Cycling (Bike 2)** > **Bike 1 settings**/**Bike 2 settings** > **Speed sensor** > **Search new** (MENÜ > Beállítások > Sportprofilok > Kerékpározás (1. kerékpár)/Kerékpározás (2. kerékpár) > 1. kerékpár beállításai/2. kerékpár beállításai > Sebességérzékelő > Új keresése) elemet , majd nyomja meg az START gombot.
- 2. Ezután a **Press OK** (START) **to start the test drive** (A tesztmenet indításához nyomja meg az OK

gombot) üzenet üzenet jelenik meg a képernyőn.

- 3. Nyomja meg az START gombot, ekkor a **Searching for new speed sensor** (Új lépéshossz érzékelő keresése) üzenet. Az edzőkomputer megkezdi a sebességérzékelő által küldött jel keresését. Az érzékelő aktiválásához forgassa meg néhányszor a kereket. A sebességérzékelő bekapcsolását a piros jelzőfény villogása jelzi.
- 4. Ha az új sebességérzékelő beazonosítása megtörtént, akkor a kijelzőn a **Speed sensor is found** (Sebességérzékelő megtalálva) üzenet jelenik meg. A párosítás ezzel befejeződött.
- 5. Amennyiben a keresés sikertelen, a **Speed sensor not found** (Nem található sebességérzékelő) vagy az **Other heart rate transmitters interfering. Move further.** , **Try again? YES/NO** (Egyéb érzékelő interferenciát okoz. Megpróbálja újra? IGEN/NEM) felirat jelenik meg a kijelzőn.
- 6. A keresés megismétléséhez válassza a **YES** (Igen) elemet.
- 7. A keresést a **NO** (Nem) opció segítségével szakíthatja meg.
- <span id="page-42-0"></span>8. Az idő módba történő visszalépéshez nyomja meg és tartsa lenyomva a BACK (Vissza) gombot.

### **Új pedálfordulatmérő és az edzőkomputer párosítása**

Győződjön meg róla, hogy a pedálfordulatmérő megfelelően van-e felszerelve. A pedálfordulatmérő felszerelésével kapcsolatos további információkért tekintse meg a pedálfordulatmérő használati útmutatóját vagy a [http://www.polar.com/en/polar\\_community/videos](http://www.polar.com/en/polar_community/videos) weboldalon található oktatóvideókat.

A pulzusmérő órán két kerékpárt állíthat be. Mindkét kerékpár esetében külön be kell tanítani az érzékelőket. Egy kerékpárhoz csak egy pedálfordulatmérő párosítható. Ha két kerékpárja van, mindkettővel használhatja ugyanazt a pedálfordulatmérőt. A két kerékpárhoz azonban külön érzékelőket is használhat. Amikor olyan kerékpárral párosít egy új érzékelőt, melyhez korábban már párosított egy érzékelőt, az új érzékelő felülírja a korábbit.

- 1. Válassza ki a **MENU** > **Settings** > **Sport profiles** > **Cycling (Bike 1)**/**Cycling (Bike 2)** > **Bike 1 settings**/**Bike 2 settings** > **Cadence sensor** > **Search new** (MENÜ > Beállítások > Sportprofilok > Kerékpározás (1. kerékpár)/Kerékpározás (2. kerékpár) > 1. kerékpár beállításai/2. kerékpár beállításai > Pedálfordulatmérő > Új keresése) elemet, majd nyomja meg az START gombot.
- 2. Ezután a **Press OK** (START) **to start the test drive** (A tesztmenet indításához nyomja meg az OK gombot) üzenet üzenet jelenik meg a képernyőn.
- 3. Nyomja meg az START gombot, ekkor a **Searching for new cadence sensor** (Új lépéshossz érzékelő keresése) üzenet. Az edzőkomputer megkezdi a pedálfordulatmérő által küldött jel keresését. Az érzékelő aktiválásához forgassa meg néhányszor a kereket. Az érzékelő bekapcsolását a piros jelzőfény villogása jelzi.
- 4. Ha az új pedálfordulatmérő beazonosítása megtörtént, akkor a kijelzőn megjelenik a **Cadence sensor is found** (Pedálfordulatmérő megtalálva) üzenet. A párosítás ezzel befejeződött.
- 5. Amennyiben a keresés sikertelen, a **Cadence sensor not found** (Nem található pedálfordulatmérő ) üzenet vagy az **Other heart rate transmitters interfering. Move further.** , **Try again? YES/NO** (Egyéb érzékelő interferenciát okoz. Megpróbálja újra? IGEN/NEM) felirat jelenik meg a kijelzőn.
- 6. A keresés megismétléséhez válassza a **YES** (Igen) elemet.
- 7. A keresést a **NO** (Nem) opció segítségével szakíthatja meg.
- <span id="page-42-1"></span>8. Az idő módba történő visszalépéshez nyomja meg és tartsa lenyomva a BACK (Vissza) gombot.

### **Új lépéshossz érzékelő és az edzőkomputer párosítása**

Győződjön meg róla, hogy a lépéshossz érzékelő megfelelően van-e csatlakoztatva a cipőjéhez. A lépéshossz érzékelő felerősítésével kapcsolatos további információkért tekintse meg a lépéshossz érzékelő használati útmutatóját vagy a [http://www.polar.com/en/polar\\_community/videos](http://www.polar.com/en/polar_community/videos) weboldalon található oktatóvideókat.

Egyszerre csak egy lépéshossz érzékelőt párosíthat a pulzusmérő órával. Új érzékelő párosításakor az új érzékelő mindig felülírja a korábban párosított érzékelőt. A lépéshossz érzékelő csak a Futás sportprofilhoz párosítható.

- 1. Válassza ki a **MENU** > **Settings** > **Sport profiles** > **Running** > **Stride sensor** > **Search new** (Menü > Beállítások > Sport profilok > Futás > Lépéshossz érzékelő > Új keresése) elemet, majd nyomja meg az START gombot.
- 2. **Ekkor megjelenik a Searching for new stride sensor** (Új lépéshossz érzékelő keresése) üzenet. Az edzőkomputer megkezdi a lépéshossz érzékelő által küldött jel keresését.
- 3. Ha az új lépéshossz érzékelő beazonosítása megtörtént, akkor a kijelzőn a **Stride sensor is found** (Lépéshossz érzékelő megtalálva) üzenet jelenik meg. A párosítás ezzel befejeződött.
- 4. Amennyiben a keresés sikertelen, a **Stride sensor not found** (Nem található lépéshossz érzékelő) üzenet vagy az **Other heart rate transmitters interfering. Move further.** , **Try again? YES/NO** (Egyéb érzékelő interferenciát okoz. Megpróbálja újra? IGEN/NEM) felirat jelenik meg a kijelzőn.
- 5. A keresés megismétléséhez válassza a **YES** (Igen) elemet.
- 6. A keresést a **NO** (Nem) opció segítségével szakíthatja meg.
- <span id="page-43-0"></span>7. Az idő módba történő visszalépéshez nyomja meg és tartsa lenyomva a BACK (Vissza) gombot.

### **A Polar s3+ lépéshossz érzékelő kalibrálása**

A Polar s3+ lépéshossz érzékelő csak a **Running** (Futás) sport profilhoz állítható be.

A lépéshossz érzékelő kalibrálása javítja a sebesség/tempó és távolság mérések pontosságát. Javasoljuk, hogy a következő esetekben kalibrálja a lépéshossz érzékelőt: az első használat előtt, amikor jelentős változás történik a futási stílusában, vagy amikor a cipőn lévő lépéshossz érzékelőjének pozíciója jelentősen megváltozik (pl. amikor új cipőt vásárolt, vagy amikor a jobb cipőről áthelyezi az érzékelőt a bal cipőre). A lépéshossz érzékelőt egy ismert távolság lefutásával, vagy a kalibrációs tényező manuális beállításával kalibrálhatja. A kalibrációt a normál futási sebességen kell elvégeznie. Ha különböző sebességekkel fut, a kalibrálást az átlagos sebességen végezze el.

#### <span id="page-43-1"></span>**Kalibrálás a Futás Varázsló segítségével**

*A lépéshossz érzékelő kalibrálása előtt előbb párosítania kell azt az edzőkomputerrel. A lépéshossz érzékelő és az edzőkomputer párosításával kapcsolatos további információkért lásd: [Új kiegészítő](#page-41-0) (42 [. oldal\)](#page-41-0).*

Győződjön meg róla, hogy a lépéshossz érzékelő működik-e és az edzőkomputer be van-e kapcsolva. Nyomja meg az UP (Fel) gombot a **MENU** (Menü) eléréséhez, majd válassza ki a **Settings** > **Sport profiles** > **Running**> **Stride sensor** > **On** (Beállítások > Sport profilok > Futás > Lépéshossz érzékelő > Bekapcsolás) elemet.

Egy adott távolságon történő kalibráláshoz (lépésről-lépésre történő leírással) válassza ki a

- 1. **MENU** > **Settings** > **Sport profiles** > **Running** > **Stride sensor calibration** > **By running** (Menü > Beállítások > Sport profilok > Futás > Lépéshossz érzékelő kalibrálása > Futással) elemet. A képernyőn a **Set distance** (Távolság beállítása) felirat jelenik meg.
- 2. Adja meg a lépéshossz érzékelő kalibrálásakor lefutni kívánt távolságot (a legkisebb kalibrálási távolság 400 méter). Nyomja meg az START gombot. A **Stand still until stride sensor is found** (Álljon egy helyben, míg a lépéshossz érzékelőt megtalálja a rendszer) üzenet jelenik meg a kijelzőn.
- 3. A képernyőn a **Press OK** (START) **and run xx.x km/mi** (Nyomja meg az OK gombot, és fusson xx km-t) felirat jelenik meg. A kezdővonalnál nyomja meg az START gombot, majd kezdje meg a futást azzal a lábával, amelyiken az érzékelőt viseli, és fussa le egyenletes tempóban az előre megadott távolságot.
- 4. A kijelzőn a **Press OK** (START) **after xx.x km/mi** (Nyomja meg az OK gombot x km után) felirat jelenik meg. Pontosan az előre beállított távolság célpontján álljon meg és nyomja meg az START gombot.

*HA megtette az előre beállított távolságot, álljon meg a célpontnál, és várja meg a kalibrálás végét. Ha a* **Calibrated to x.xxx** *(x km-re kalibrálva) felirat megjelenése előtt elmozdul, a kalibrálás sikertelen lesz.*

5. Sikeres kalibrálás esetén a kijelzőn a **Calibrated to x.xxx** (x km-re kalibrálva) felirat jelenik meg. Az új kalibrálási tényező kerül alkalmazásra. A kijelzőn a **Continue recording?** (Folytatja a rögzítést?) kérdés jelenik meg. Amennyiben szeretné folytatni az edzés rögzítését, válassza ki a **Yes** (Igen) elemet. Ellenkező esetben válassza ki a **No** (Nem) lehetőséget.

6. A kalibrálás megszakításához nyomja meg a BACK (Vissza) gombot, ekkor a **Calibration canceled** (Kalibrálás megszakítva) felirat jelenik meg a kijelzőn.

#### <span id="page-44-0"></span>**A kalibrációs tényező manuális beállítása**

A kalibrációs tényezőt a valódi távolság és a kalibrálatlan távolság arányaként számolja ki a rendszer. Például: amennyiben Ön 1200 m-t fut, és a pulzusmérő óra 1180 métert jelenít meg, a kalibrációs tényező 1,000. Az új kalibrációs tényező kiszámításának módja a következő: 1.000\*1200/1180 = 1.017. Manuális kalibrálás esetén a kalibrációs tényező tartománya 0,500-1,500. Ha a kalibrációs tényező ennél kisebb vagy nagyobb, akkor a kalibráció sikertelen lesz.

Amennyiben az edzés előtt manuálisan szeretné kalibrálni a lépéshossz érzékelőt, válassza ki a

- 1. **Settings** > **Sport profiles** > **Running**> **Stride sensor** > **Set factor** (Beállítások > Sport profilok > Futás > Lépéshossz érzékelő > Tényező beállítása) elemet
- 2. Állítsa be a tényezőt. A kijelzőn a **Calibareted to x.xx** (Kalibrálva xx.x-re) jelenik meg.

A kalibrációs tényező az edzés során is beállítható, miközben a lépéshossz érzékelő használatban van. Nyomja meg és tartsa lenyomva a LIGHT (Világítás) gombot, és nyissa meg a **Quick menu** > **Calibrate stride sensor** > **Set factor** (Gyorsmenü > Lépéshossz érzékelő kalibrálása > Tényező beállítása) elemet. A kijelzőn a **Calibareted to x.xx** (Kalibrálva xx.x-re) felirat jelenik meg és folytathatja a futást.

#### <span id="page-44-1"></span>**Az érzékelő kalibrálása egy ismert távolság lefutásával (használat közbeni kalibrálás)**

*A lépéshossz érzékelő kalibrálása előtt előbb párosítania kell azt az edzőkomputerrel. A lépéshossz érzékelő és az edzőkomputer párosításával kapcsolatos további információkért lásd: [Új kiegészítő](#page-41-0) (42 [. oldal\)](#page-41-0).*

#### **A körtávolság beállítása**

Az érzékelőt az edzés bármely szakaszában kalibrálhatja a körtávolság korrekcióval, feltéve, ha nem távolságon alapuló edzést végez. Egyszerűen fusson le egy ismert távolságot, lehetőleg több, mint 1000 métert.

Győződjön meg róla, hogy a lépéshossz érzékelő működik-e és a pulzusmérő óra be van-e kapcsolva. A **MENU** (Menü) eléréséhez idő üzemmódban nyomja meg az UP (Fel) gombot, és válassza ki a **Settings** > **Sport profiles** > **Running**> **Stride sensor** > **On** (Beállítások > Sport profilok > Futás > Lépéshossz érzékelő > Bekapcsolás) lehetőséget.

- 1. Idő üzemmódban nyomja meg az START gombot, majd válassza ki a **Running** (Futás) sport profilt. Nyomja meg ismét az START gombot, és kezdjen el futni.
- 2. Az ismert távolság kezdőpontján nyomja meg az START gombot ((a legkisebb kalibrálási távolság 400 méter). Miután a teljes kört lefutotta, ismét nyomja meg az START gombot.
- 3. Ezután kalibrálja az érzékelőt: A **Quick menu** (Gyorsmenü) eléréséhez nyomja meg és tartsa lenyomva a LIGHT (Világítás) gombot. Válassza ki a **Calibrate stride sensor** (Lépéshossz érzékelő kalibrálása) lehetőséget.
- 4. Válassza ki a **Set correct lap distance** (Körtávolság beállítása) elemet. Rögzítse a kijelzett és a valóban megtett körhosszt, majd nyomja meg az START gombot. A **Calibrated to x.xxx** (Kalibrálva x.xxx-re) üzenet jelenik meg a kijelzőn. Az érzékelő ekkor kalibrálva van, és készen áll a használatra.

#### **A távolság beállítása**

Másik megoldásként úgy is kalibrálhatja a lépéshossz érzékelőt, hogy a teljes megtett távolságot rögzíti.

1. Idő üzemmódban nyomja meg az START gombot és válassza ki a **Running** (Futás) sportprofilt. Nyomja meg ismét az START gombot, és kezdjen el futni.

#### **MAGYAR**

- 2. Nyomja meg és tartsa lenyomva a LIGHT (Világítás) gombot a **Quick menu** (Gyorsmenü) eléréséhez. Válassza ki a **Calibrate stride sensor** (Lépéshossz érzékelő kalibrálása) lehetőséget.
- 3. Válassza ki a **Set correct distance** (Távolság beállítása) elemet. Rögzítse a kijelzett és a valóban megtett hosszt, majd nyomja meg az START gombot. A **Calibrated to x.xxx** (Kalibrálva x.xxx-re) üzenet jelenik meg a kijelzőn. Az érzékelő ekkor kalibrálva van, és készen áll a használatra.

# <span id="page-46-0"></span>**11. FEJEZET - POLAR SMART COACHING**

### <span id="page-46-1"></span>**Polar Sportzónák**

A Polar sportzónák a új szintre emelik a pulzusszám alapú edzések hatékonyságát. Az edzés a maximális pulzusszám százalékos értéke alapján öt részre osztható. A sport zónák segítségével könnyedén kiválaszthatja és megfigyelheti az edzési intenzitásokat.

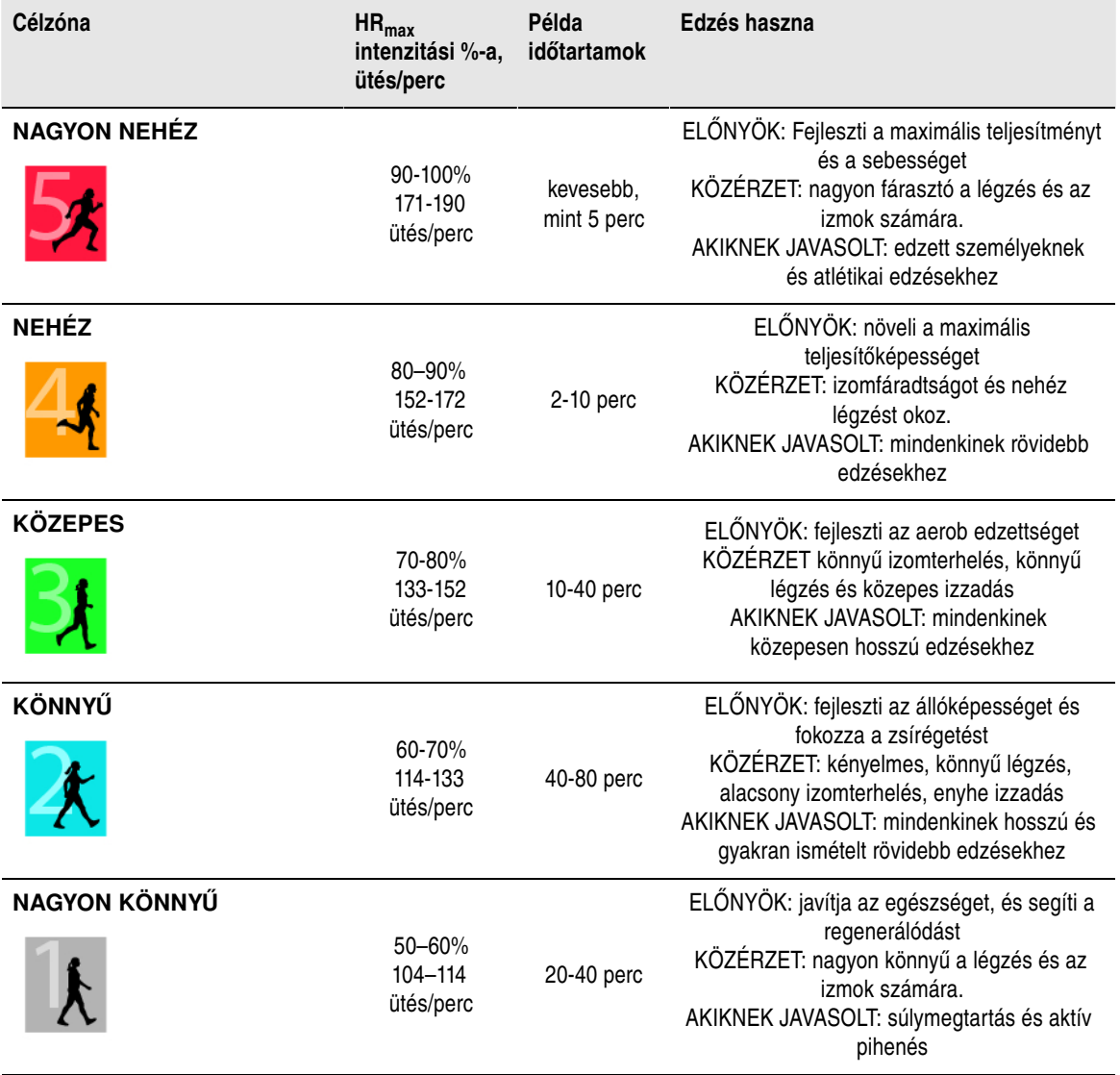

HR<sub>max</sub> = Maximális pulzusszám (220-kor). Például: 30 éves kor, 220–30=190 ütés/perc.

Az **1. pulzustartományban** lévő edzés intenzitása rendkívül alacsony. Az alapvető edzési irányelv az, hogy a teljesítmény nem csak az edzés, hanem az utána lévő helyreállás alatt is nő. A regenerálódási folyamat felgyorsításához nagyon alacsony intenzitású edzéseket végezzen.

A **2. pulzustartományban** végzett edzés bármely edzésprogram alapvető részét képezheti. Az ebben a zónában végzett edzések könnyűek és aerobikusak. Az ebben a zónában hosszú ideig végzett edzések rendkívül hatékonyak az energiafelhasználás szempontjából. A javuláshoz nagy kitartásra van szükség.

Az aerob teljesítmény a **3. pulzustartományban fejleszthető**. Az edzési intenzitás magasabb, mint az 1. és a 2. zónában, de még mindig inkább csak aerobikus. A 3. sportzónában végzett edzésben például az egyes szakaszokat helyreállítási szakaszok követhetik. Ez a zóna a szívben és a vázizmokban lévő

véráramlás hatékonyságának növeléséhez ideális.

Amennyiben a célja a maximális teljesítmény kihasználása, a **4.** és **5. pulzustartományban** kell edzenie. Ezekben a zónákban a gyakorlatokat anaerob módon végzi, legfeljebb 10 perces szakaszokban. Minél rövidebb az intervallum, annál magasabb az intenzitás. Az elegendő pihenő idő rendkívül fontos. A 4. és 5. zónában található edzési minták a maximális teljesítmény elérésére szolgálnak.

A Polar pulzustartományokat laboratóriumi körülmények között mért HR<sub>max</sub> értéke vagy egy teszt segítségével tudja testre szabni. Egy pulzusszám célzónában történő edzés esetén próbálja meg a teljes zónát felhasználni. A zóna középső része egy jó cél, de a pulzusszám adott szinten tartása nem minden esetbe szükséges. A pulzusszám fokozatosan alkalmazkodik az edzés intenzitásához. Például, amikor az 1. pulzusszám zónáról a 3. zónára vált át, a keringése és a pulzusszáma 3-5 perc alatt áll át.

A pulzusszám olyan tényezők függvényében áll át az edzés intenzitásának megfelelő pulzusértékre, mint az edzettség, a helyreállás szintje, és egyéb környezeti tényezők. Nagyon fontos, hogy odafigyeljen a kimerültség érzésre, és ennek megfelelően állítsa be az edzési programot.

### <span id="page-47-0"></span>**Szívfrekvencia-változékonyság**

A pulzusszám minden szívverésnél változik. A szívfrekvencia-változékonyság (HRV) a két szívverés intervallum közti eltérést jelenti, melyet másnéven R-R intervallumoknak is nevezünk.

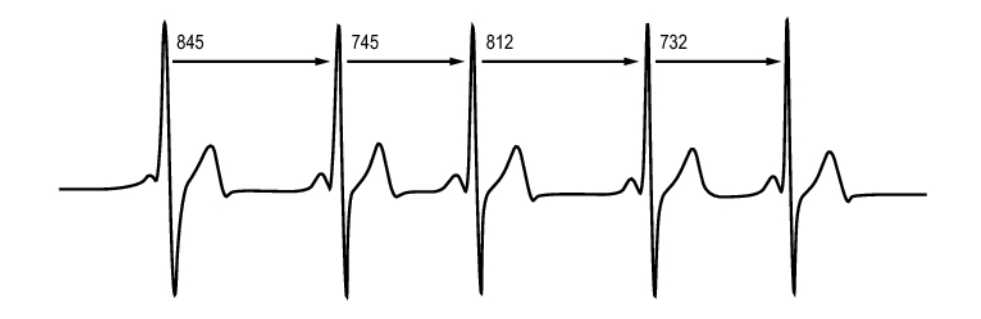

A HRV a pulzusszám átlagos pulzusszám körüli ingadozását jelenti. Az átlagos 60-as pulzusszám (szívverés per perc) nem azt jelenti, hogy az egymást követő szívverések közt minden esetben 1 másodperc telik el, ezek 0,5 mp. és 2 másodperc közt változnak.

A HRV értékét az aerob edzettség befolyásolja. A jó állapotban lévő szív HRV értéke általában magasabb nyugalmi állapotban. A HRV értékét befolyásoló egyéb tényezők a kor, a genetikai adottságok, a testtartás, a napszak és az egészségi állapot. Az edzés során a HRV értéke csökken, mivel a pulzusszám és az edzés intenzitása nő. A HRV értékét a stressz is csökkenti.

A HRV értékét a vegetatív idegrendszer szabályozza. A paraszimpatikus tevékenység csökkenti a pulzusszámot és növeli a HRV értékét, miközben a szimpatikus tevékenységek növelik a pulzusszámot és csökkentik a HRV értékét.

<span id="page-47-1"></span>A HRV értéket az OwnIndex és a ZoneOptimizer funkciók használják.

### **Polar ZoneOptimizer**

A Polar ZoneOptimizer funkció személyes adatai, például a pulzusszám változékonyság alapján állítja ba a sportzónákat. A pulzusszám kismértékű változásának észlelésekor az edzés intenzitásának csökkentését javasolja, míg a pulzusszám nagyobb változása esetén az intenzitás növelését javasolja. Emellett a pulzuszónákról a normál szinttel összehasonlítva is visszajelzést ad.

#### **A ZoneOptimizer funkció előnyei**

Minden egyes Sport Zóna más-más fiziológiai hatást eredményez, melyet a [Polar Sportzónák \(47](#page-46-1) . oldal) című fejezetben ismertetünk. A ZoneOptimizer mérés számos személyes adatát, például a pulzusszám változékonyságot is figyelembe veszi és személyre szabja sportzónáit minden edzés előtt.

#### **ZoneOptimizer mérés**

A Polar ZoneOptimizer funkció a pulzusszám kismértékű változásának észlelésekor az edzés intenzitásának csökkentését javasolja, míg a pulzusszám nagyobb változása esetén az intenzitás növelését javasolja. Ezen felül visszajelzést küld, ha az aktuális határértékek magasabbak, vagy alacsonyabbak, mint az Ön normál szintje, a korábbi mérésekhez képest. Azáltal, hogy arra is odafigyel, hogy milyen gyorsan és milyen könnyen tud gyakorlatokat végezni a javasolt pulzusszámokon, visszajelzést kaphat a napi fiziológiai állapotáról.

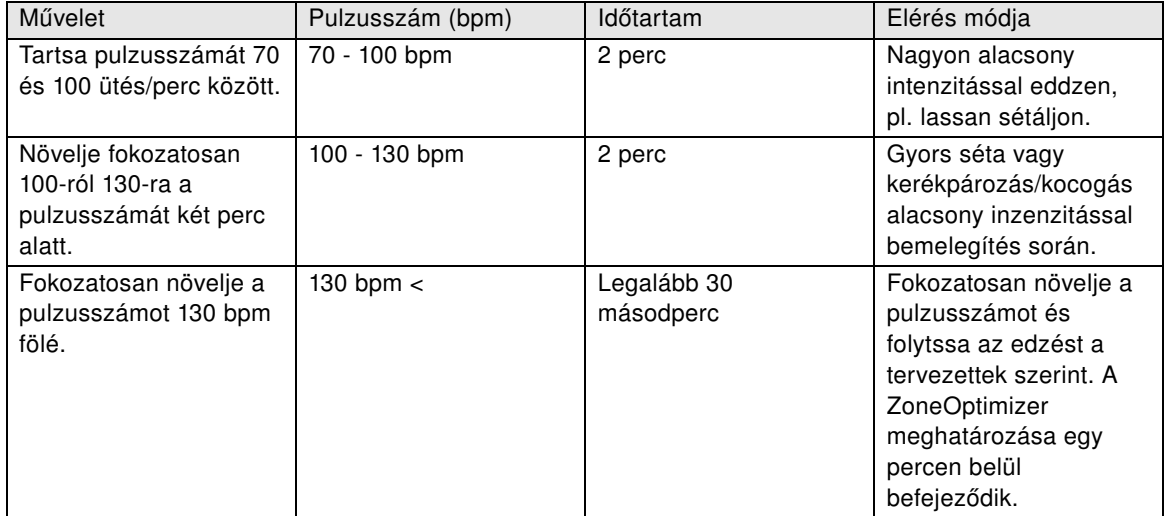

#### **Mérési fázisok**

A célzóna limit meghatározása három fázisban történik.

- 1. **Felkészülés az edzésre és nagymértékű pulzusszám változás van jelen.** Mivel nagy mértékben változik a pulzusszám, ez egy nagyon jó és érzékeny fázisa a napi változások érzékelésének. Abszolút számokban ez a 70-100 bpm pulzusszámot jelenti.
- 2. **Belemelegítés, a pulzusszám lassan emelkedik, és a HRV értéke lecsökken.** Ezen fázis során a a HRV csökkenni kezd, és a test felkészül a nagyobb intenzitásra. Abszolút számokban ez a 100-130 bpm pulzusszámot jelenti.
- 3. **A HRV értéke leesik.** Ezután a fázis után a HRV értéke nagyon alcsony szinten marad vagy szinte megszűnik. Ez általában 130 bpm vagy nagyobb pulzusszám esetén következik be. A Zóna határértékek azután frissülnek, legalább 30 másodpercig folyamatosan a 2. fázis felső határértéke felett van (130 bpm /  $HR_{max}$  75%-a).

A ZoneOptimizer általában abszolút értékeket használ (70-100-130 bpm), de a HR <sub>max</sub> két legfelső értéke nagyon alacsony. A második fázis felső határértéke, mely normál esetben 130 bpm, nem haladhatja meg a HR<sub>max</sub> 75%-át. Ez automatikusan megtörténik az Ön beavatkozása nélkül.

A ZoneOptimizer segítségével különféle időtartamokat állíthat be az 1. Fázishoz (felkészülés az edzésre, pulzus 70-100 bpm között) és a 2. Fázishoz (bemelegítés, pulzusszám 100-130 bpm között). A határértékek sikeres meghatározásához javasolt minimális időtartam 1. Fázis esetén 2 perc, 2. fázis esetén 2 perc, és a 3. Fázis esetén 2,5 perc.

*A ZoneOptimizer funkció egészséges emberek számára lett kifejlesztve. Néhány betegség megváltoztathatja a HRV értékét, mely a ZoneOptimizer sikertelenségét, vagy alacsonyabb intenzitás szinteket eredményezhet.*

*Ilyen állapot például a magas vérnyomás, a szívritmuszavar és bizonyos gyógyszerek is okozhatnak ilyet.*

### <span id="page-49-0"></span>**Maximális pulzusszám**

A maximális pulzusszám (HR<sub>max</sub>) a maximális fizikai terhelés során mért legmagasabb percenkénti szívverés. Ez egyénenként változik, melyet a kor, az öröklött tényezők és az edzettségi szint is befolyásol. Ezenkívül az érték a sport típusának függvényében is változik. A HR<sub>max</sub> értéket az edzés intenzitásának kifejezésére használják.

#### **A maximális pulzusszám meghatározása**

A HRmax értékét több módon is meghatározhatja.

- A HRmax mérésének legpontosabb módja a laboratóriumi körülmények között végzett mérés, melyet általában egy kardiógépen, vagy kerékpáron szoktak elvégezni egy kardiológus vagy fiziológus felügyelete mellett.
- A HR $<sub>max</sub>$  értékét egy tesztedzés segítségével is meghatározhatja az edzőpartnere jelenléte mellett..</sub>
- A HR<sub>max</sub> egy gyakran használt képlet segítségével is megbecsülhető: 220 életkor, habár a kutatások azt mutatják, hogy ez a módszer nem igazán pontos, különösen idősebb, vagy olyan emberek esetében, akik éveken át edzettek.

Amennyiben az elmúlt hetekben néhány keményebb edzést tartott, és biztos benne, hogy a maximális pulzusszámot biztonságosan el tudja érni, egy tesztedzés segítségével határozza meg a HR<sub>max</sub> értéket. Az ilyen edzésnél egy edzőpartner jelenléte javasolt. Amennyiben bizonytalan, a teszt elvégzése előtt keresse fel az orvosát.

Itt egy példa a tesztre.

**1. lépés:** Egy vízszintes felületen 15 percen át melegítsen be, amíg eléri a megszokott edzéstempót.

**2. lépés:** Válasszon egy olyan dombot vagy lépcsőt, melyet 2 percél tovább tart megmászni. Fusson fel egyszer a dombra/lépcsőre a leggyorsabb tempóban, melyet 20 percig képes tartani. Térjen vissza a domb/lépcső aljára.

**3. lépés:** Fusson fel ismét a dombra/lépcsőre, olyan tempóban, melyet 3 kilométerig képes tartani. Jegyezze fel a legmagasabb pulzusszámot. A maximális pulzusszáma körülbelül 10 ütéssel lehet több, mint a feljegyzett érték.

**4. lépés:** Fusson le a domb aljára, és várja meg, hogy a pulzusszám 30-40 ütés/perc értéket csökkenjen.

**5. lépés:** Fusson fel még egyszer a dombra/lépcsőre, olyan tempóban, melyet csak 1 percig képes tartani. Próbáljon meg felfutni a domb/lépcső feléig. Jegyezze fel a legmagasabb pulzusszámot. Ez az érték lesz a legközelebb a maximális pulzusszámához. Az edzési zónák beállításához ezt az értéket használja.

<span id="page-49-1"></span>**6. lépés:** Végezzen legalább 10 perces levezetést.

### **Lépésszám és lépéshossz**

A lépésszám\* azt a számot mutatja, amennyiszer a lépéshossz érzékelővel\* felszerelt láb percenként a földhöz ér.

A lépéshossz\* egy lépés átlagos hosszát jelenti. Ez a jobb és a bal lába közti távolságot jelenti.

Futási sebesség = 2 \* lépéshossz \* lépésszám

Két módon futhat gyorsabban: gyorsabban lépked, vagy hosszabbakat lép.

A profi hosszútávfutók magas, átlagosan 85-95-ös lépésszámmal futnak. Dombon felfelé a lépésszám értékek általában alacsonyabbak. Dombról lefelé pedig magasabbak. A futók a lépéshossz segítségével szabályozhatják sebességüket: minél nagyobb a lépéshossz, annál nagyobb a sebesség.

Ennek ellenére a kezdő futóknál a leggyakoribb hibát a túl nagy lépéshossz jelenti. A leghatékonyabb lépéshossz a természetes - amellyel a legkényelmesebb a futás. A versenyeken gyorsabban kell futnia, ezért a lábizmok megfeszítésével nagyobb lépéshosszokat fog alkalmazni.

A lépésszám hatékonyságának maximalizálásán is dolgoznia kell. A lépésszám nem könnyen fejlődik, de megfelelő képzéssel képes lesz fenntartani azt a futások során, mellyel maximalizálni tudja a teljesítményét. A lépésszám fejlesztéséhez, az ideg-izom kapcsolatot kell fejleszteni - lehetőleg rendszeresen. Hetente egy lépésszám edzés jó kezdés lehet. A hét többi edzésébe is vigyen bele egy kevés lépésszám gyakorlást. A hosszú és könnyű futások során néhány gyorsabb lépésszámot is alkalmazhat.

A lépéshossz növelésének nagyon jó módja speciális erőnléti edzések elvégzése, mint pl. dombon felfelé történő futás, puha homokon történő futás vagy lépcsőzés. Egy hat hetes erőnléti edzéssel már észrevehető javulás érhető el a lépéshosszban, és ha ezt gyorsabb lábmunkával párosítja, észrevehető fejlődést érhet el a sebességében is.

<span id="page-50-0"></span>\*Opcionális s3+ lépéshossz érzékelő szükséges.

### **Polar futási index**

A futási index segítségével könnyedén nyomon követheti a teljesítményében bekövetkező változásokat. A teljesítményt (vagyis hogy milyen gyorsan/könnyedén tud futni egy adott tempóban) az aerob edzettség (VO<sub>2max</sub>) és az edzés-gazdaságosság (vagyis hogy mennyire hatékony szervezete a futásban) befolyásolja közvetlenül; a futási index pedig ezen hatásoknak a mérőszáma. A futási index rögzítésével nyomon követhető a fejlődés. A fejlődés azt jelenti, hogy egy adott tempó mellett kevesebb erőkifejtés mellett képes futni, vagy hogy egy adott erőkifejtési szint mellett nagyobb tempóban képes futni. A futási index funkció ezt a fejlődést mutatja meg. A futási index ezenkívül napi szintű tájékoztatást ad arról, hogy milyen az aktuális futási teljesítményszintje, ez ugyanis napról napra változhat.

A futási index nyújtotta előnyök:

- kiemeli a jó edzések és a pihenőnapok pozitív hatásait.
- nyomon követi az edzettségi szint és a teljesítmény fejlődését különböző pulzusszintek mellett nem csak a maximális teljesítmény mellett.
- a különböző típusú edzésekből származó futási indexek összehasonlításával meghatározhatja, hogy mi az Ön számára optimális futási sebesség.
- elősegíti a fejlődést a jobb futási technika és edzettségi szintek révén.

A futási index kiszámítása akkor történik, amikor a pulzusszámmérés és a GPS funkció be van kapcsolva vagy az s3+ lépéshossz érzékelő jele rögzítés alatt van, és amikor az alábbi feltételek teljesülnek:

- a sebesség eléri a 6 km/órát, az időtartam pedig a 12 percet.
- a pulzusszáma legalább a HRR (szívritmus tartalék) 40%-a. A szívritmus tartalék a maximális pulzusszám (HR<sub>max</sub>) és a nyugalmi pulzusszám (HR<sub>rest</sub>) közötti különbség

#### **Például**:

190 ütés/ perc HR<sub>max</sub>és 60 ütés/perc HR<sub>rest</sub> értékű személy 40% (190-60) + 60 = 112 ütés/perc (a pulzusnak legalább 112 ütés/percnek kell lennie)

*A pontos edzési pulzusszámhoz szükség van a HRmax és HRrest értékekre. Becsült HRmax használatakor az edzési pulzusértékek is csak becsült értékek.*

Ügyeljen arra, hogy a lépéshossz érzékelő kalibrálva legyen. A számítások akkor kezdődnek el, amikor a rögzítést elindítja. Edzés közben meg-megállhat (pl. a piros lámpánál) – ez azonban nem szakítja félbe a számításokat.

Az edzés végén a pulzusmérő óra megjeleníti a futási index értékét, és eltárolja az eredményt az Edzési fájlok menüpontban. Vesse össze eredményét az alábbi táblázatban szereplő értékekkel! A szoftver segítségével nyomon követheti és kiértékelheti fejlődését úgy, hogy összeveti a futási index értékeket az

#### **MAGYAR**

idővel és a különböző futási sebességekkel, vagy úgy, hogy összeveti a különböző edzésekből származó értékeket, és kiértékeli őket rövid és hosszú távon.

#### **Rövidtávú elemzés**

#### **Férfiak**

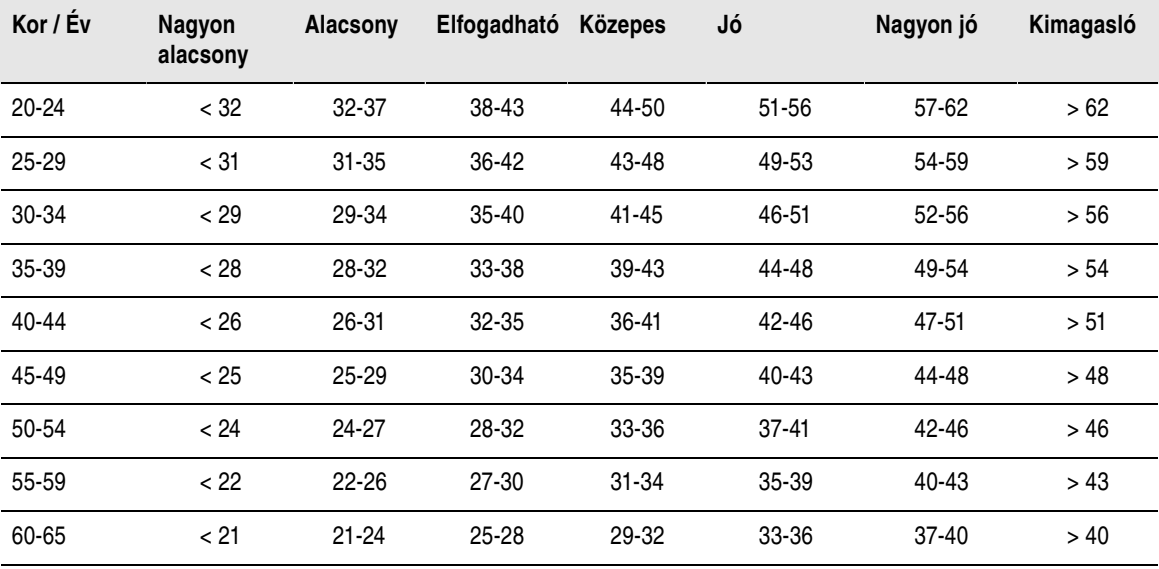

#### **Nők**

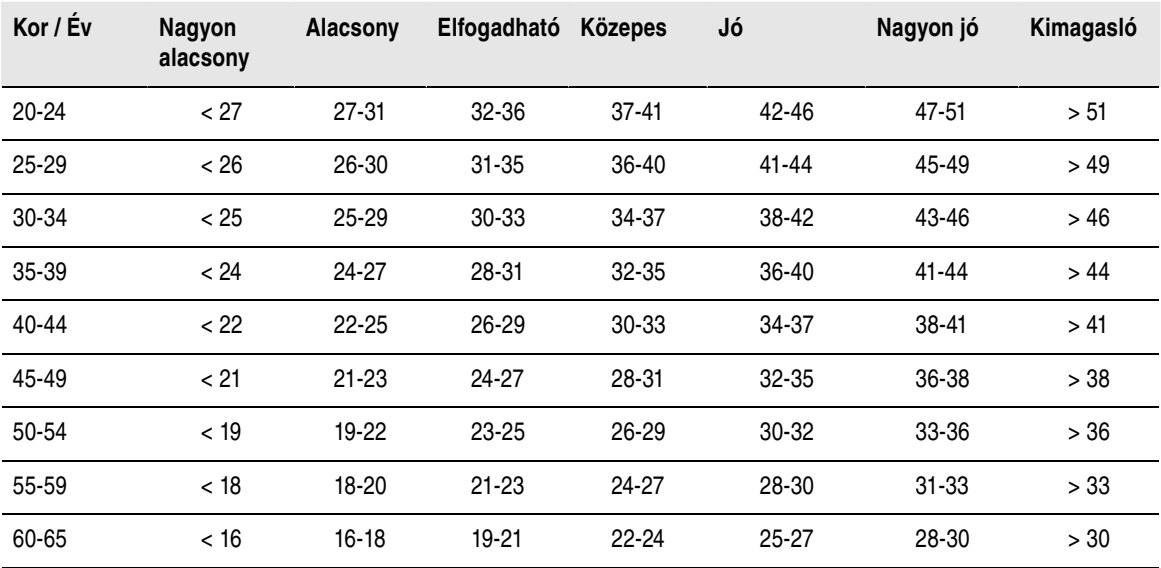

Az osztályozás 62 olyan tanulmányon alapul, melyben a VO $_{2\mathrm{max}}$  értékeket közvetlenül mérték egészséges felnőtteknél az Egyesült Államokban, Kanadában és 7 európai országban. Referencia: Shvartz E, Reibold RC. Aerobic fitness norms for males and females aged 6 to 75 years: a review. *Aviat Space Environ Med*; 61:3-11, 1990.

Az eltérő futási körülmények (pl. más talaj, emelkedők, szél vagy hőmérséklet) befolyásolhatják a napi futási indexeket.

#### **Hosszú távú elemzés**

Az egyes futási index értékek trendeket formálnak, melyek előrevetítik a sikerességet bizonyos távolságokra vetítve.

Az alábbi táblázat azt mutatja be, hogy maximális teljesítmény mellett várhatóan milyen időket képes elérni a futó bizonyos távolságokon. A táblázat értelmezésénél használja a hosszú távú futási index átlagot. **A becslés akkor lesz a legpontosabb, ha a futási index értékek olyan sebességek és futási körülmények mellett készültek, melyek hasonlóak a cél-teljesítmény körülményeihez.**

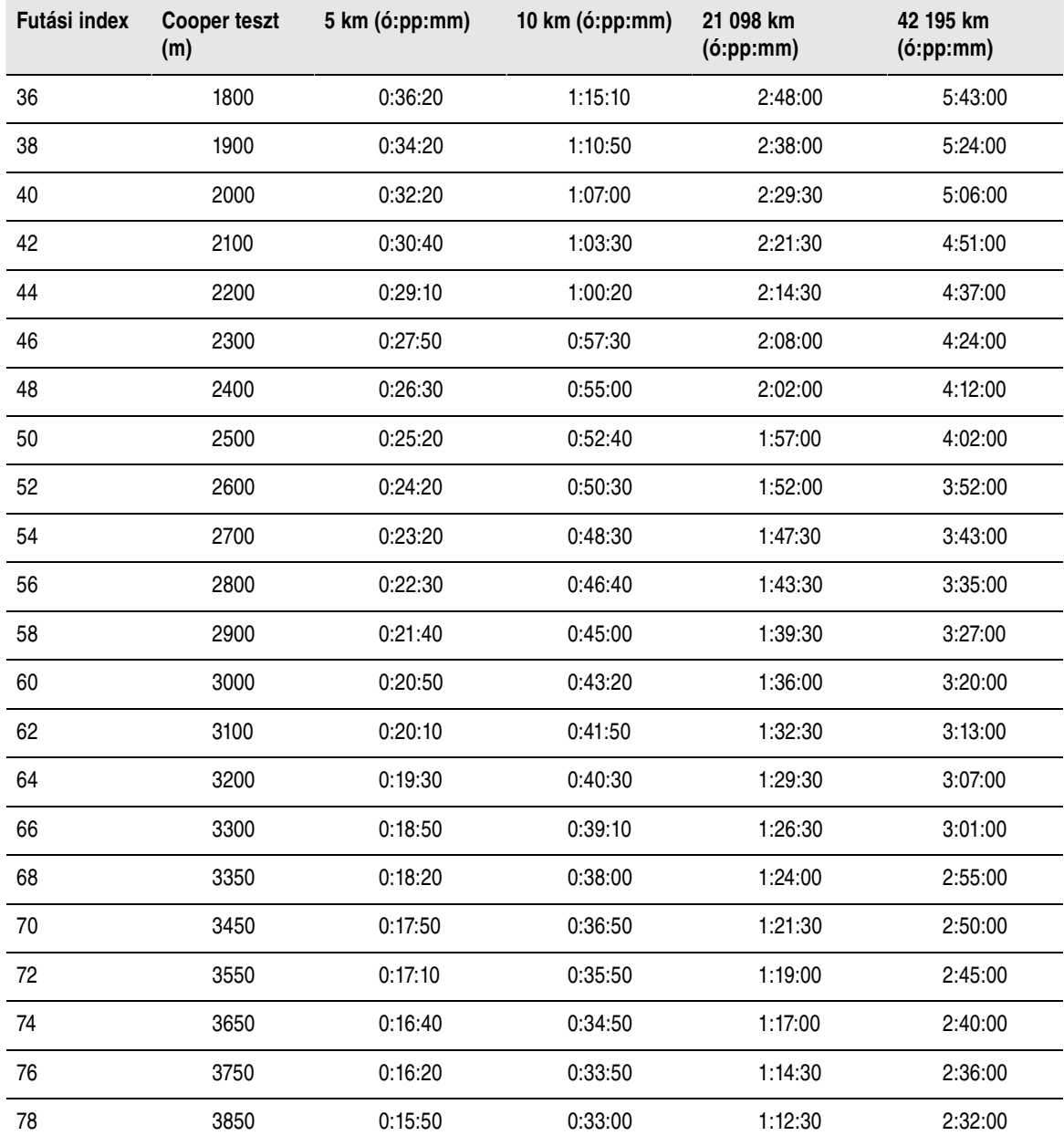

### <span id="page-52-0"></span>**Polar edzésterhelés funkció**

A polarpersonaltrainer.com oldal naptár nézetében elérhető edzésterhelés funkció segítségével megtekintheti, hogy mennyire voltak kemények az egyes edzések, és hogy mennyi időre volt utána szüksége a teljes regenerálódáshoz. Ez a funkció elárulja, hogy eleget pihent-e már az előző edzés óta, így könnyedén megtalálhatja az egyensúlyt az edzések és a pihenések között. A polarpersonaltrainer.com oldalon ellenőrizheti a teljes terhelést, optimalizálhatja az edzést és nyomon követheti teljesítménye fejlődését.

Az edzésterhelés figyelembe veszi az edzési terhelést és a regenerálódási időt befolyásoló tényezőket, úgymint az edzés közbeni pulzusszámot, az edzés hosszát vagy az egyéni tényezőket (pl. neme, kora, testmagassága vagy testsúlya). Az edzésterhelés és a regenerálódás folyamatos nyomon követésével felismerheti saját korlátait, elkerülheti a túl kemény vagy túl laza edzéseket és meghatározhatja az edzés intenzitását és időtartamát úgy, hogy elérje napi vagy heti célkitűzéseit.

Az edzési terhelés funkció segítségével ellenőrizheti a teljes terhelést, optimalizálhatja az edzést és nyomon követheti teljesítménye fejlődését. A funkció lehetővé teszi különböző típusú edzések összehasonlítását, és segít Önnek megtalálni az edzések és a pihenések közötti tökéletes egyensúlyt.

Az edzésterhelés funkcióval kapcsolatos további információkért tekintse meg a polarpersonaltrainer.com súgóját.

### <span id="page-53-0"></span>**Polar állóképességi edzésprogram futáshoz és kerékpározáshoz**

A polarpersonaltrainer.com oldalon immár elérhetőek a Polar futáshoz és kerékpározáshoz tervezett állóképességi edzésprogramjai. Ezek személyre szabhatók, így Ön az aktuális edzettségi szintjének megfelelő edzésprogramhoz juthat.

Az állóképességi edzésprogramok akkor lehetnek hasznosak, ha Ön rendszeresen fut vagy kerékpározik. Ezek a programok javítják az általános kardiovaszkuláris-edzettségi szintet.

Az állóképességi edzésprogramok folyamatosak, vagyis addig csinálja őket, amíg csak akarja. Az optimális fejlődés érdekében az edzésprogramok az edzésmennyiség, az intenzitás és az edzések napjainak meghatározásával segítenek az optimális edzettségi szint elérésében.

Az edzésprogram együttműködik a ZoneOptimizer funkcióval, ami azt jelenti, hogy az edzésprogram egyes edzései a ZoneOptimizer által meghatározott személyes sportzónáknak megfelelően módosulnak. További információkért lásd: [Polar ZoneOptimizer \(48](#page-47-1) . oldal).

#### **Megfelelő programszint mindenki számára**

A megfelelő edzésmodul kiválasztása előtt ismerni kell a program szintjét. A programszintet a következő módszerek segítségével lehet meghatározni:

- automatikusan, a polarpersonaltrainer.com oldalon elérhető korábbi edzések alapján
- vagy egy rövid kérdőív kitöltésével.

Az általános programok 4-hetes edzésmodulokból állnak. Az 1-es szintű edzésmodul a legkönnyebb, a 20-as szintű pedig a legkeményebb. A nehézség fokozatosan növekszik az 1-estől a 20-as szintig, aminek köszönhetően Ön fokozatosan javíthat edzettségi szintjén.

Az edzésmodulok és az edzési tevékenység össze vannak kötve, így az edzésmodulok egyre nehezebbek lesznek az edzési tevékenység fokozásával, és fordítva.

A kezdő szint az 1-5-ös. Ezen a szinten a 4-hetes edzésmodul főleg közepes és hosszú edzéseket tartalmaz; a szakaszos edzések az 5. szinttől jelennek meg.

A közepes szint a 6-10-es. Ezen a szinten a 4-hetes edzésmodul főleg közepes, hosszú és szakaszos edzéseket tartalmaz; a tempóedzések a 11. szinttől jelennek meg.

A haladó szint a 11-20-as. Ezen a szinten a 4-hetes edzésmodul főleg közepes, hosszú, szakaszos és tempóedzéseket tartalmaz; a könnyű edzések a 12-es szinttől jelennek meg.

A Polar állóképesség edzésprogramokkal kapcsolatos további információkért tekintse meg a polarpersonaltrainer.com súgóját.

# <span id="page-54-0"></span>**12. FEJEZET - FONTOS INFORMÁCIÓK**

### <span id="page-54-1"></span>**A termék ápolása**

Akárcsak bármely elektronikus eszközt, a Polar pulzusmérőt is gondosan karban kell tartani. Az alábbi ötletek segítenek betartani a garancia érvényesítéséhez szükséges előírásokat és segítenek, hogy a termék hosszú éveken át használható legyen.

#### **Edzőkomputer**

Tartsa tisztán az edzőkomputert. A szennyeződéseket nedves papírkendővel törölje le az edzőkomputerről. A vízállóság fenntartása érdekében ne tisztítsa az edzőkomputert magasnyomású mosóval. *Az edzőkomputert ne merítse vízbe*. Soha ne használjon alkoholt, vagy súroló anyagokat, például fémdörzsit, vagy tisztítószereket.

Az edzőkomputer USB portjának minden használata után ellenőrizze, hogy nem került-e haj, por vagy egyéb szennyeződés a fedél/hátlap szigeteléssel ellátott részére. Finoman törölje le a szennyeződéseket. Ne használjon éles tárgyakat a készülék tisztításához, mivel ezek megkarcolhatják a műanyag részeket.

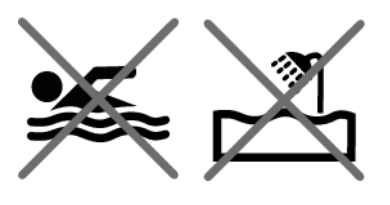

*Fürdéshez és úszáshoz nem alkalmas. Cseppálló. Az edzőkomputert ne merítse vízbe. Az erős eső is interferenciát okozhat a GPS jelek vételében.*

Az üzemi hőmérséklet -10 °C és +50 °C között van.

Ha az RC3 GPS egységet szélsőséges körülmények között használja (magas páratartalom, szélsőséges hőmérsékletváltozások), az egység belsejében kicsapódhat egy kevés víz. A víz rövid időn belül elpárolog és nem károsítja az egységet. Ha szeretné meggyorsítani a víz elpárolgását, az egység szellőzéséhez nyissa ki az USB fedelet. A vízállóság biztosítása érdekébe ne felejtse el megfelelően visszazárni az USB fedelet.

#### **Pulzusmérő**

Csatlakozó: Minden használat után vegye le a csatlakozót a pántról és puha törölközővel törölje szárazra. Szükség esetén a csatlakozót enyhe szappanos vízzel tisztíthatja. Soha ne használjon alkoholt, vagy súroló anyagokat (pl. fémforgácsot, vagy tisztító vegyszereket).

Pánt: Minden használat után öblítse le folyó víz alatt a pántot és felakasztva hagyja megszáradni. Szükség esetén a pántot enyhe szappanos vízzel tisztíthatja. Ne használjon hidratáló szappant, mert ezek bevonatot képezhetnek a pánton. Ne áztassa, vasalja, tisztítsa vegyszerrel, vagy fehérítse ki a pántot. Ne feszítse vagy hajtsa meg erősen az elektródás részeket.

*Tekintse meg a mosásra vonatkozó utasításokat a pánt címkéjén.*

#### **CS W.I.N.D. sebességmérő, CS W.I.N.D. pedálfordulatmérő és s3+ lépéshossz érzékelő**

Az érzékelőket enyhén szappanos vízzel tisztítsa és tiszta vízzel öblítse le azokat. A vízállóság fenntartása érdekében ne tisztítsa az érzékelőket magasnyomású mosóval. *Soha ne merítse vízbe a CS sebességérzékelőt, a CS pedálfordulatmérőt és az s3+ lépéshossz érzékelőt*. Soha ne használjon alkoholt, vagy súroló anyagokat, például fémdörzsit, vagy tisztítószereket.

Óvja az érzékelőket az eros ütésektől, mivel ezek kárt tehetnek a készülékben.

#### **Tárolás**

Az edzőkomputert és az érzékelőket száraz, hűvös helyen tárolja. Ne tárolja nedves környezetben, nem szellőző anyagban (műanyagtasak, vagy sporttáska), vagy vezetőképes anyag mellett (pl.: nedves törülköző). Ne tegye ki huzamosabb ideig közvetlen napfénynek a pulzusmérő órát – vagyis ne hagyja azt például az autóban vagy a kerékpárra felszerelve.

Azt javasoljuk, hogy az edzőkomputert részben vagy teljesen feltöltve tárolja. Az akkumulátor tárolás során folyamatosan merül. Ha több hónapig nem használja az edzőkomputert, javasolt azt néhány hónap elteltével újra feltölteni. Ezzel meghosszabbítható az akkumulátor élettartama.

A pulzusmérő elemélettartamának maximalizálása érdekében tartsa szárazon, és tárolja külön a pántot és a csatlakozót. A pulzusmérőt hűvös, száraz helyen tartsa. Az oxidáció megelőzése érdekében ne tárolja a pulzusmérőt nem szellőző anyagban, pl. sporttáskában. Ne tegye ki hosszabb ideig a pulzusmérőt közvetlen napfénynek.

#### <span id="page-55-0"></span>**Szervizelés**

Javasoljuk, hogy a kétéves garancia ideje alatt csak hivatalos Polar szervizközpontban javítassa a készüléket. A Polar Electro által nem engedélyezett javítás által okozott kár, vagy következményes kár esetén a garancia nem érvényesíthető. További információért lásd: [Korlátozott nemzetközi Polar](#page-62-0) [garancia \(63. oldal\).](#page-62-0)

Elérhetőségeinkről és a Polar szervizközpontok címeiről a [www.polar.com/support](http://www.polar.com/support ) [http://www.polar.com/support ]webhelyen és az egyes országok weboldalain tájékozódhat.

Termékeink és szolgáltatásaink folyamatos fejlesztése érdekében regisztrálja Polar termékét a <http://register.polar.fi/> webhelyen, hogy azok minél jobban megfelelhessenek igényeinek.

*Polar fiókjának felhasználóneve mindig az Ön e-mail címe. A Polar termék regisztrációjánál megadott felhasználónévvel és jelszóval használhatja a polarpersonaltrainer.com oldalt, a Polar vitafórumait, valamint hírlevél-szolgáltatásunkat.*

### <span id="page-55-1"></span>**Elemek**

A **Polar RC3 GPS edzőkomputer** belső, tölthető akkumulátorral rendelkezik. Az újratölthető elemek véges számú töltési ciklussal rendelkeznek. Akár 300 alkalommal feltöltheti az elemet, mielőtt a teljesítménye érezhetően csökkenne. A töltési ciklusok száma a felhasználási és működtetési körülményektől is függ.

A Polar arra kéri, hogy csökkentse minimálisra a hulladékok környezetre és emberi egészségre gyakorolt hatását azzal, hogy követi a helyi hulladék-elhelyezési szabályokat, és ahol lehetséges, külön gyűjti be az elektronikus eszközöket a termék élettartama végén. Ne közösségi szemétként selejtezze le a terméket.

A **Polar H3 pulzusmérő** a felhasználó által cserélhető elemmel rendelkezik. Az elemcserét illetően kérjük, tekintse meg a Pulzusmérő elemének cseréje c. fejezetet.

A **CS W.I.N.D. sebességérzékelő** és a **CS W.I.N.D. pedálfordulatmérő** elem nem cserélhető. A Polar ugyanis szigeteléssel látta el ezeket annak érdekében, hogy maximalizálja az egységek mechanikus élettartamát és megbízhatóságát. Az érzékelők hosszú élettartamú elemekkel vannak ellátva. Új érzékelők vásárlásával kapcsolatban forduljon hivatalos a Polar szervizközponthoz vagy forgalmazóhoz.

A **Polar s3+ lépéshossz érzékelő** elemének cseréjét illetően tekintse meg az s3+ használati útmutatóját.

*Az elemeket tartsa gyerekektől távol. Ha a gyermek lenyeli az elemet, akkor azonnal orvoshoz kell fordulni. Az elemeket a helyi előírásoknak megfelelően kell leselejtezni.*

#### <span id="page-56-0"></span>**Pulzusmérő elemének cseréje**

A pulzusmérő elemének cseréjekor kövesse az alábbi utasításokat:

Elemcserekor győződjön meg róla, hogy a tömítőgyűrű nincs-e megsérülve. Ha a tömítőgyűrű sérült, akkor cserélje azt ki. Tömítőgyűrűt/elemszettet a jól felszerelt Polar üzletekben, illetve a hivatalos Polar szervizekben vásárolhat. Az Egyesült Államokban és Kanadában a tömítőgyűrűk csak hivatalos Polar szervizközpontokban kaphatók. Az Egyesült Államokban tömítőgyűrűket/elemszetteket a www.shoppolar.com címről is lehet rendelni.

Új, teljesen feltöltött elem esetén ügyeljen rá, hogy az elem két vége ne érjen hozzá egyidejűleg fémtárgyakhoz, vagy az elektromosságot vezető szerszámokhoz (pl. csipeszhez). Ez ugyanis rövidzárlatot okozhat az elemben, ami az elem gyors lemerülését eredményezi. A rövidzárlat melegedéshez és szivárgáshoz vezethet, és csökkenti az elem élettartamát.

#### **Pulzusmérő elemének cseréje**

- 1. A pánton lévő kapocs használatával emelje fel az elem fedelét
- 2. Helyezze be az elemet úgy, hogy a negatív (-) fele kifelé nézzen. A tömítőgyűrűt jól illessze a helyére, hogy elkerülje a víz beszivárgását.
- 3. Illessze az elem fedelének szegélyét a csatlakozó vájatához és nyomja vissza az elem fedelét a helyére. Egy kattanást fog hallani.

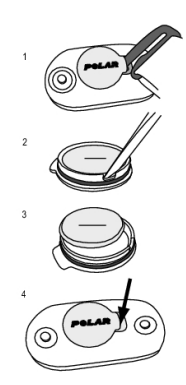

<span id="page-56-1"></span>A nem megfelelő típusú elemet használata robbanásveszélyes lehet.

### **Óvintézkedések**

A Polar RC3 GPS edzőkomputer a teljesítményjelzőket is képes kijelezni. Az edzőkomputer képes megmutatni a fizikai terhelés mértékét és a regenerálódás szintjét az edzés során és azt követően. Méri a pulzust, a sebességet és a megtett távolságot. s3+ lépéshosszmérő használatakor a lépésszámot, míg CS W.I.N.D. pedálfordulatmérő használata esetén a pedálfordulatok számát is méri. Más célokat nem szolgál.

A Polar pulzusmérő óra nem használható professzionális, vagy ipari pontosságot igénylő környezeti mérésekhez.

#### <span id="page-56-2"></span>**Interferencia edzés közben Az egységet érintő elektromágneses interferencia**

Az elektromos eszközök közelében zavar jelentkezhet. Ezenkívül a WLAN bázisállomások közelében is jelentkezhet interferencia. A hibás mérési eredmények és a nem megfelelő működés elkerülése érdekében kerülje az ilyen zavarforrásokat.

Az edzőberendezés elektromos komponensei, például LED kijelzők, motorok, és elektromos fékek, a jelek interferenciáját okozhatják. A problémák megoldására próbálja meg a következőket:

- 1. Távolítsa el a pulzusmérő pántot a mellkasáról és használja az edzőberendezést a megszokott módon.
- 2. Forgassa körbe az pulzusmérő órát, amíg talál egy területet, ahol az nem jelenít meg szétszórt értékeket, vagy ahol a szív jel nem villog. Az interferencia gyakran a berendezés kijelző panelje előtt rosszabb, míg a kijelző bal vagy jobb oldala viszonylag zavarmentes.
- 3. Tegye vissza a jeladót a mellkasára és tartsa az pulzusmérő órát ezen az interferencia mentes területen, ameddig lehet.

Ha a pulzusmérő óra még mindig nem működik, a edzőberendezés valamelyik részegysége elektromos szempontból túl zajos lehet a vezeték nélküli pulzusszám méréshez. További információkért látogasson el a [www.polar.com/support](http://www.polar.com/support) [http://www.polar.com/support] címre.

Az RC3 GPS alkatrészei mágnesesek. Magához vonzhat fémből készült tárgyakat, és mágneses mezője megzavarhatja az iránytűk működését. Az interferencia elkerülése érdekében azt javasoljuk, hogy egyik kezén viselje az iránytűt (mellmagasságban), másik csuklóján pedig az RC3 GPS készüléket. Ne tegyen az RC3 GPS készülék közelébe hitelkártyákat és egyéb mágneses tárolóeszközöket, mivel az azon tárolt adatok elveszhetnek.

#### <span id="page-57-0"></span>**Kockázatok minimalizálása edzéskor**

Az edzés bizonyos kockázatokkal járhat. Egy rendszeres edzésprogram elkezdése előtt célszerű válaszolni az alábbi, egészségi állapotára vonatkozó kérdésekre. Ha ezen kérdések bármelyikére igennel válaszol, az edzésprogram elkezdése előtt kérjen tanácsot egy szakorvostól.

- Végzett aktív testmozgást az elmúlt 5 évben?
- Magas a vérnyomása, vagy a vérkoleszterin szintje?
- Szed valamilyen alacsony vagy magas vérnyomás elleni gyógyszert, vagy szívgyógyszert?
- Voltak légzési problémái?
- Észlelt magán valamilyen betegségre utaló tünetet?
- Felépülőben van egy súlyos betegségből, vagy orvosi kezelés alatt áll?
- Használ pacemakert vagy más, beültetett elektronikus eszközt?
- Dohányzik?
- Várandós?

Az edzés intenzitásán felül a pulzusszámra a szívbetegségekre felírt gyógyszerek, vérnyomás, egészségügyi problémák, asztma, légzés stb. valamint egyes energiaitalok, alkohol és nikotin is hatással lehet.

Fontos, hogy figyeljünk és megfelelően reagáljunk testünk által adott jelekre az edzés során. **Ha edzés közben váratlan fájdalmat, vagy túlzott fáradtságot érez, akkor ajánlott befejezni, vagy kisebb intenzitással folytatni az edzést.**

**Figyelem!** Ha szívritmusszabályozót használata nem zárja ki a Polar pulzusmérő óra használatát. Elméletben nem léphet fel interferencia a Polar termékek és a szívritmusszabályozó között. A gyakorlatban nincsenek arra vonatkozó jelentések, hogy valaki tapasztalt-e ilyen interferenciát. Azonban az elérhető eszközök széles köre miatt nem garantálhatjuk, hogy termékeink minden szívritmusszabályozóval vagy egyéb beültetett eszközzel megfelelően működnek. Ha nem biztos abban, hogy biztonsággal használhatja-e a terméket, vagy ha a Polar termékek használata során szokatlan tüneteket észlel, forduljon orvoshoz, vagy lépjen kapcsolatba a beültetett elektromos eszköz gyártójával.

**Amennyiben allergiás a bőrrel érintkező valamely összetevőre, vagy ha allergiás reakciókat vél felfedezni magán a termék használata közben,** ellenőrizze a [Műszaki specifikáció \(59. oldal\)](#page-58-0) c. fejezetben felsorolt anyagokat. A pulzusmérő bőrre gyakorolt hatásának elkerülése érdekében vegyen alá egy pólót, de nedvesítse be a pólót az elektródák alatt a hibátlan működéshez.

Biztonsága fontos számunkra. Az s3+ lépéshossz érzékelő formailag úgy van kialakítva, hogy minimális annak esélye, hogy az beleakad valamibe. Ennek ellenére mindig legyen óvatos, ha például bozótos területen fut.

*A nedvesség és a nagymértékű súrlódás következménye az lehet, hogy a fekete színű pulzusmérő felülete megfoghatja a világos színű pólókat. Ha a bőrén parfümöt vagy rovarriasztót használ, győződjön meg arról, hogy az nem kerül kapcsolatba az pulzusmérő órával, vagy a pulzusmérővel.*

## <span id="page-58-0"></span>**Műszaki specifikáció**

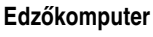

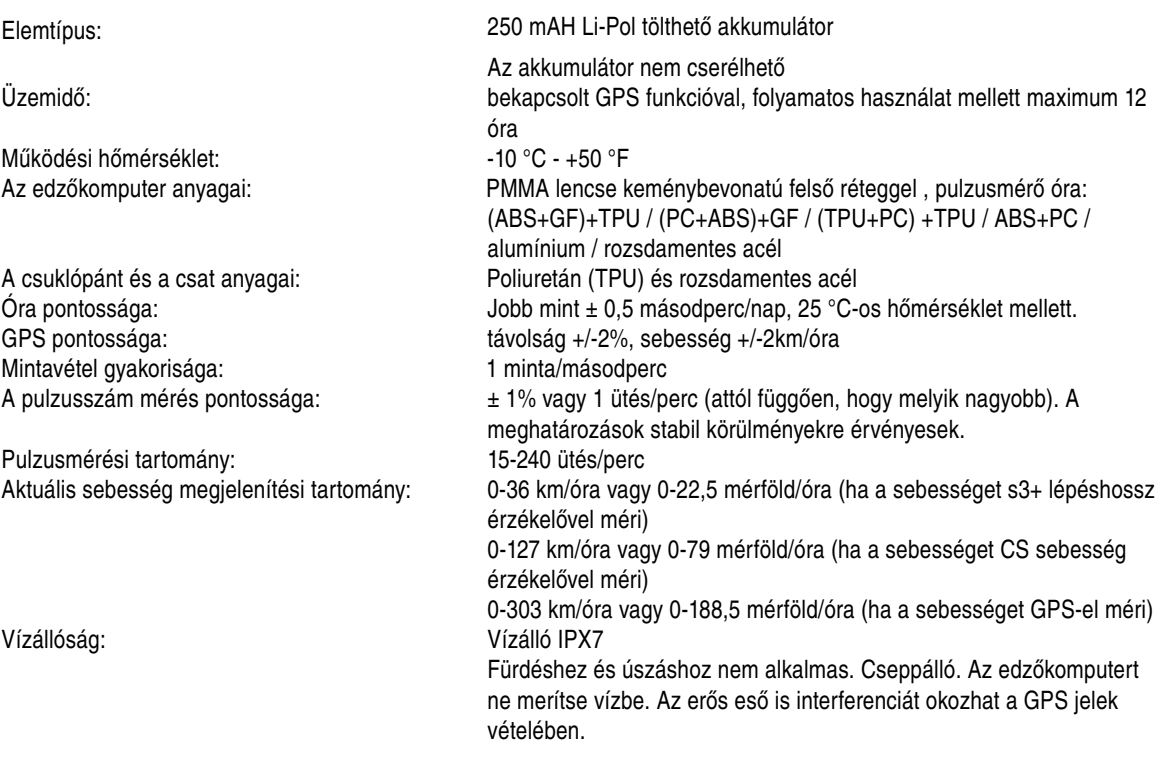

#### **Az edzőkomputer határértékei**

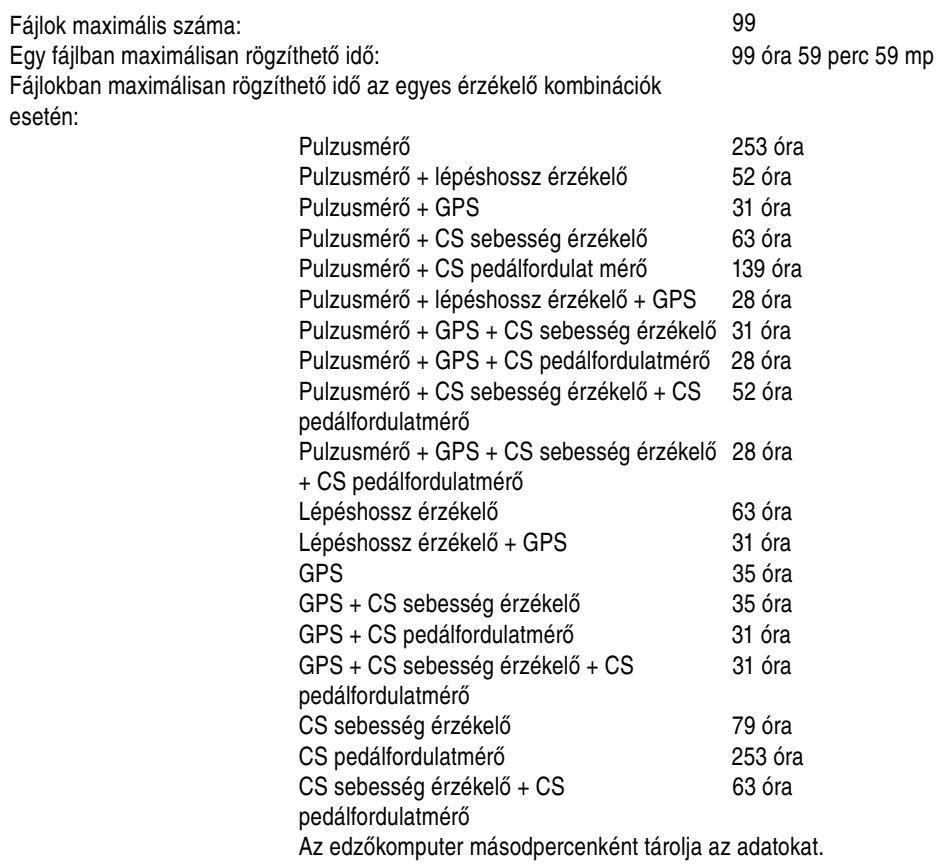

#### **MAGYAR**

Egy edzés alkalmával maximálisan rögzíthető körök száma: 99 Egy edzés alkalmával maximálisan rögzíthető automatikus körök száma: 99 99 999,99 km / 99 999, 99 mérföld Össz időtartam: 9999 óra 59 perc 59 mp Össz kalóriaszám: 999 999 kcal Edzésfájlok száma: 65535 **Pulzusmérő**

Elem élettartama: 1600 óra Elemtípus: CR2025 Működési hőmérséklet:  $-10 °C - +50 °F$ Csatlakozó anyaga: ABS

Elem tömítőgyűrűje: 20,0 x 0,9 mm-es szilikon O-gyűrű Pánt anyaga: 38% poliamid, 29% poliuretán, 20% elasztán, 13% poliészter Vízállóság: 30 méterig (fürdéshez és úszáshoz alkalmas) A Polar H3 pulzusmérő vízben nem méri a pulzust.

A Polar RC3 GPS pulzusmérő óra többek közt az alábbi szabadalmakkal rendelkezik:

- OwnIndex® technológia az edzettségi teszthez.
- OwnCal® egyéni kalóriaszámláló.

#### **Polar WebSync szoftver és USB kábel**

Rendszerkövetelmények: Operációs rendszer: Microsoft Windows XP/Vista/7 vagy Mac OS X 10.5 (Intel) vagy újabb Internet kapcsolat Szabad USB port az USB kábelhez

#### **Vízállóság**

A Polar termékek vízállóságát a nemzetközi IEC 60529 IPX7 szabvány alapján ellenőriztük (1 méter, 30 perc, 20 ºC). Vízhatlanság szempontjából a termékek négy kategóriába sorolhatók. A vízhatlansági kategória a Polar termék hátulján van feltüntetve. Felhívjuk figyelmét, hogy ezek a kategória-meghatározások más gyártók termékeinél eltérőek lehetnek.

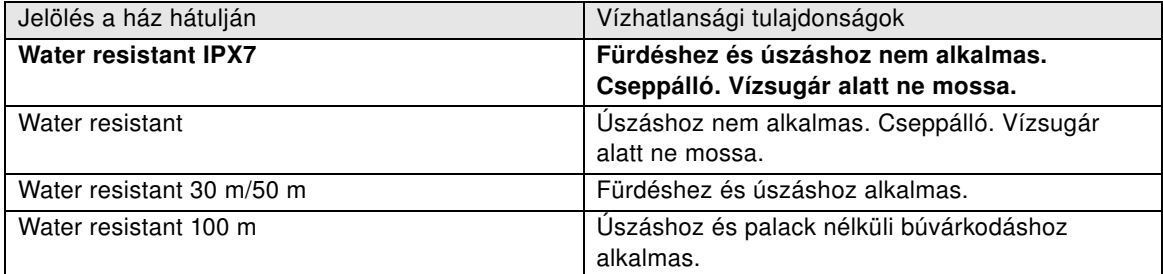

### <span id="page-59-0"></span>**Gyakran ismételt kérdések**

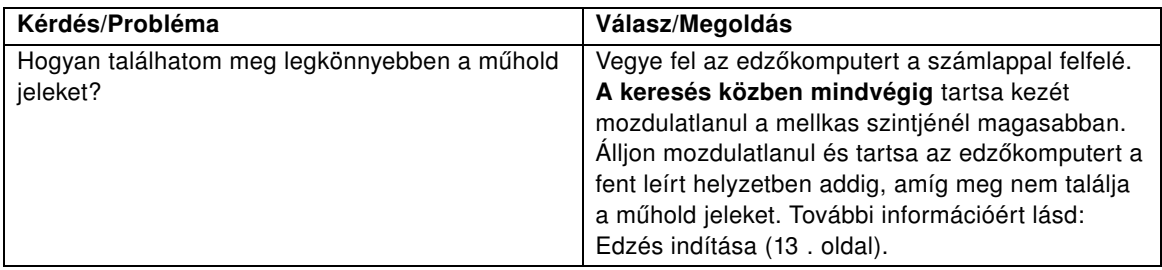

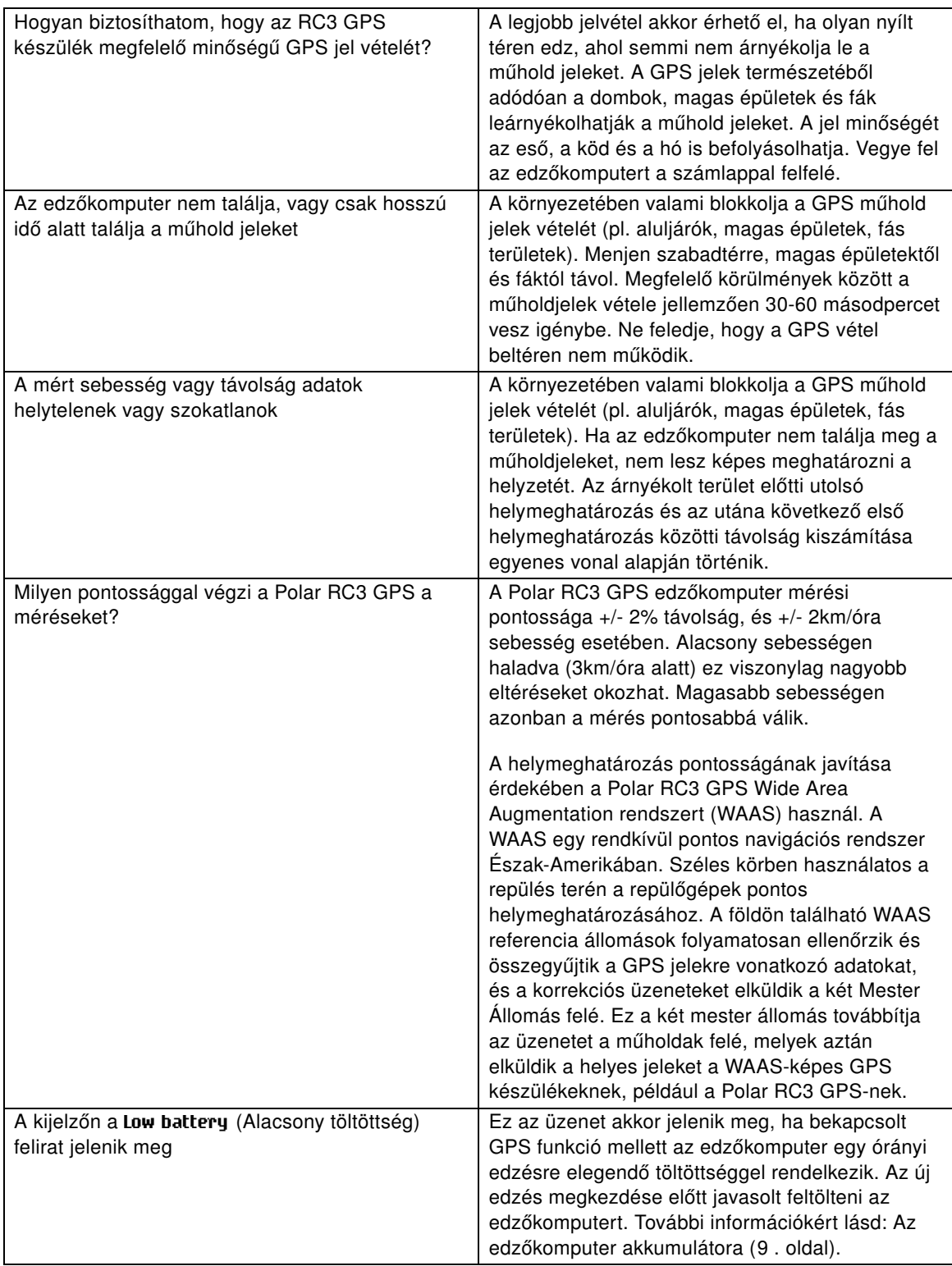

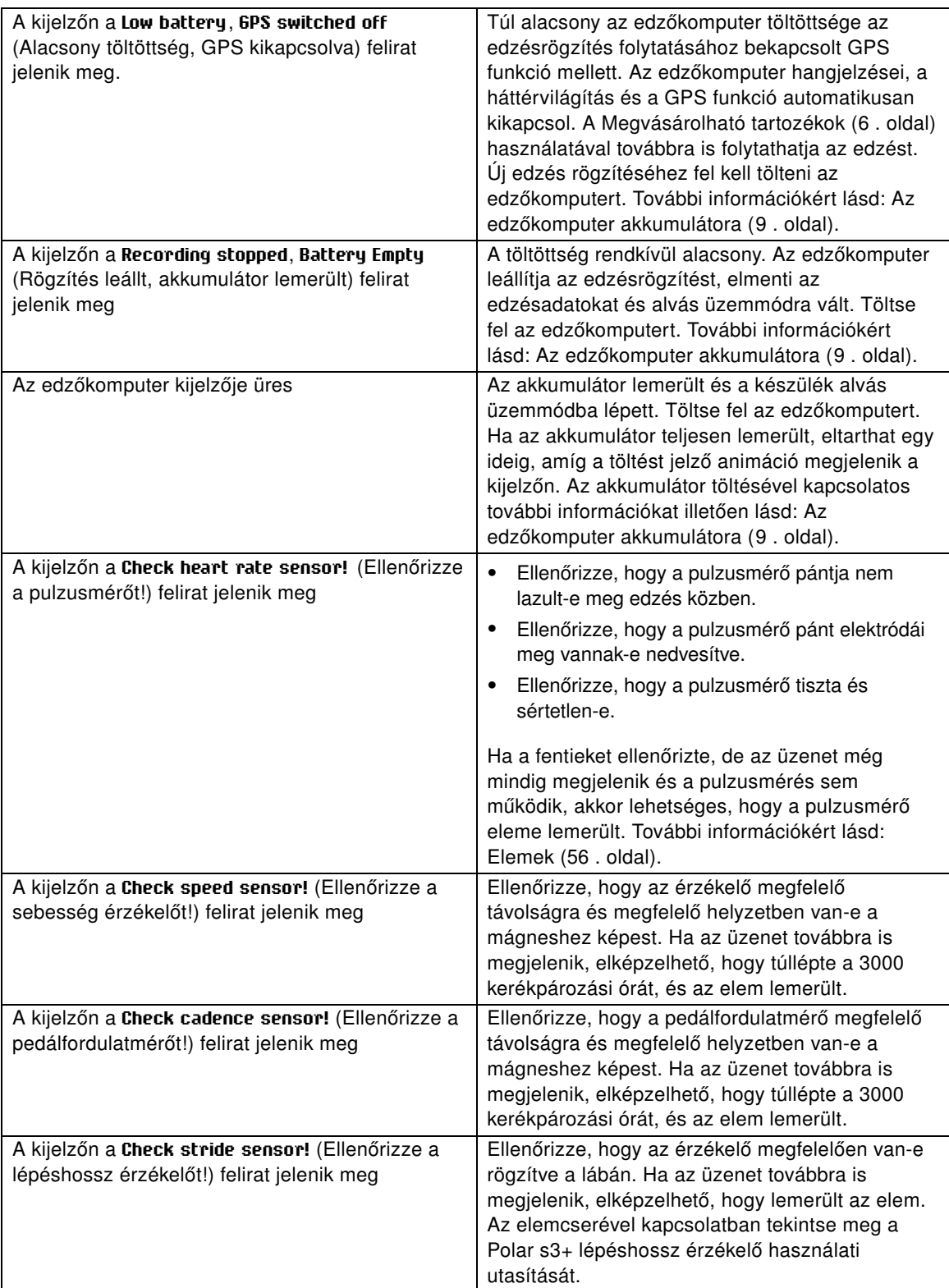

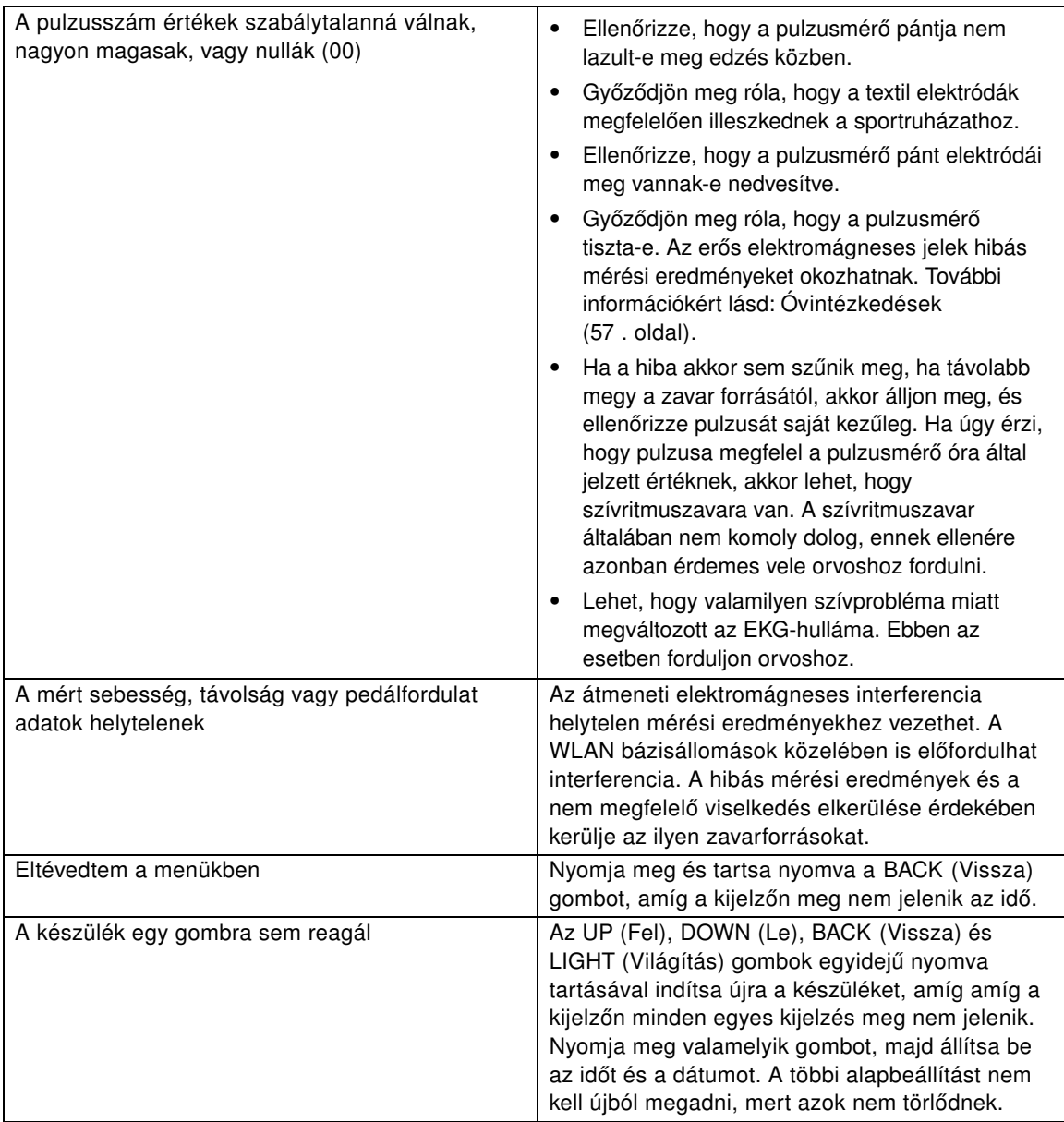

### <span id="page-62-0"></span>**Korlátozott nemzetközi Polar garancia**

- Ez a garancia nem befolyásolja a fogyasztó érvényben lévő nemzeti, vagy állami törvények által szavatolt törvényes jogait, vagy a fogyasztó forgalmazóval szembeni, az eladási/vásárlási szerződéséből adódó jogait.
- Ezt a korlátozott Polar nemzetközi garanciát a Polar Electro Inc. olyan fogyasztók számára bocsátja ki, akik a terméket az Egyesült Államokban vagy Kanadában vásárolták. Ezt a korlátozott Polar nemzetközi garanciát a Polar Electro Oy bocsátja ki olyan fogyasztóknak, akik a terméket más országokban vásárolták.
- A Polar Electro Oy/Polar Electro Inc. garantálja a termék fogyasztójának/vásárlójának, hogy a termék a vásárlás dátumától számított két (2) évig anyag- és gyártási hibától mentes lesz.
- **Az eredeti vásárlási számla a vásárlás tényét bizonyító irat!**
- A garancia nem vonatkozik az elemre, a normál elhasználódásra, a helytelen használatból, visszaélésből, balesetekből vagy az az óvintézkedések be nem tartásából származó károkra; a nem megfelelő karbantartásra, kereskedelmi használatra, megrepedt, törött vagy megkarcolt burkolatokra/kijelzőkre, a rugalmas pántra és Polar felszerelésre.

#### **MAGYAR**

- A garancia nem fedez semmilyen, a termékből származó, vagy azzal kapcsolatos közvetlen, közvetett, következményes, vagy különleges kárt, veszteséget, költséget, vagy kiadást.
- A másodkézből beszerzett (használtként értékesített) Polar termékekre nem érvényes a két (2) éves garancia, kivéve, ha a helyi törvény másként nem rendelkezik.
- A garancia ideje alatt a terméket vagy megjavítják, vagy kicserélik valamelyik hivatalos Polar szervizközpontban, a vásárlás országára való tekintet nélkül.

FIGYELEM: A garancia csak azokra az országokra vonatkozik, ahol a terméket eredetileg forgalomba helyezték!

# $\epsilon$

Ez a termék megfelel a 1999/5/EK és az 2011/65/EU irányelvnek. Az érvényes Megfelelőségi nyilatkozat a [www.polar.com/support](http://www.polar.com/support) [http://www.polar.com/support] címen érhető el.

Az előírásokra vonatkozó információkat a [www.polar.com/support](http://www.polar.com/support) [http://www.polar.com/support] címen talál.

Az RC3 GPS készülékre vonatkozó hitelesítés és megfelelőségi adatok megtekintéséhez válassza ki a **MENU** > **Settings** > **General settings** (Menü > Beállítások > Általános beállítások) menüpontot, majd tartsa lenyomva két másodpercig a LIGHT (Világítás) gombot.

# $\boxtimes$

Az áthúzott kerekes szeméttartály szimbólum azt mutatja, hogy a Polar termékek elektromos készülékek és az Európai Parlamentnek és a Tanács elektromos és elektronikus berendezések hulladékaira (WEEE) vonatkozó 2012/19/EU irányelvének hatálya alá esnek, és a termékhez használt elemek és akkumulátorok az Európai Parlament és Tanács 2006 szeptember 6-án kiadott, az elemekre és akkumulátorokra, illetve az elemek és akkumulátorok hulladékaira vonatkozó 2006/66/EK irányelv hatálya alá esnek. A Polar termékekben levő termékeket és elemeket/akkumulátorokat ennélfogva az EU országaiban elkülönítve kell leselejtezni. A Polar arra ösztönzi Önt, hogy védje a környezetet és embertársai egészségét azáltal, hogy betartja a helyi hulladékkezelésre vonatkozó előírásokat, és hogy – amennyiben ez lehetséges – szelektíven gyűjtse az elektronikus termékeket, az elemeket és az akkumulátorokat.

# $\ddot{\textbf{r}}$

Ez a jelölés mutatja, hogy a termék védett az áramütés ellen.

A Polar Electro Oy egy ISO 9001:2008 tanúsítvánnyal rendelkező vállalat.

© 2013 Polar Electro Oy, FI-90440 KEMPELE, Finland. Minden jog fenntartva. Jelen útmutató egyetlen része sem használható fel vagy sokszorosítható semmilyen formában a Polar Electro Oy előzetes írásos engedélye nélkül.

A használati útmutatóban vagy a termék csomagolásán lévő nevek és logók a Polar Electro Oy védjegyei. A felhasználói kézikönyvben vagy a termék csomagolásán levő ® jellel ellátott nevek és logók a Polar Electro Oy bejegyzett védjegyei. A Windows a Microsoft Corporation bejegyzett védjegye. A Mac OS az Apple Inc. bejegyzett védjegye.

### <span id="page-63-0"></span>**Felelősség kizárása**

• A kézikönyvben levő anyag csak tájékoztatási célokat szolgál. A benne leírt termékek vonatkozásában a gyártó a folyamatos fejlesztési programok miatt fenntartja az előzetes tájékoztatás nélküli változtatás

jogát.

- A Polar Electro Inc. / Polar Electro Oy nem szavatolja és nem vállal garanciát a kézikönyvre és a benne leírt termékekre.
- A Polar Electro Inc. / Polar Electro Oy nem vállal felelősséget a jelen anyag, vagy az itt leírt termékek használatából származó károkért, költségekért, vagy kiadásokért, legyenek közvetettek, vagy közvetlenek, következményesek, vagy egyediek.

A jelen termékre a következő szabadalmi dokumentumok érvényesek: FI 111514B, DE19781642T1, GB2326240, HK1016857, US6277080, US20070082789, EP1795128, US20090278734, EP2116862, FI114202, US6537227, EP1147790, HK1040065, FI115289, EP1127544, US6540686, HK1041188, FI 110303, US6104947, EP0748185, JP3831410, FI20105796, US20120010478, EP2407217, EP08879081.1, US13/139541, WO2010072883, US6584344, US2011021419, EP2280770. További szabadalmak bejegyeztetés alatt.

Gyártó: Polar Electro Oy Professorintie 5 FI-90440 KEMPELE Tel.: +358 8 5202 100 Fax: +358 8 5202 300 [www.polar.com](http://www.polar.com) [http://www.polar.com]

07/2013

# <span id="page-65-0"></span>**TÁRGYMUTATÓ**

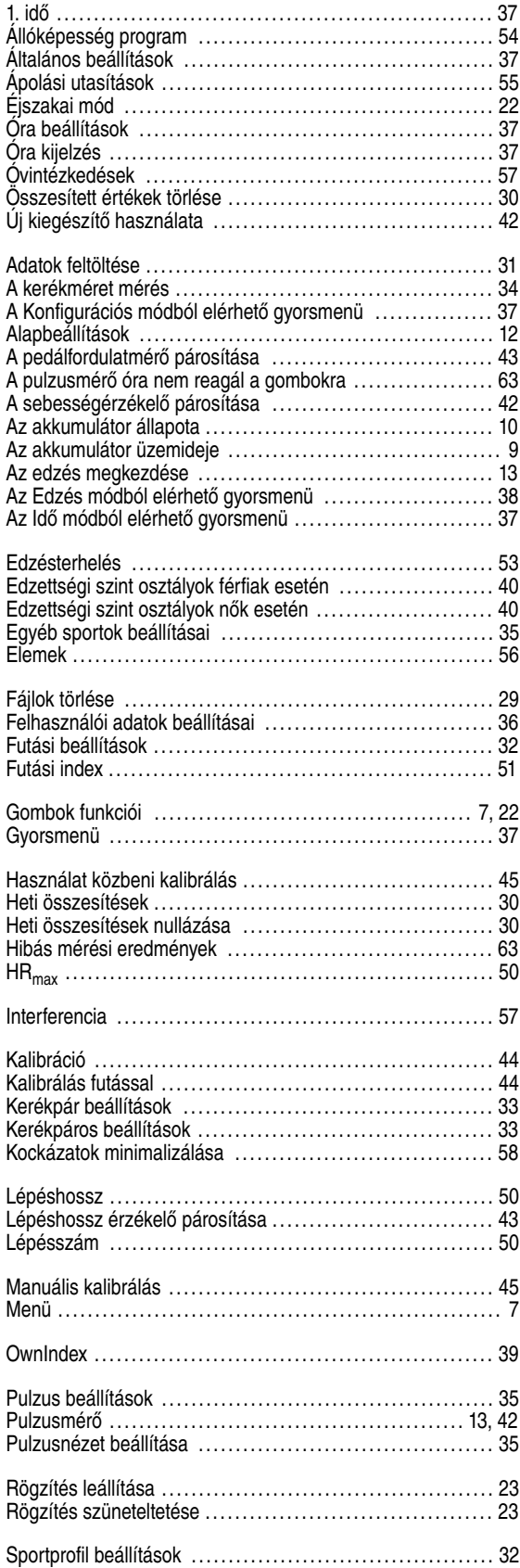

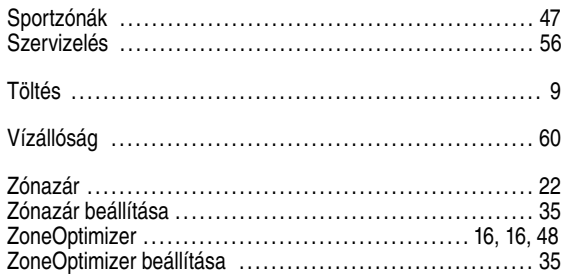